# **Alibaba Cloud**

# Elastic Compute Service Elastic Compute Service **Pricing**

Document Version: 20200923

**C-D** Alibaba Cloud

# Legal disclaimer

Alibaba Cloud reminds you to carefully read and fully understand the terms and conditions of this legal disclaimer before you read or use this document. If you have read or used this document, it shall be deemed as your total acceptance of this legal disclaimer.

- 1. You shall download and obtain this document from the Alibaba Cloud website or other Alibaba Cloud-authorized channels, and use this document for your own legal business activities only. The content of this document is considered confidential information of Alibaba Cloud. You shall strictly abide by the confidentiality obligations. No part of this document shall be disclosed or provided to any third party for use without the prior written consent of Alibaba Cloud.
- 2. No part of this document shall be excerpted, translated, reproduced, transmitted, or disseminated by any organization, company or individual in any form or by any means without the prior written consent of Alibaba Cloud.
- 3. The content of this document may be changed because of product version upgrade, adjustment, or other reasons. Alibaba Cloud reserves the right to modify the content of this document without notice and an updated version of this document will be released through Alibaba Cloudauthorized channels from time to time. You should pay attention to the version changes of this document as they occur and download and obtain the most up-to-date version of this document from Alibaba Cloud-authorized channels.
- 4. This document serves only as a reference guide for your use of Alibaba Cloud products and services. Alibaba Cloud provides this document based on the "status quo", "being defective", and "existing functions" of its products and services. Alibaba Cloud makes every effort to provide relevant operational guidance based on existing technologies. However, Alibaba Cloud hereby makes a clear statement that it in no way guarantees the accuracy, integrity, applicability, and reliability of the content of this document, either explicitly or implicitly. Alibaba Cloud shall not take legal responsibility for any errors or lost profits incurred by any organization, company, or individual arising from download, use, or trust in this document. Alibaba Cloud shall not, under any circumstances, take responsibility for any indirect, consequential, punitive, contingent, special, or punitive damages, including lost profits arising from the use or trust in this document (even if Alibaba Cloud has been notified of the possibility of such a loss).
- 5. By law, all the contents in Alibaba Cloud documents, including but not limited to pictures, architecture design, page layout, and text description, are intellectual property of Alibaba Cloud and/or its affiliates. This intellectual property includes, but is not limited to, trademark rights, patent rights, copyrights, and trade secrets. No part of this document shall be used, modified, reproduced, publicly transmitted, changed, disseminated, distributed, or published without the prior written consent of Alibaba Cloud and/or its affiliates. The names owned by Alibaba Cloud shall not be used, published, or reproduced for marketing, advertising, promotion, or other purposes without the prior written consent of Alibaba Cloud. The names owned by Alibaba Cloud include, but are not limited to, "Alibaba Cloud", "Aliyun", "HiChina", and other brands of Alibaba Cloud and/or its affiliates, which appear separately or in combination, as well as the auxiliary signs and patterns of the preceding brands, or anything similar to the company names, trade names, trademarks, product or service names, domain names, patterns, logos, marks, signs, or special descriptions that third parties identify as Alibaba Cloud and/or its affiliates.
- 6. Please directly contact Alibaba Cloud for any errors of this document.

# Document conventions

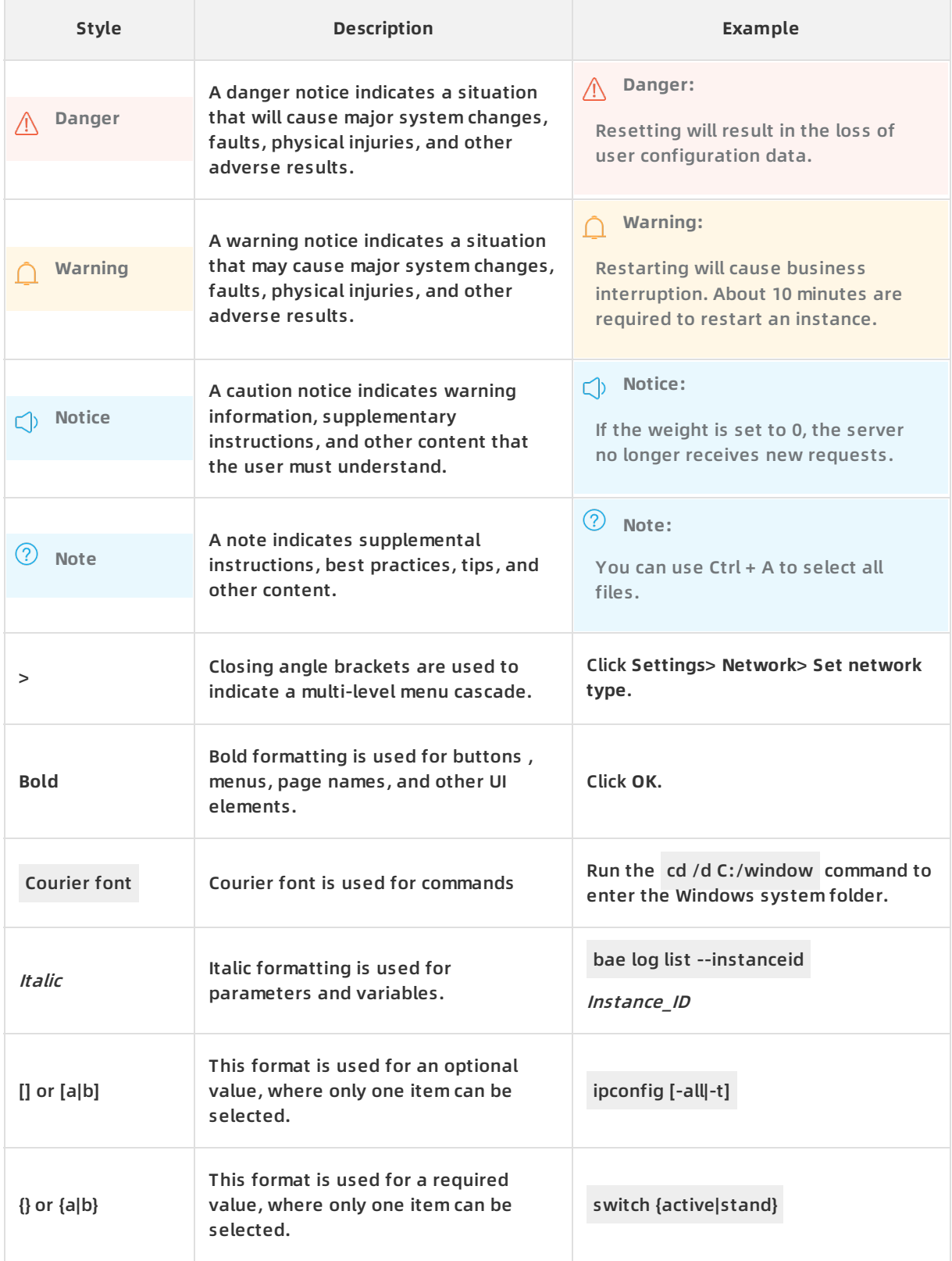

# Table of Contents

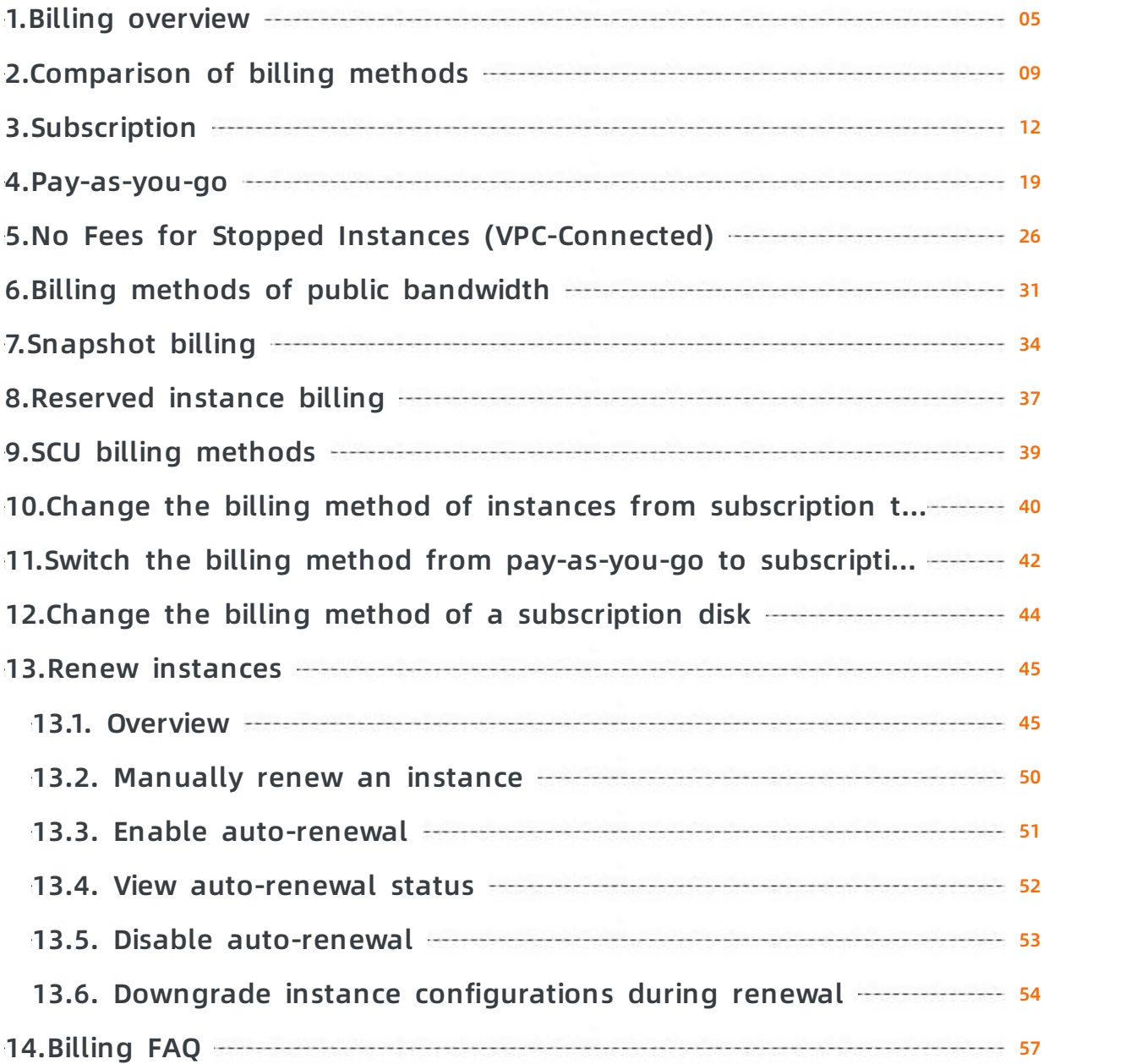

# <span id="page-4-0"></span>**1.Billing overview**

This topic describes items related to ECS billing, such as billable resources, billing methods, and payment methods.

The price of an ECS resource may vary by region. For more information about ECS resource prices, see [Pricing](https://www.alibabacloud.com/product/ecs).

### **Billable resources**

ECS comprises the following major components: instances, images, Block Storage devices, snapshots, security groups, and networks. For more information, see [What](https://www.alibabacloud.com/help/doc-detail/25367.htm#EcsWelcome/section-vwb-qk2-ghb) is ECS?

The following table describes billable ECS resources.

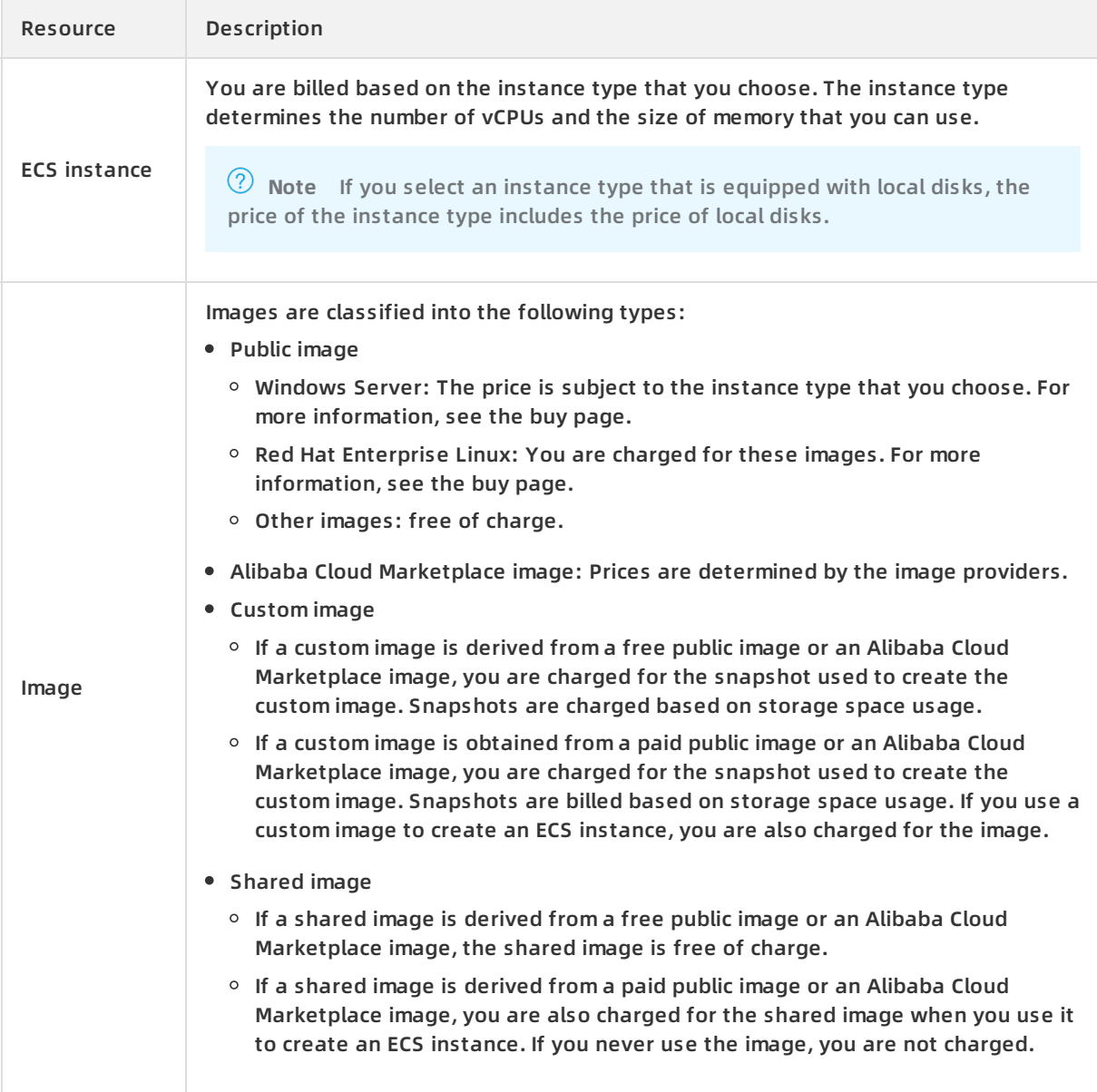

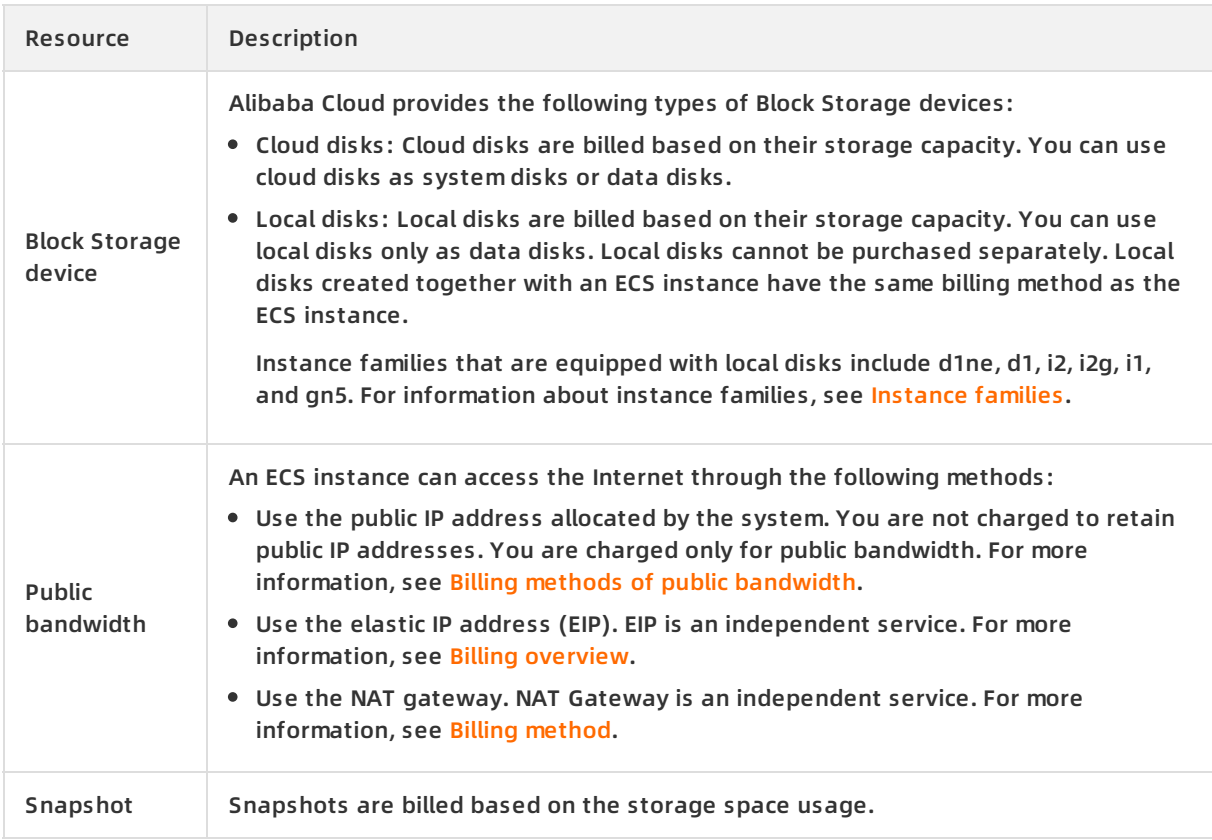

# **Billing methods**

ECS instances support the following billing methods: subscription and pay-as-you-go.

- Subscription: a billing method that allows you to pay for an instance upfront to use for the subscription period. The subscription billing method is suited for common services without traffic spikes, such as web services. For more information, see [Subscription](https://www.alibabacloud.com/help/doc-detail/56220.htm#subs-china).
- Pay-as-you-go: a billing method that allows you to use an instance and pay afterwards for the resources it uses. The pay-as-you-go billing method is suited for scenarios with traffic spikes, such as temporary scaling, interim testing, and scientific computing. For more information, see [Pay-as-you-go](https://www.alibabacloud.com/help/doc-detail/40653.htm#Pay-As-You-Go).

For more information about the difference between subscription and pay-as-you-go, see [Comparison](https://www.alibabacloud.com/help/doc-detail/25370.htm#billingMethod-china) of billing methods.

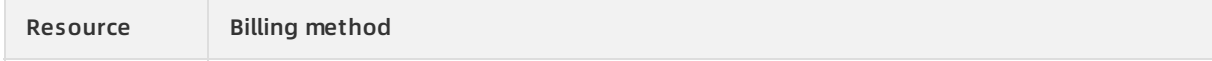

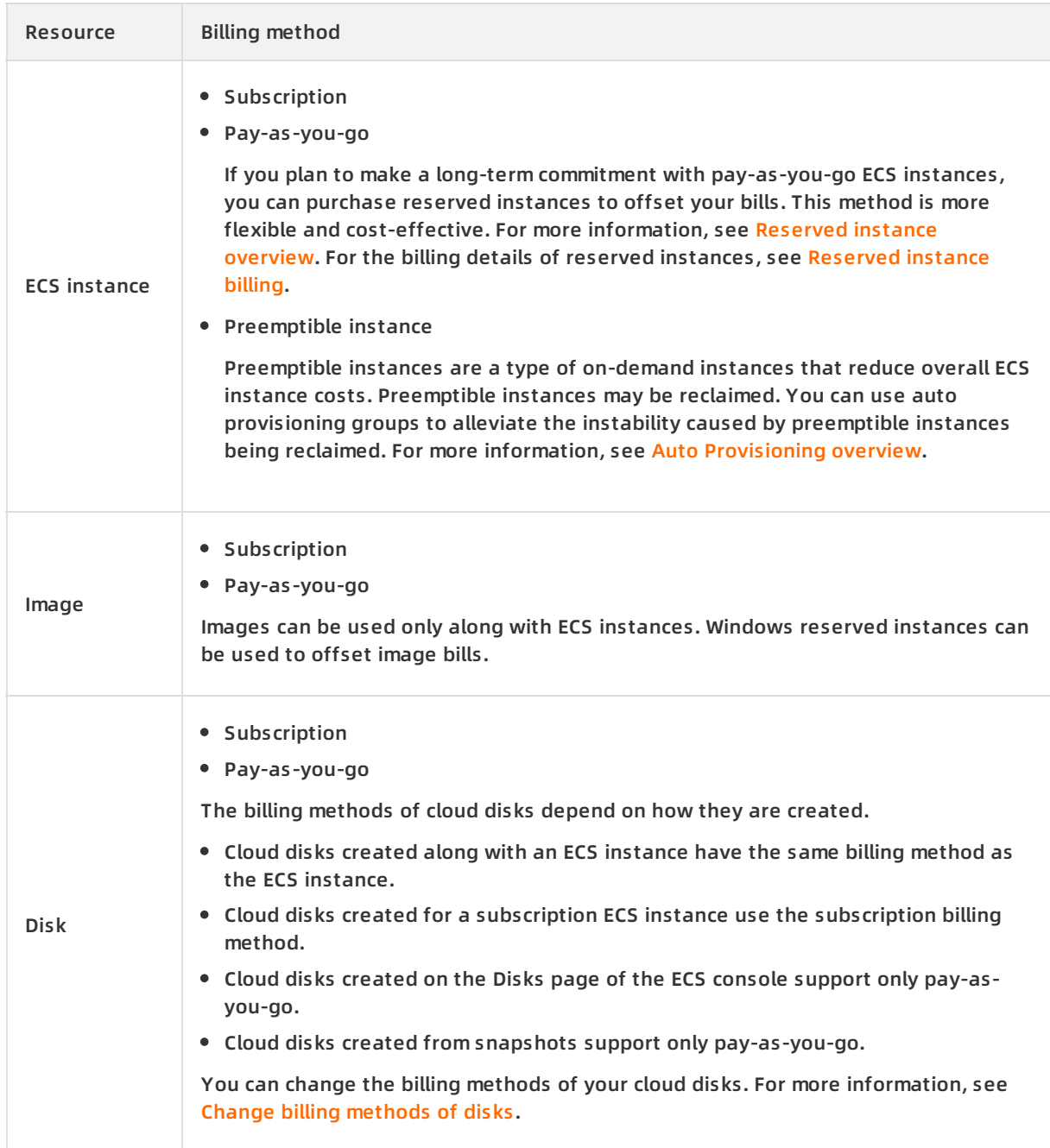

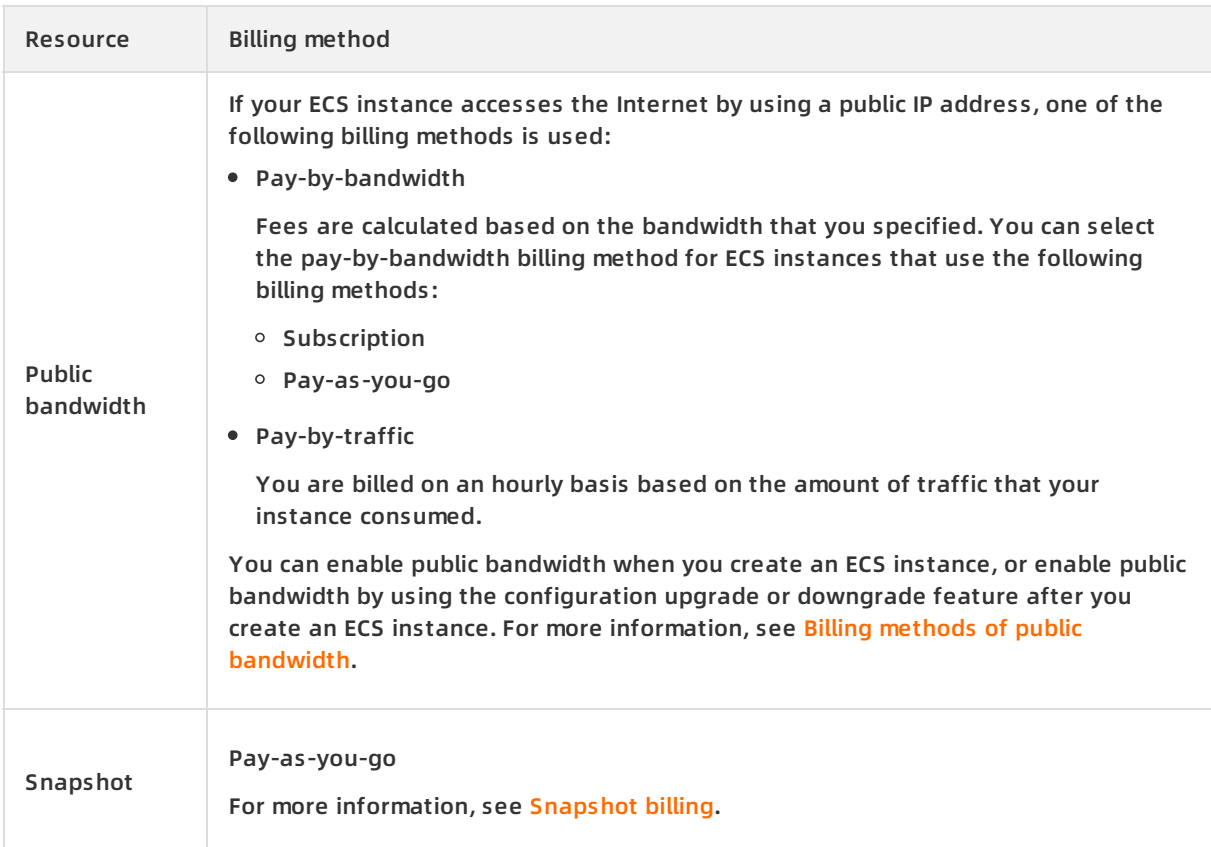

### **Payment methods**

You can use the following methods to pay for ECS resources:

- Bank card
- PayPal

Alibaba Cloud pre-authorizes your PayPal account after your pay-as-you-go resources start incurring fees.

• Paytm (India)

Only for users in India. Alibaba Cloud pre-authorizes your Paytm account after your pay-asyou-go resources start incurring fees.

**Note** Coupons are used to pay for your resource usage before bills are issued. No actual payments are involved.

Before you purchase ECS resources, you must bind a bank card, PayPal account, or Paytm (India) account to your Alibaba Cloud account. For more information, see Add a [payment](https://www.alibabacloud.com/help/doc-detail/50517.htm) method in Account Management.

If you want to purchase ECS resources in mainland China, you must complete real-name verification. For more information, see the How can I complete real-name registration section in Real-name [verification](https://www.alibabacloud.com/help/doc-detail/52595.htm) FAQ in Account Management.

# <span id="page-8-0"></span>**2.Comparison of billing methods**

This topic compares the features and billing rules of subscription and pay-as-you-go instances.

billing method subscription pay-as-you-go billing rules

# **Feature comparison**

Subscription ECS instances and pay-as-you-go ECS instances support different features. The following table lists the differences. For more information about the two billing methods, see [Subscription](https://www.alibabacloud.com/help/doc-detail/56220.htm#subs-china) and [Pay-as-you-go](https://www.alibabacloud.com/help/doc-detail/40653.htm#Pay-As-You-Go).

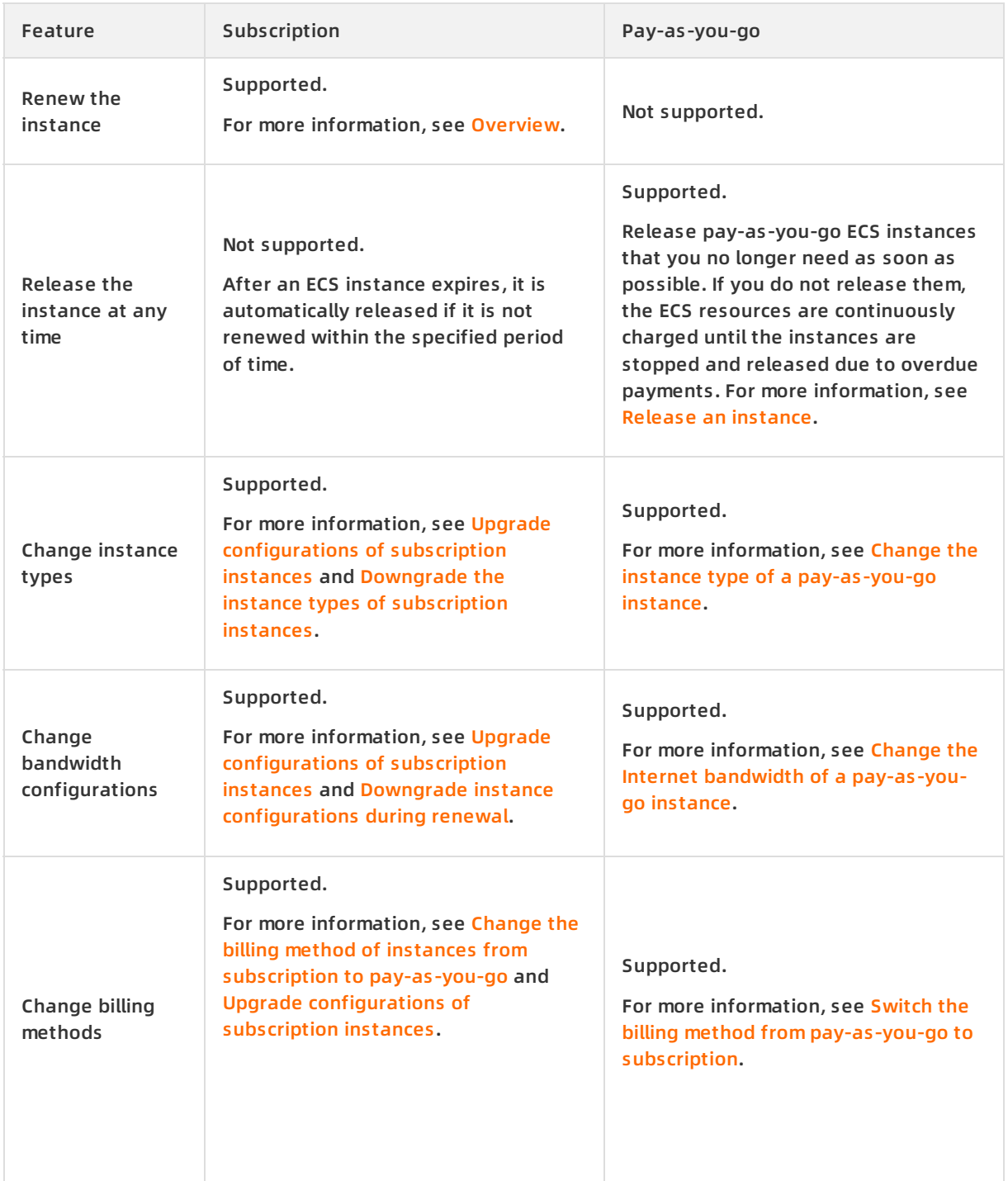

#### Pricing · Comparison of billing methods **Elastic Compute Service**

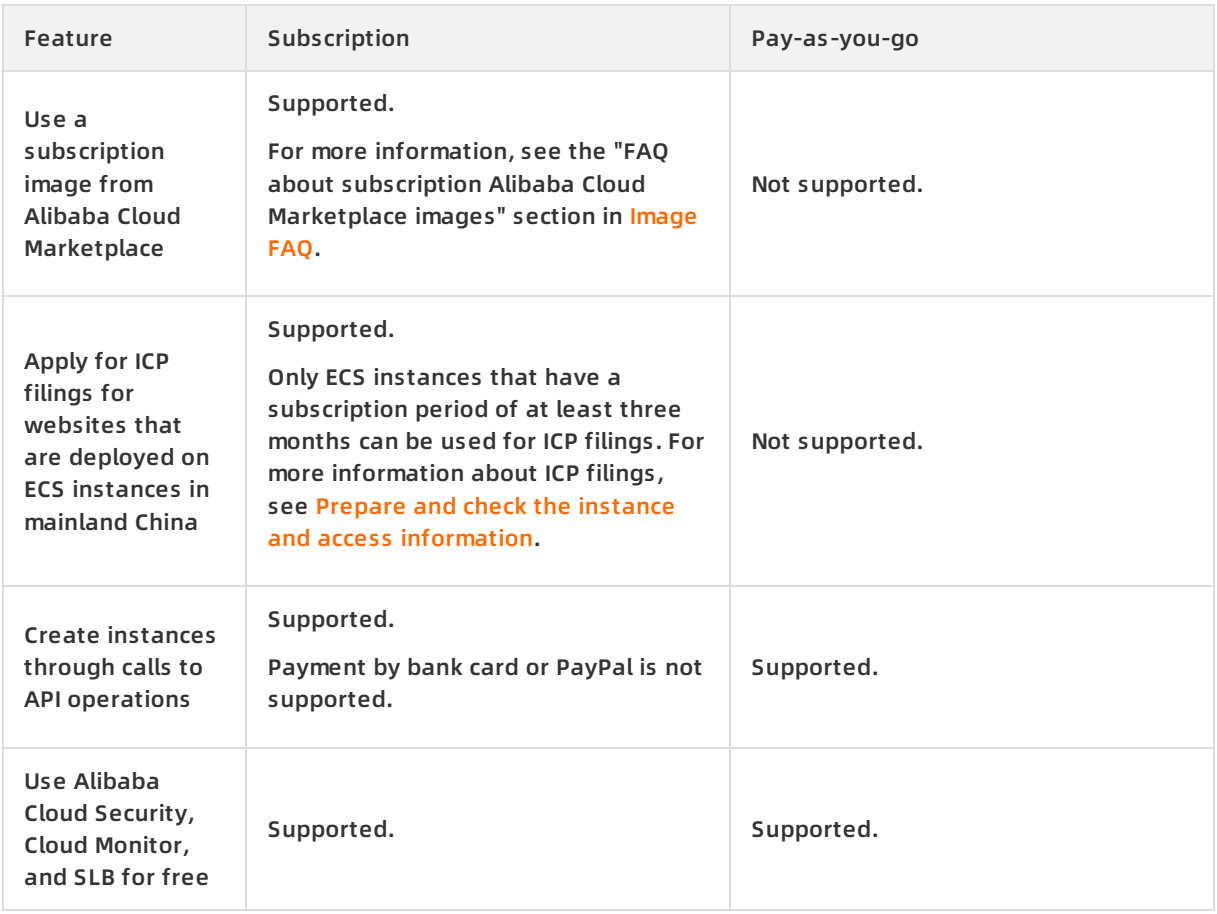

# **Billing rule comparison**

Billing rules for subscription and pay-as-you-go ECS resources have the following differences:

- Subscription resources can be used only after they are paid for. You must pay the bills of subscription resources to use them.
- Pay-as-you-go resources can be activated and used before they are paid for. The system generates a bill in each settlement cycle and deducts the corresponding fee from your account.

To view the payment records of ECS resources, log on to the ECS [console](https://ecs.console.aliyun.com). In the top navigation bar, choose **Expenses > User Center**. Then, go to the **Bill Details** page to view the payment records within a specific month.

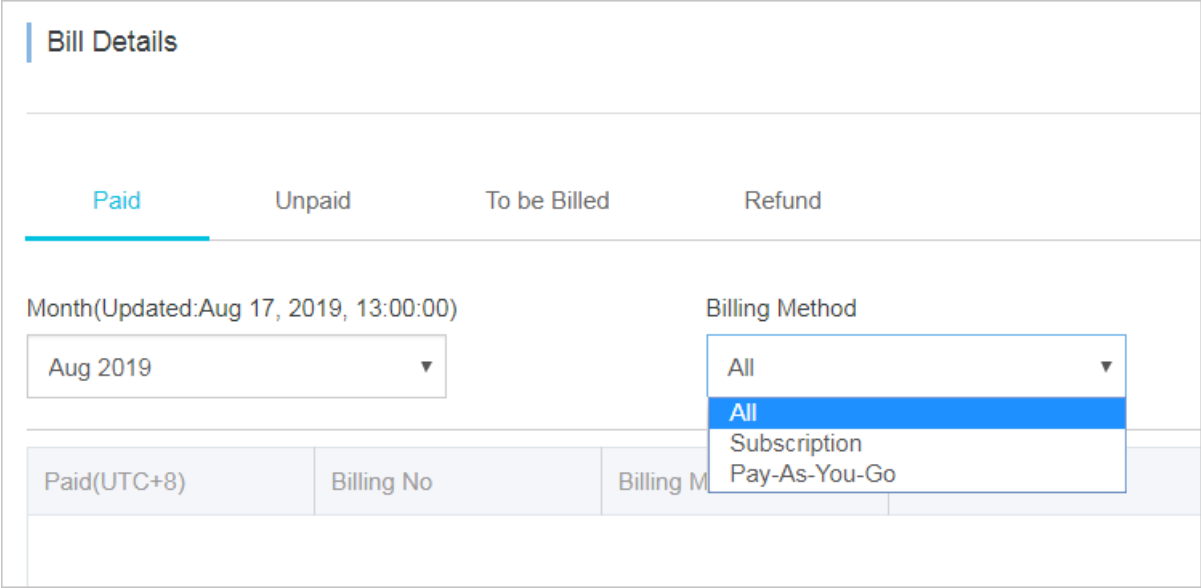

# <span id="page-11-0"></span>**3.Subscription**

Subscription is a billing method that allows you to use resources only after you pay for them. By using the subscription billing method, you can reserve resources in advance and reduce costs with discounted rates. This topic describes the billing rules for subscription ECS resources.

# **Overview**

Before you use subscription resources, you must create a subscription ECS instance. The following figure shows the subscription duration options that you can choose for your ECS instance.

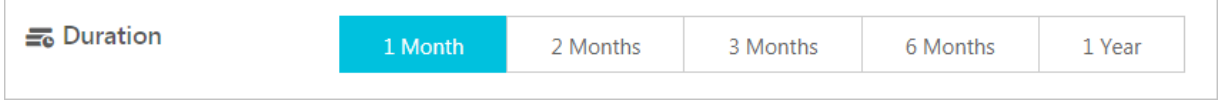

During instance creation, resources are billed separately to generate the total price. You can use subscription resources only after you pay the total price. For more information about how prices are calculated, see [Billing](#page-13-0).

After a subscription ECS instance is created, you can change its configurations or resize subscription cloud disks attached to the instance. For more [information,](https://www.alibabacloud.com/help/doc-detail/25437.htm#concept-anb-bbf-5db) see Overview of instance upgrade and downgrade and [Overview](https://www.alibabacloud.com/help/doc-detail/35095.htm#concept-e1g-44g-ydb).

After a subscription period expires, you can renew your ECS instance to continue to use it. For more information, see [Overview](https://www.alibabacloud.com/help/doc-detail/62604.htm#concept-dzp-g2d-5db).

# **Applicable resources**

When you create an ECS instance, you must configure Elastic Block Storage (EBS), the image, and the network type. The following table describes the ECS resources that support the subscription billing method.

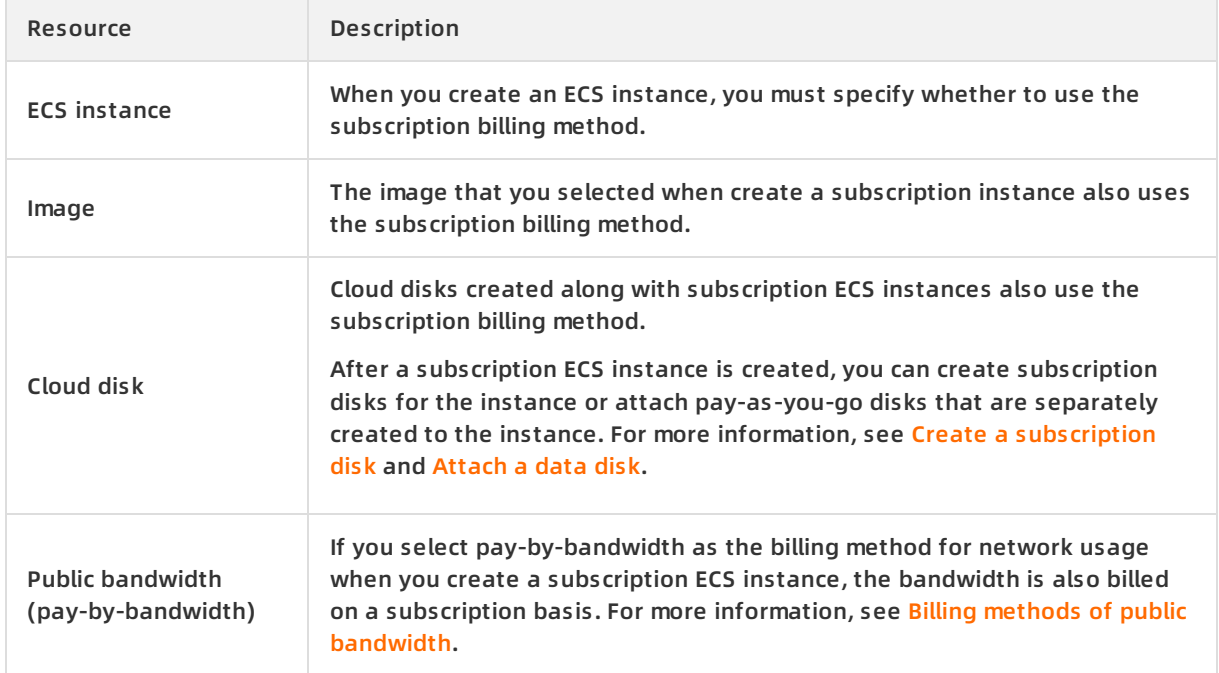

You can view the total price of the preceding resources in the lower-left part of the instance buy page, as shown in the following figure.

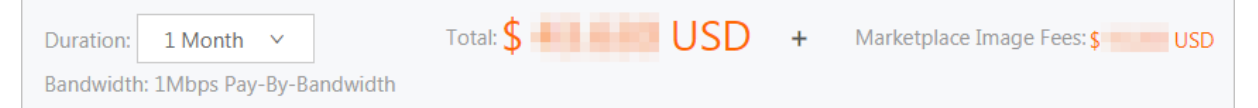

- **Total** price is the price of the following resources:
	- ECS instance
	- Cloud disk
	- $\circ$  Public bandwidth (pay-by-bandwidth)

**Note** If you select pay-by-traffic as the billing method for network usage, the total price does not include the price for public bandwidth. For more [information,](https://www.alibabacloud.com/help/doc-detail/25411.htm#publicIP-china) see Billing methods of public bandwidth.

**Marketplace Image Fees** indicates that you selected a paid image.

You can use the ECS TCO [Calculator](https://cart.alibabacloud.com/calculator) to analyze your cloud migration costs.

#### **Billing**

The billing cycle of a subscription instance is the time commitment you made when you purchased the instance (based on UTC+8:00). The cycle starts from the time when the purchased subscription resource is activated or renewed (accurate to the second) and ends at 00:00:00 the next day after the expiration date.

Assume that you created a subscription ECS instance at 13:00:00 on August 9, 2019. Related resources include the ECS instance, image, and cloud disk (system disk). You select a subscription duration of one month and manually renew the instance with another one-month commitment. The following billing cycles apply:

- The first billing cycle is from 13:00:00 on August 9, 2019 to 00:00:00 on September 10, 2019.
- The second billing cycle is from 00:00:00 on September 10, 2019 to 00:00:00 on October 10, 2019.

ECS resources are billed separately. You must pay these fees before you can use the resources. You can calculate the total price based on the configurations that you choose. The following table describes the formulas used to calculate the fee of each ECS resource.

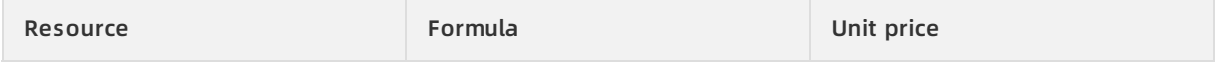

<span id="page-13-0"></span>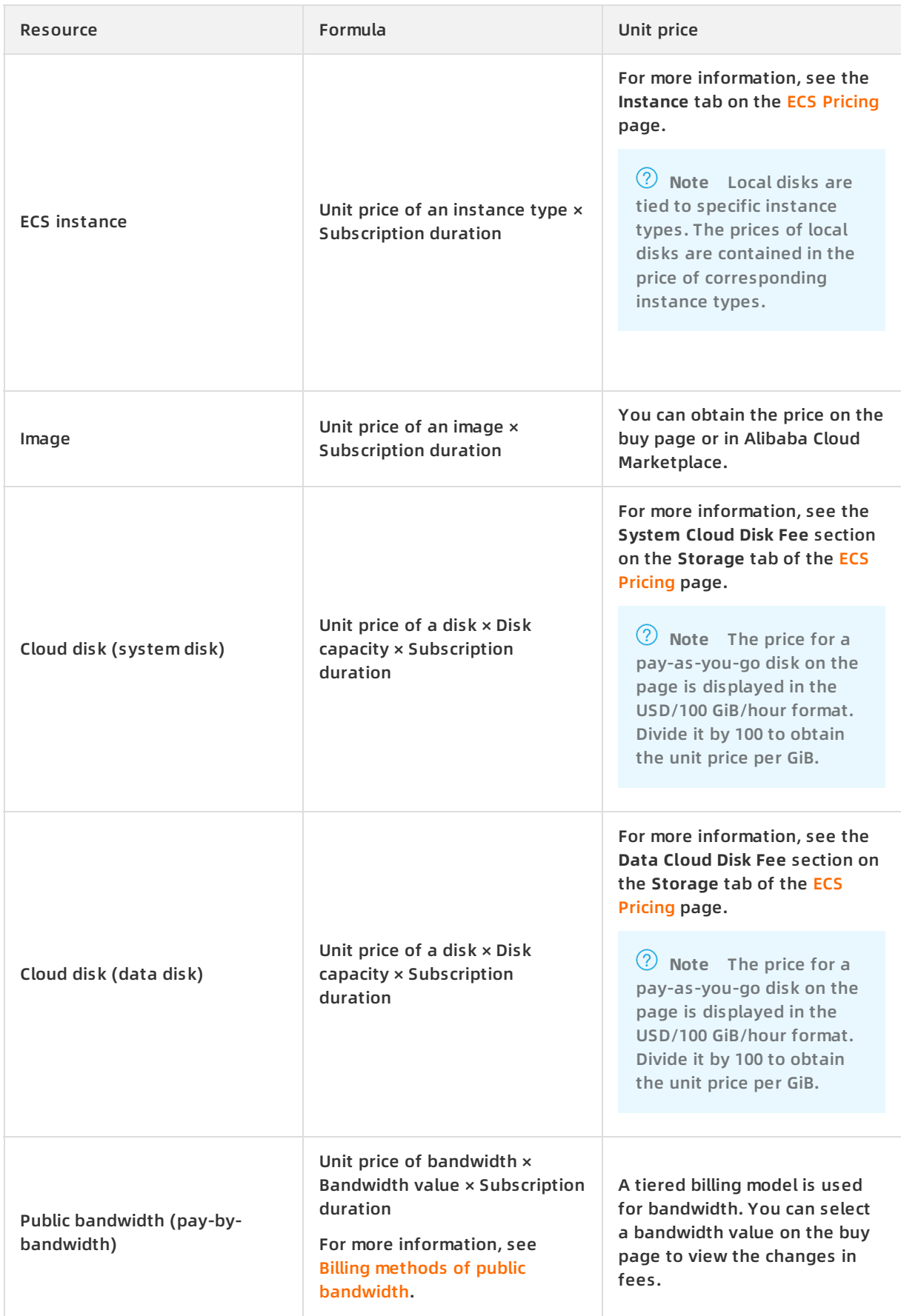

#### Assume that you created a subscription ECS instance in China (Qingdao) with a subscription duration of three months. The following figure shows the process for calculating the price of the subscription ECS instance.

**Note** The price is only for reference. For more information about the actual price, see the links in the preceding table.

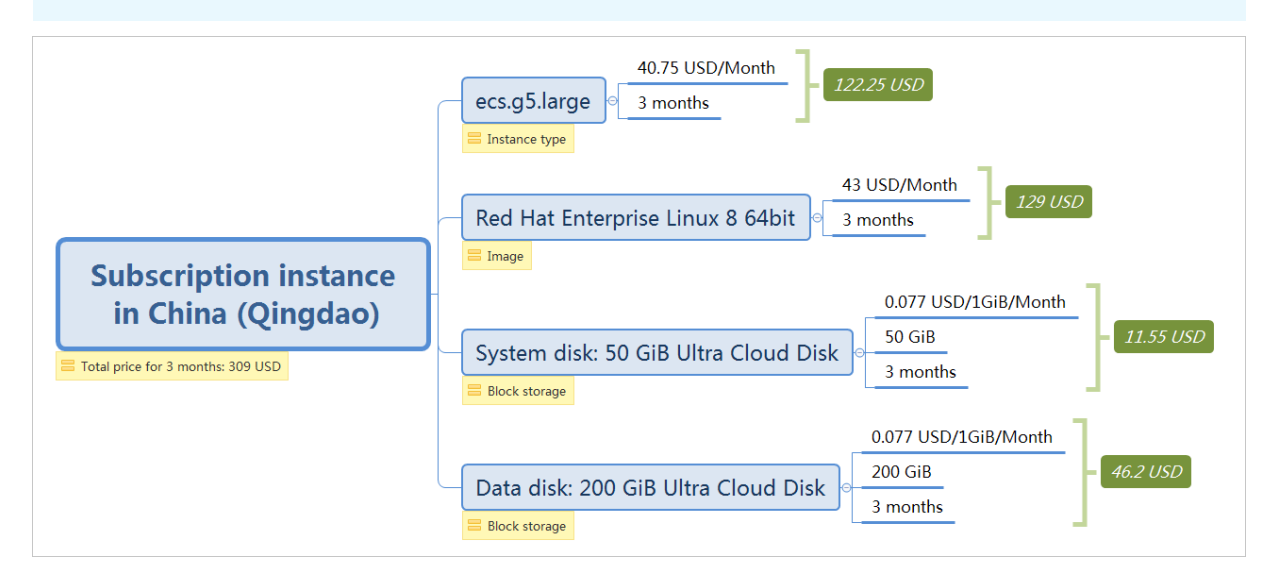

### **Changes in resource status after expiration**

**Notice** After an ECS instance expires, the instance may be stopped. The system may send you notifications for renewing the instance. In this case, renew your instance to ensure service availability. If you still have problems, [submit](https://workorder-intl.console.aliyun.com/console.htm) a ticket.

If the auto-renewal feature is not enabled for a subscription ECS instance, the instance stops providing services at some point from 00:00:00 on the expiration date to 00:00:00 on the next day.

**Note** You cannot enable the auto-renewal feature for an expired subscription ECS instance.

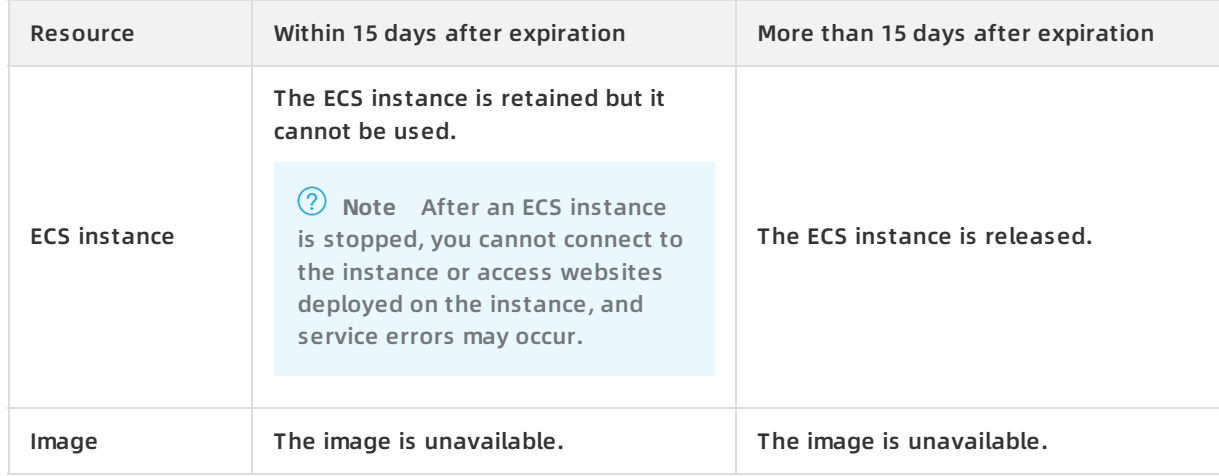

#### The following table describes the resource status of an ECS instance after expiration.

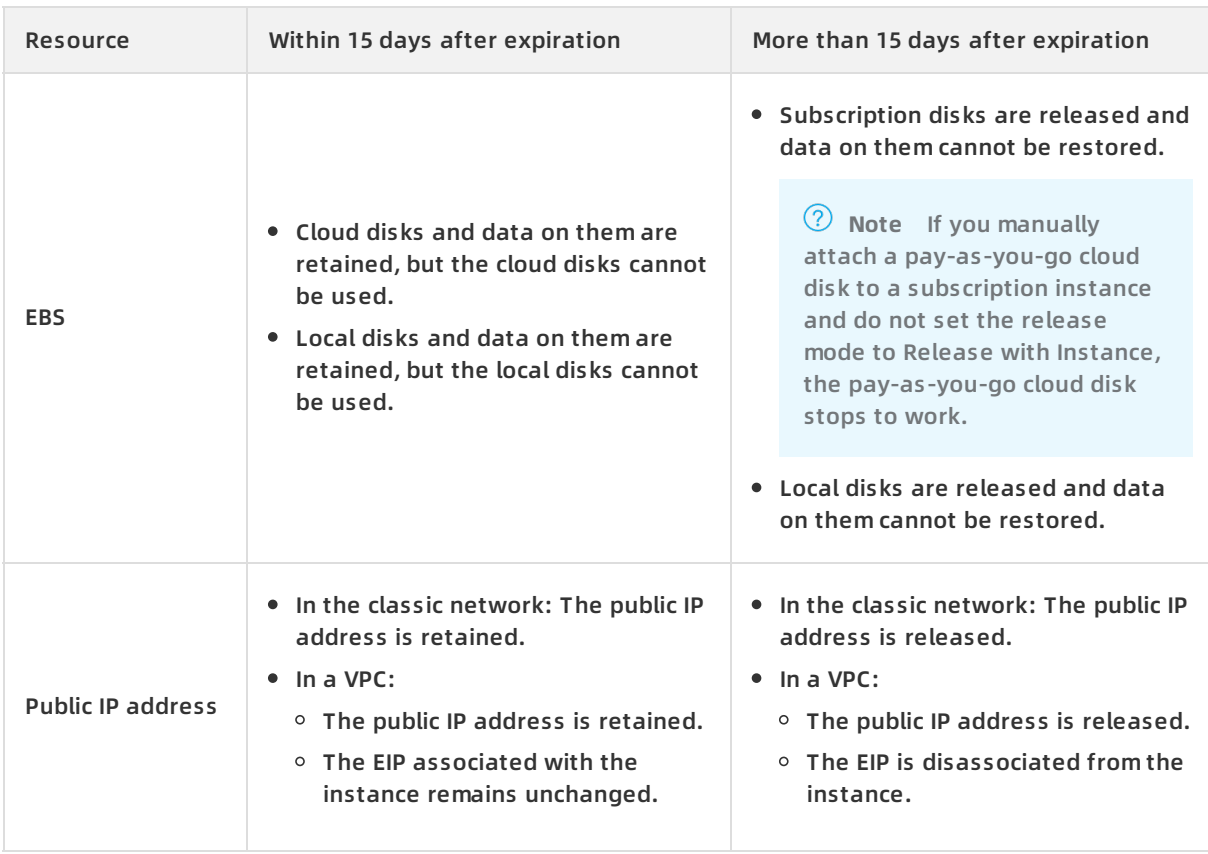

If the auto-renewal feature is enabled for a subscription ECS instance but the renewal fails, the instance automatically stops providing services at some point from 00:00:00 on the 15th day after expiration to 00:00:00 on the 16th day after expiration.

The following table describes the resource status of an ECS instance after expiration.

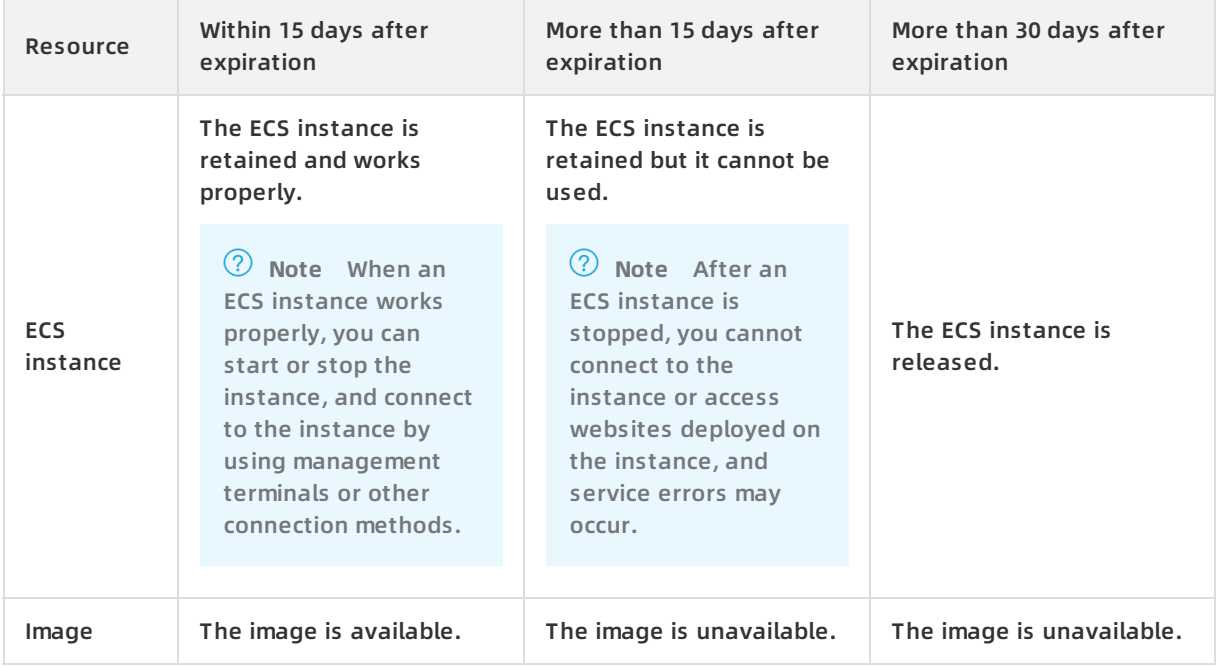

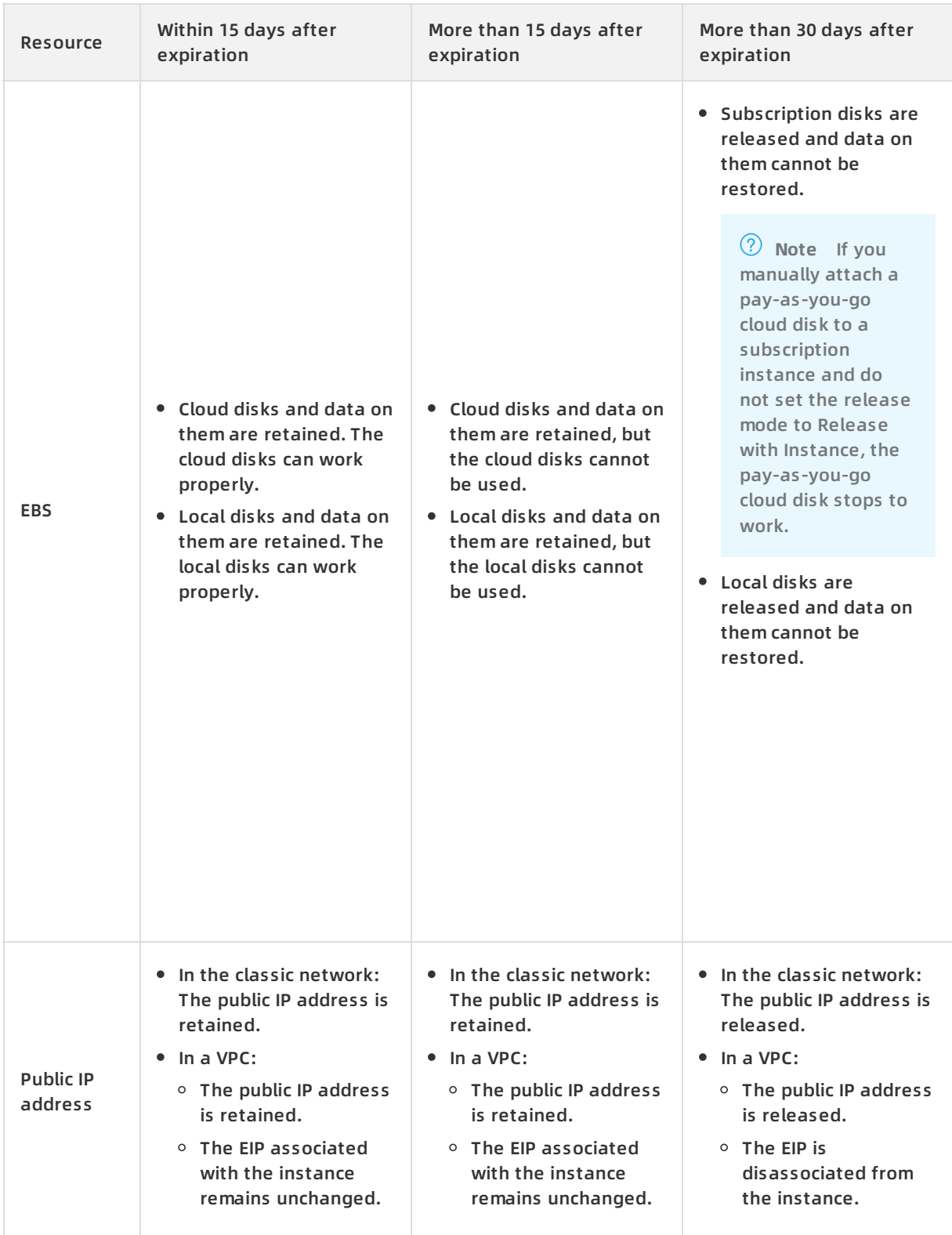

After the instance expires, a **Data Storage** button is displayed in the **Actions** column of the **Instances** page. Before the instance is released, you can create a custom image from the instance or create snapshots to back up the data stored on the disks.

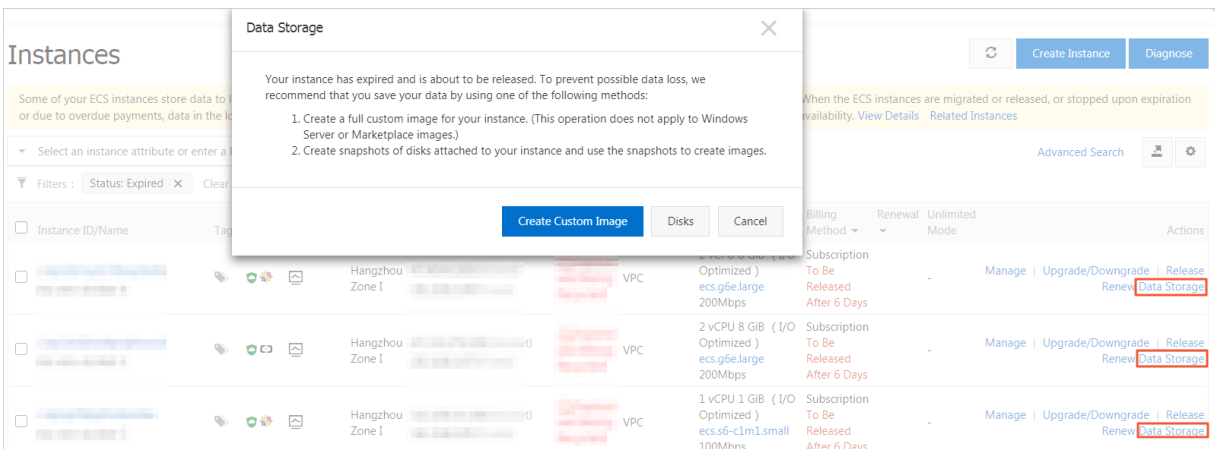

# **Overdue payments**

If you have overdue payments in your account, subscription ECS resources can be used properly, but you cannot purchase, renew, or upgrade instances.

# <span id="page-18-0"></span>**4.Pay-as-you-go**

This topic describes the billing and settlement rules for pay-as-you-go ECS resources. Pay-asyou-go allows you to pay only for the amount of resources you actually use. You can purchase and release resources on demand and scale up as your business grows. Pay-as-you-go resources can help reduce costs by 30% to 80% compared to traditional hosts.

#### **Overview**

Pay-as-you-go resources are billed based on the billing cycle and paid each hour. If you have a quota agreement with Alibaba Cloud, fees are deducted when the cumulative consumption of your account exceeds the quota. You must complete the payment at least once a month.

After you create a pay-as-you-go ECS resource, you can change its configurations. For more [information,](https://www.alibabacloud.com/help/doc-detail/59716.htm#concept-eqg-jbf-5db) see Change the instance type of a [pay-as-you-go](https://www.alibabacloud.com/help/doc-detail/60051.htm#concept-fzw-gbf-5db) instance and Change the Internet bandwidth of a pay-as-you-go instance.

You can change the billing method of your pay-as-you-go ECS resources. For more information, see Switch the billing method from [pay-as-you-go](https://www.alibabacloud.com/help/doc-detail/49884.htm#PAYGtoSubs-china) to subscription.

You can use one of the following methods to view your bills:

- To view the fee calculation method, see [Billing](#page-20-0).
- **To understand how ECS resource status affects the billing [duration](#page-21-0), see Billing duration.**

**Note** If you stop an ECS instance but do not release related resources, you continue to be charged for the resources.

• For information about settlement, see [Settlement](#page-22-0) period.

### **Applicable resources**

The pay-as-you-go billing method is available for the following ECS resources:

- ECS instances
- Images
- Cloud disks
- Public bandwidth (pay-by-bandwidth)
- Snapshots

In addition to the instance type, you must also configure the Block Storage, image, and network type when you create an instance. The images and the cloud disks created along with the payas-you-go ECS instance also use the pay-as-you-go billing method. However, you can select the billing method for network usage.

**Note** After you create a pay-as-you-go ECS instance, you can attach a separately created [pay-as-you-go](https://www.alibabacloud.com/help/doc-detail/25446.htm#concept-llz-b4c-ydb) cloud disk to the instance. For more information, see Attach a data disk.

You are charged for created snapshots.

You can view the total price of the preceding resources in the lower-left part of the instance creation page.

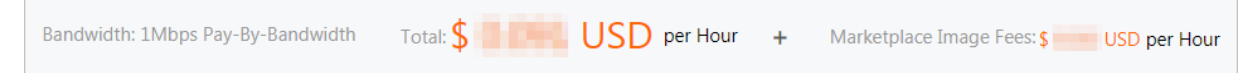

- **Total** price is the price of the following resources:
	- ECS instance
	- $\circ$  Cloud disk
	- $\circ$  Public bandwidth (pay-by-bandwidth)

**Note** If you select pay-by-traffic as the billing method for network usage, the total price does not include the price for public bandwidth. For more [information,](https://www.alibabacloud.com/help/doc-detail/25411.htm#publicIP-china) see Billing methods of public bandwidth.

**Marketplace Image Fees** indicates that you selected a paid image.

#### **Billing**

You are charged for pay-as-you-go ECS resources after they are created. Resources are billed separately. You can calculate the total fee that you need to pay for a certain period of time based on the configurations you choose. The following table describes the billing cycle of each ECS resource and the formula used to calculate the fees.

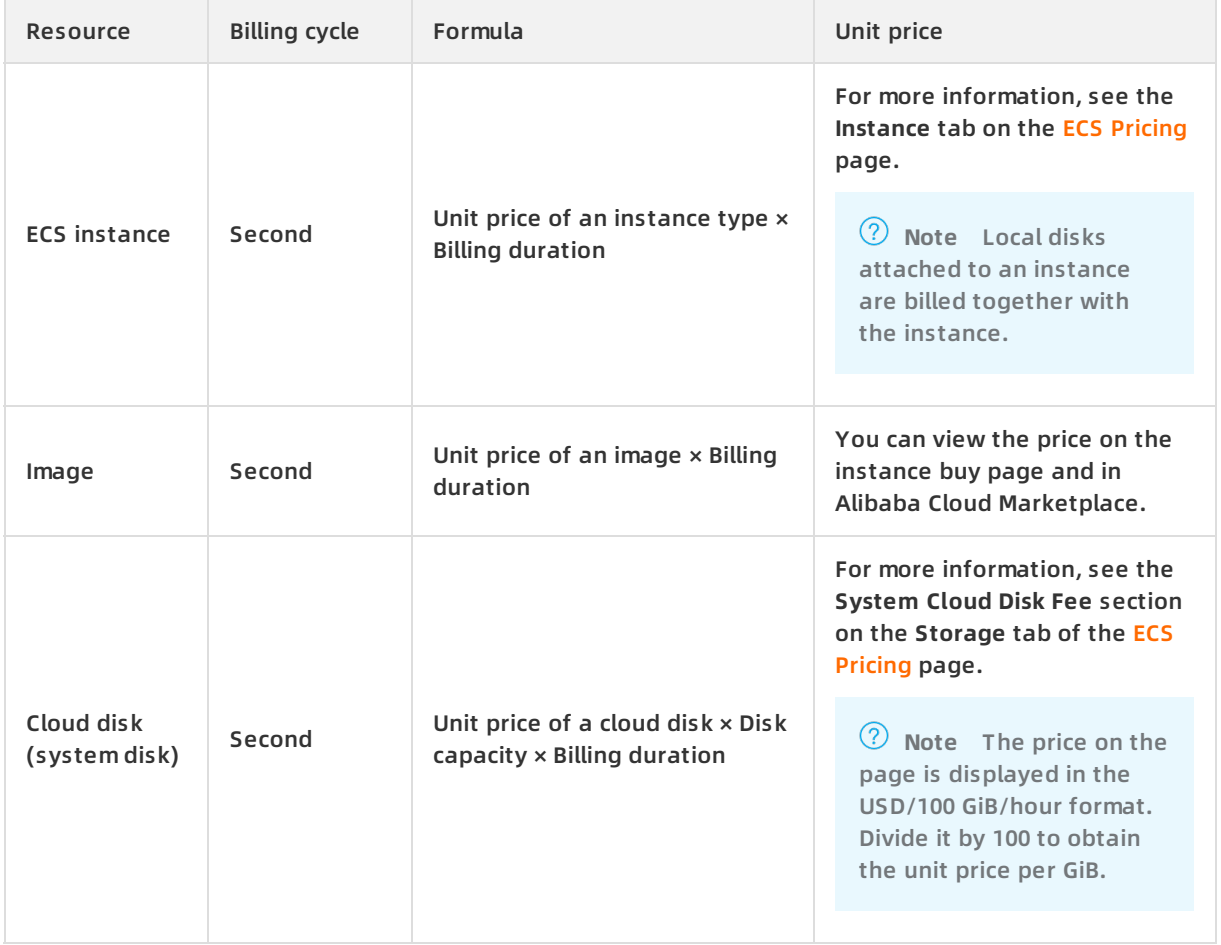

<span id="page-20-0"></span>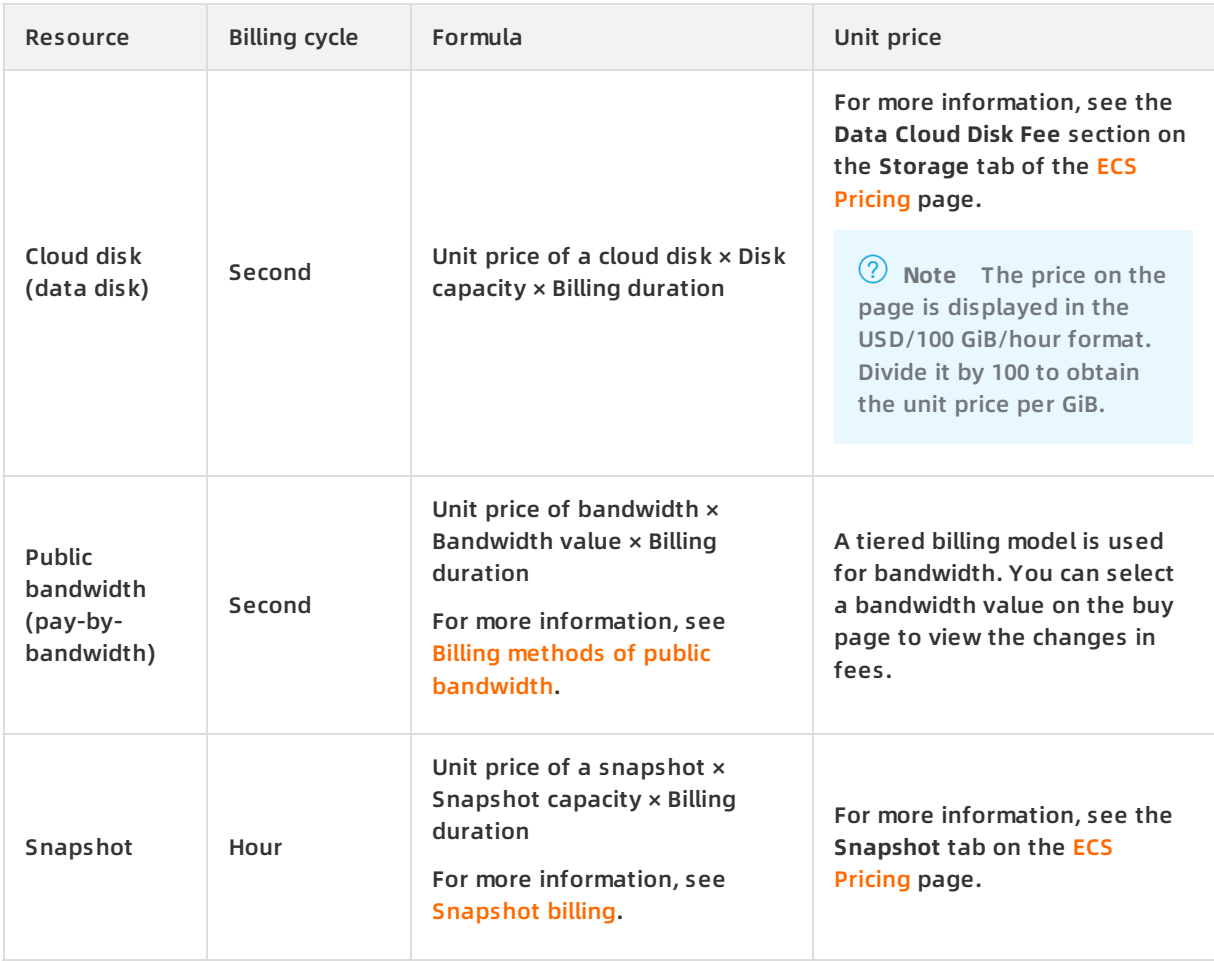

### **Note**

- If the billing cycle is one second, the fee generated each second is added on to the bill. If an hourly price is displayed, you can divide the price by 3,600 to obtain the price per second.
- If the billing cycle is one hour, the fee generated every hour is added on to the bill. A usage duration of less than an hour is calculated as an hour.

Assume that you created a pay-as-you-go ECS instance in the China (Qingdao) region and the resource was in use from 11:00:00 to 12:00:00 on August 8, 2019. The following figure shows the process for calculating the price of the instance.

**Note** The price is for reference only. For more information about the exact price, visit the links in the preceding table.

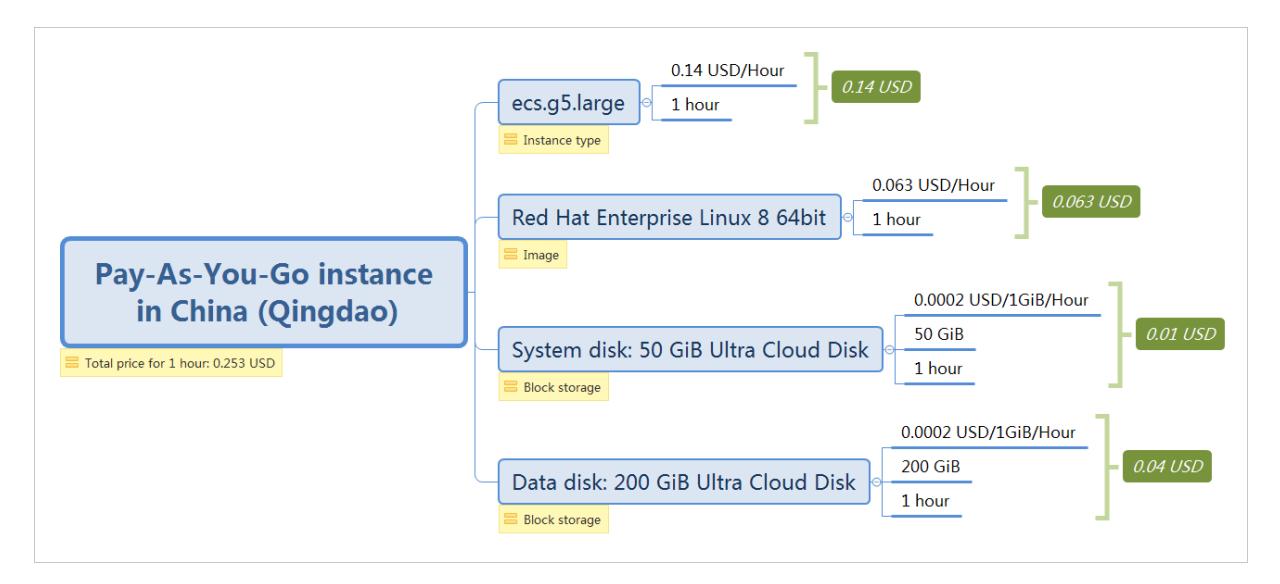

# <span id="page-21-0"></span>**Billing duration**

If a pay-as-you-go ECS instance is automatically stopped due to an overdue payment, the billing of its resources is suspended. The billing resumes after you settle the overdue payment and reactivate the instance.

The following table describes the billing duration of each resource type on the prerequisite that you have no overdue payments.

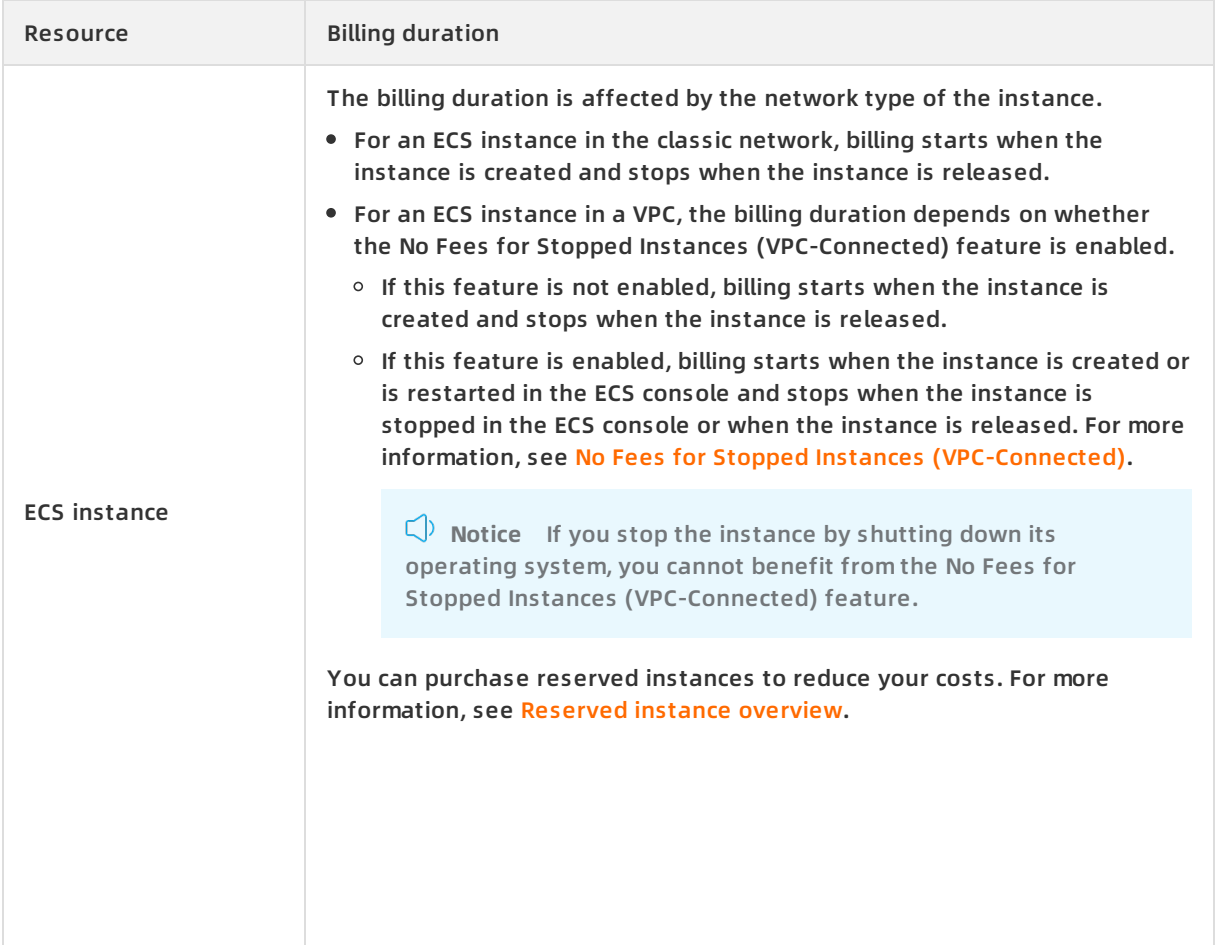

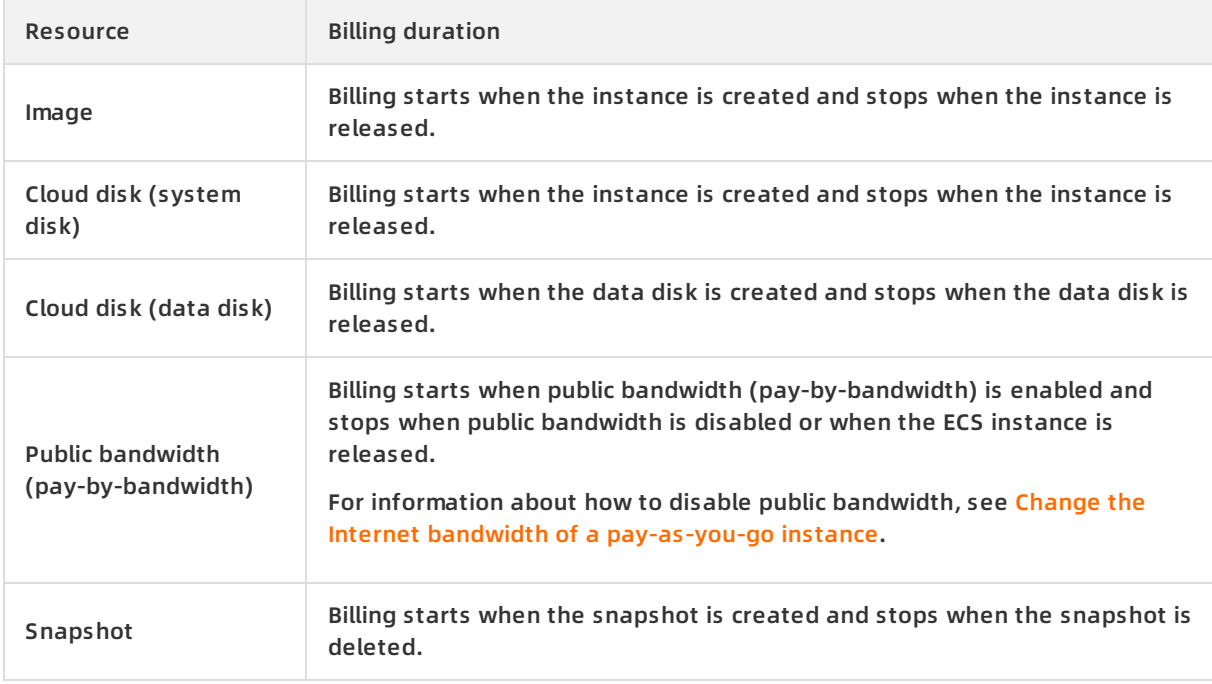

**Note** If a pay-as-you-go ECS instance incurs less than USD 0.01 in charges during its entire lifecycle, USD 0.01 is charged.

To avoid unexpected fees incurred when a pay-as-you-go instance is kept for longer than expected, we recommend that you enable the automatic release feature. If automatic release is enabled, billing stops when the resources are released. The automatic release time is accurate to the second.

### <span id="page-22-0"></span>**Settlement period**

The fees for pay-as-you-go resources are paid each hour. These fees are paid together with the fees incurred by subscription products in your account. If you have a quota agreement with Alibaba Cloud, fees are deducted when the cumulative consumption of your account exceeds the quota. If the cumulative monthly consumption of your account is less than the quota, fees are deducted on the first day of the following month.

- If your default payment method is bank card, the quota is USD 1,000.
- If your default payment method is PayPal or Paytm (India), the quota depends on your ECS resource usage.

Fee deduction is attempted three times: on the due date (T), T+7, and T+14. If fee deduction fails on the due date (T), the system will attempt to deduct fees again on the day T+7 and day T+14. If fee deduction fails for these three times, the instance is stopped on the day T+15 and the billing of its resources also stops.

The following changes occur to the resource status in the event of an overdue payment:

- 1. Within 15 days after the payment becomes overdue, you can use existing ECS resources but cannot purchase new ECS instances, upgrade instance configurations, or renew instances.
- 2. Within 15 days after the instance is stopped, you must submit a ticket to complete the overdue payment and then reactivate the instance. Otherwise, the instance will be released. For [information](#page-24-0) about resource status, see Resource status when an ECS instance

#### is out of service.

- **Note** Reactivating and restarting an instance are different.
	- o Reactivate means that you resume a pay-as-you-go ECS instance that has entered the Expired or Expired and Being Recycled state due to an overdue payment. For more information, see [Reactivate](https://www.alibabacloud.com/help/doc-detail/34374.htm#concept-fm2-sxm-xdb) an instance.
	- $\circ$  Restart means that you restart an ECS instance that is in the Running state.
- 3. More than 15 days after the payment becomes overdue, pay-as-you-go instances are released.

#### **Resource status when an ECS instance is out of service**

**Notice** If you have overdue payments in your account, your ECS instances may be stopped. The system will send you notifications about the overdue payments. We recommend that you settle the overdue payment in time to avoid impacts on your services. If you have any other questions, [submit](https://workorder-intl.console.aliyun.com/console.htm) a ticket.

#### If all three deductions fail, the ECS instance goes out of service. The following table describes the resource status after your instance is stopped due to an overdue payment.

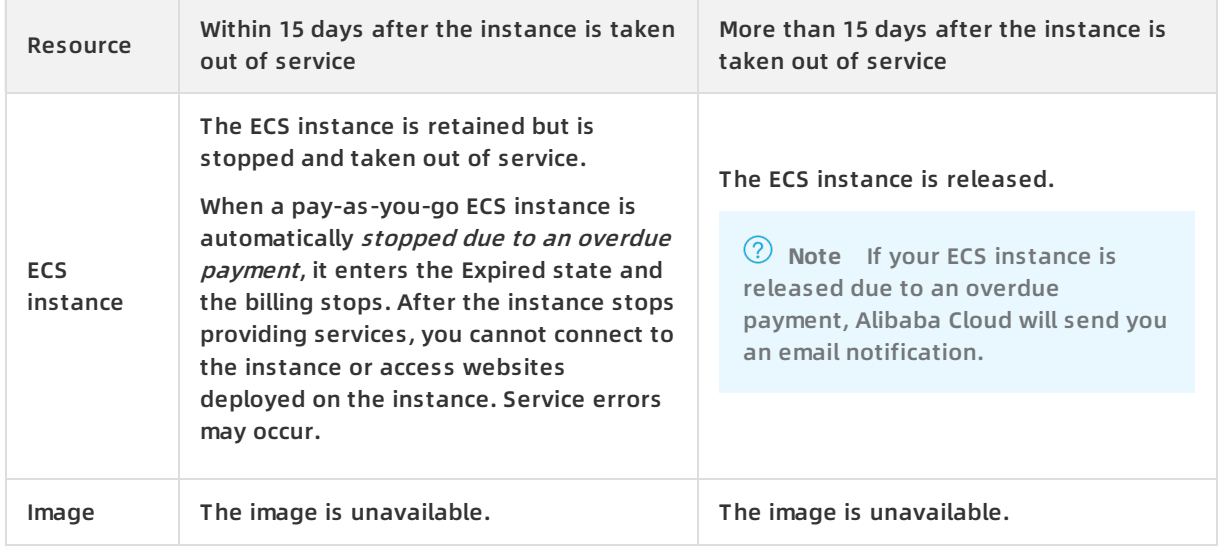

<span id="page-24-0"></span>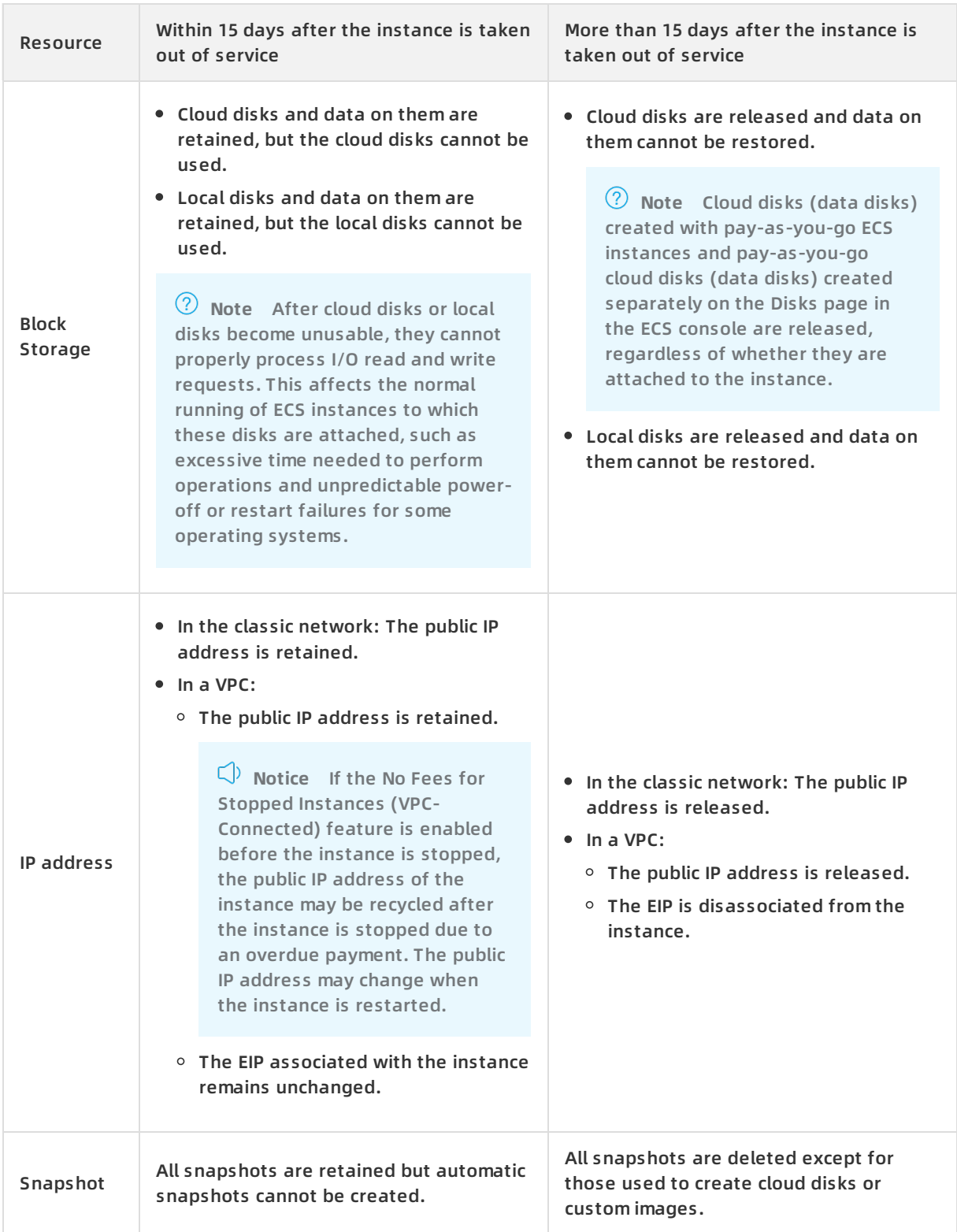

# <span id="page-25-0"></span>**5.No Fees for Stopped Instances (VPC-Connected)**

The No Fees for Stopped Instances (VPC-Connected) feature allows some ECS resources to be recycled while retaining ECS instances, reducing upkeep costs. It does not stop consumed resources from being billed.

pay-as-you-go No Fees for Stopped Instances (VPC-Connected) computing resource public IP address retain and bill stop mode

#### **Prerequisites**

The No Fees for Stopped Instances (VPC-Connected) feature is applicable to ECS instances that meet the following requirements:

- The network type of the instances is VPC.
- The instances are pay-as-you-go instances.

You can change the billing method of an instance from subscription to pay-as-you-go. For more information, see Change the billing method of instances from subscription to [pay-as-you-go](https://www.alibabacloud.com/help/doc-detail/85517.htm#concept-hzg-ggr-l2b).

The instance family is not attached with local disks.

Instance families attached with local disks do not support No Fees for Stopped Instances (VPC-Connected). These instance families include d1, d1ne, i1, i2, i2g, and gn5. For more information, see the *Local storage (GiB)* column in *[Instance](https://www.alibabacloud.com/help/doc-detail/25378.htm#concept-sx4-lxv-tdb) families*.

The No Fees for Stopped Instances (VPC-Connected) feature is disabled by default. For information about how to enable this feature, see the Enable the No Fees for Stopped Instances [\(VPC-Connected\)](#page-27-0) feature section.

### **Applicable resources**

This feature recycles some resources while retaining ECS instances to reduce the overall costs.

- The No Fees for Stopped Instances (VPC-Connected) feature is applicable to the following resources:
	- ECS instances (including vCPUs and memory)
	- $\circ$  Public IP addresses and bandwidth
- The No Fees for Stopped Instances (VPC-Connected) feature is not applicable to some ECS resources. The following list provides some examples of these resources:
	- $\circ$  System disks
	- Data disks attached to ECS instances
	- Elastic IP addresses (EIPs) and bandwidth
	- Images
	- o Snapshots

### **Trigger conditions**

After the No Fees for Stopped Instances (VPC-Connected) feature is enabled, it is triggered only when the instance is stopped due to one of the following reasons:

- Operations in the ECS console. For more information, see Stop an [instance](https://www.alibabacloud.com/help/doc-detail/132239.htm#task-1909833).
- API requests initiated by using Alibaba Cloud CLI or SDKs. For more information, see [StopInstance](https://www.alibabacloud.com/help/doc-detail/25501.htm#doc-api-Ecs-StopInstance).
- Overdue payments.

**Notice** If you stop an ECS instance from within the operating system, the No Fees for Stopped Instances (VPC-Connected) feature is not triggered.

If an ECS instance is in the start period, the No Fees for Stopped Instances (VPC-Connected) feature cannot be triggered. The start period is the time it takes for a new instance that is started for the first time to enter the Running state from the Stopped state. For more information, see ECS [instance](https://www.alibabacloud.com/help/doc-detail/25380.htm#concept-zg1-gv2-5db) lifecycle.

#### **Impacts**

After the No Fees for Stopped Instances (VPC-Connected) feature is triggered for an ECS instance, the ECS instance (including vCPUs and memory) and its public IP address are recycled. You are no longer charged for these resources. However, the following risks exist:

The stopped resources are recycled and the instance may fail to restart due to insufficient resources. In this case, you can try again later or switch to another instance type. For more information, see Change the instance type of a [pay-as-you-go](https://www.alibabacloud.com/help/doc-detail/60051.htm#concept-fzw-gbf-5db) instance.

**Note** We recommend that you restart the instance in advance to ensure that resources are sufficient for the instance to start, avoiding service interruptions caused by instance start failures.

Because the public IP address has been recycled, the public IP address may change after the instance is restarted. However, the private IP address remains unchanged.

**Note** If your application depends on a specific public IP address, we recommend that you disable the No Fees for Stopped Instances (VPC-Connected) feature or convert the public IP address to an EIP. For more information, see Disable the No Fees for Stopped Instances [\(VPC-Connected\)](#page-27-1) feature or Convert the public IP address of a VPC-type instance to an Elastic IP address.

For burstable instances, the current CPU credit balance is cleared and the instances stop earning CPU credits. After you restart the burstable instances, they begin to earn CPU credits again. For more information about CPU [credits](https://www.alibabacloud.com/help/doc-detail/59977.htm#concept-n52-3v2-5db/section-h4n-jgr-6b4) of burstable instances, see Earn CPU credits.

In some cases, you may need to restart your instances multiple times within a short amount of time. We recommend that you disable the No Fees for Stopped Instances (VPC-Connected) feature to ensure that the instances can be started and run normally. You can disable this feature in the following scenarios:

- [Replace](https://www.alibabacloud.com/help/doc-detail/50134.htm#concept-n4k-x3j-ydb) the system disk ([ReplaceSystemDisk](https://www.alibabacloud.com/help/doc-detail/25521.htm#doc-api-Ecs-ReplaceSystemDisk))
- Roll [back](https://www.alibabacloud.com/help/doc-detail/25450.htm#concept-pkk-wf3-ydb) a disk [\(ResetDisk](https://www.alibabacloud.com/help/doc-detail/25520.htm#doc-api-Ecs-ResetDisk))
- [Reinitialize](https://www.alibabacloud.com/help/doc-detail/25449.htm#concept-stg-xd3-ydb) a system disk [\(ReInitDisk](https://www.alibabacloud.com/help/doc-detail/25519.htm#doc-api-Ecs-ReInitDisk))

For an instance that is stopped due to an overdue payment, if you clear the overdue payment within the specified time and reactivate the ECS instance, the retention of the public IP address is determined by the status of the No Fees for Stopped Instances (VPC-Connected) feature:

- When the feature is enabled: After the instance is stopped due to an overdue payment, it enters the No Fees for Stopped Instances state. Its vCPUs, memory, and public IP address are automatically released and the public IP address may change after the instance is reactivated.
- When the feature is disabled: After the instance is stopped due to an overdue payment, the billing of the instance is stopped. Its vCPUs and memory are automatically released. However, the public IP address is retained and does not change after the instance is reactivated.

**Note** ECS instances do not remain in the Stopped state after a payment becomes overdue in your account. For more information, see [Pay-as-you-go](https://www.alibabacloud.com/help/doc-detail/40653.htm#Pay-As-You-Go).

### <span id="page-27-0"></span>**Enable the No Fees for Stopped Instances (VPC-Connected) feature**

The No Fees for Stopped Instances (VPC-Connected) feature is disabled by default to avoid unexpected impacts on your applications. Enable the No Fees for Stopped Instances (VPC-Connected) feature after you make sure that it is suitable for your applications. For more information, see [Impacts](https://www.alibabacloud.com/help/doc-detail/63353.htm#concept-js1-1fd-5db/section-y82-e8u-176).

This section describes how to enable the No Fees for Stopped Instances (VPC-Connected) feature for all applicable instances in your account. The instances will enter the No Fees for Stopped Instances state when they are stopped. For more information, see [Prerequisites](https://www.alibabacloud.com/help/doc-detail/63353.htm#concept-js1-1fd-5db/section-87q-dfw-osj).

- 1. Log on to the ECS [console](https://ecs.console.aliyun.com).
- 2. In the **Common Settings** section of the **Overview** page, click **Custom Settings**.

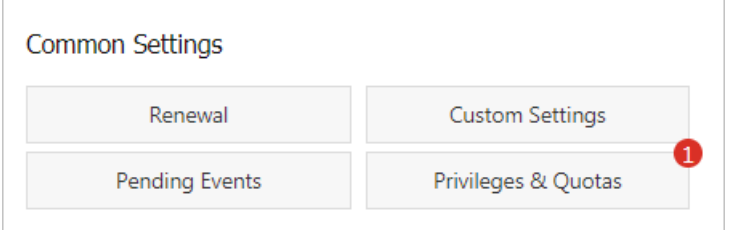

- 3. Turn on the **No Fees for Stopped Instances (VPC-Connected)** switch.
- 4. In the message that appears, read the note and click **OK**.
- 5. In the Custom Settings dialog box, click **OK**.

#### <span id="page-27-1"></span>**Disable the No Fees for Stopped Instances (VPC-Connected) feature**

This section describes how to disable the No Fees for Stopped Instances (VPC-Connected) feature for all applicable instances in your account. The instances will not enter the No Fees for Stopped Instances state when they are stopped.

If an ECS instance is in the No Fees for Stopped Instances state, its vCPUs, memory, and public IP address are already recycled. Therefore, after the No Fees for Stopped Instances (VPC-Connected) feature is disabled, no fees are charged for the vCPUs and memory until these resources are reassigned after the instance is restarted. The status of the IP address is subject to the type of the IP address.

- If the instance uses a public IP address before it is stopped, a new public IP address is assigned to the instance.
- If the ECS instance is associated with an EIP before it is stopped, the EIP remains unchanged.
	- 1. Log on to the ECS [console](https://ecs.console.aliyun.com).

2. In the **Common Settings** section of the **Overview** page, click **Custom Settings**.

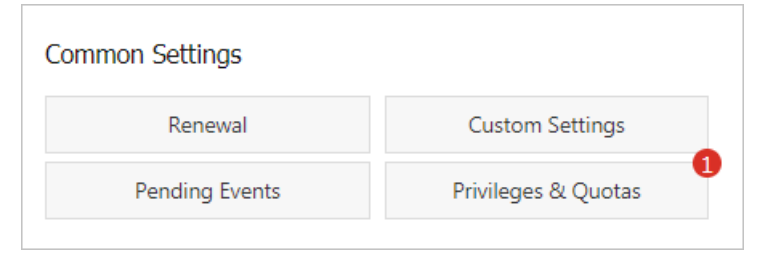

- 3. Turn off the **No Fees for Stopped Instances (VPC-Connected)** switch.
- 4. In the message that appears, read the note and click **OK**.
- 5. In the Custom Settings dialog box, click **OK**.

# **Configure a single instance to enter the No Fees for Stopped Instances (VPC-Connected) state when it is stopped**

Regardless of whether the No Fees for Stopped Instances (VPC-Connected) feature is enabled, you can still configure the Stop mode when you stop a single instance. For more information, see Stop an [instance](https://www.alibabacloud.com/help/doc-detail/132239.htm#task-1909833).

- If you select **Retain Instance and Continue Charging After Instance Is Stopped**, the instance enters the Keep Stopped Instances and Continue Billing state.
- If you select **No Charges After Instance Is Stopped**, the instance enters the No Fees for Stopped Instances state.

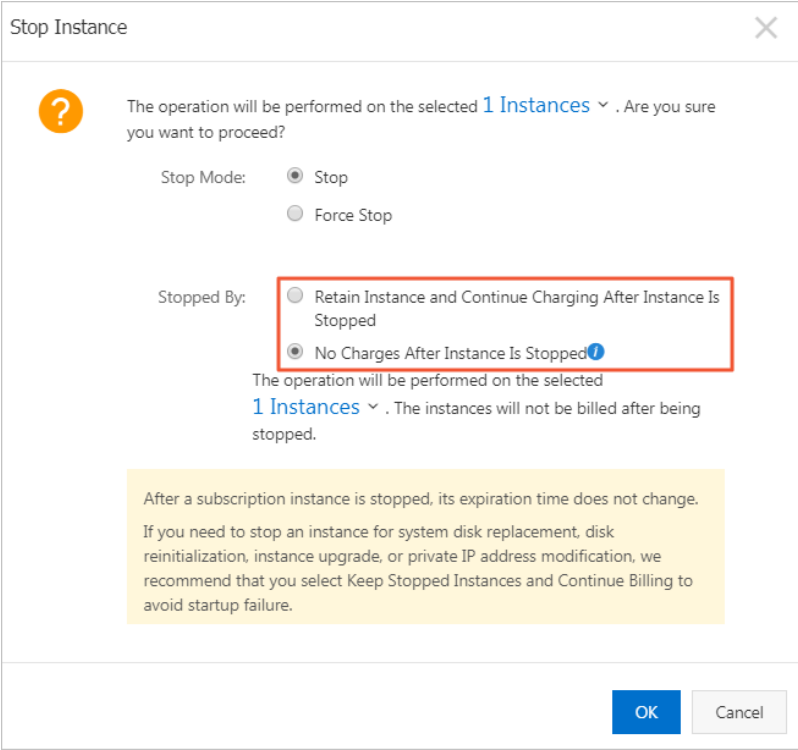

### **References**

You can also use the scheduled startup and shutdown feature of Operation Orchestration Service (OOS) to automatically manage the startup and shutdown time of multiple ECS instances. You can combine this feature with the No Fees for Stopped Instances (VPC-Connected) feature to reduce costs. For more information, see [Scheduled](https://www.alibabacloud.com/help/doc-detail/157225.htm#topic1713) startup and shutdown.

# <span id="page-30-0"></span>**6.Billing methods of public bandwidth**

This topic describes public bandwidth types, billing methods, and examples on how to calculate bandwidth fees.

subscription pay-as-you-go pay-by-bandwidth pay-by-traffic public IP address outbound bandwidth inbound bandwidth

# **Types of public IP addresses**

An ECS instance can access the Internet by using the following types of public IP addresses:

Fixed public IP address

To use an allocated public IP address to access the Internet, select **Assign Public IP Address** when you configure the public bandwidth during instance creation. For more information, see Create an instance by using the [provided](https://www.alibabacloud.com/help/doc-detail/87190.htm#task-vwq-5g4-r2b) wizard.

Elastic IP address (EIP)

An EIP is a public IP address resource that you can purchase and use independently. It provides higher flexibility for Internet access. For more information about the differences between EIPs and fixed public IP addresses and the billing methods of EIPs, see [What](https://www.alibabacloud.com/help/doc-detail/32321.htm#concept-zmv-hd3-vdb) is an EIP?.

To use an EIP to access the Internet, attach the purchased EIP to an ECS instance. When you configure the public bandwidth, you do not need to select **Assign Public IP Address** to purchase public bandwidth.

# **Public bandwidth types**

After an ECS instance is assigned a fixed public IP address, you can use the instance to access the Internet and process requests from the Internet. Two types of public bandwidth are used.

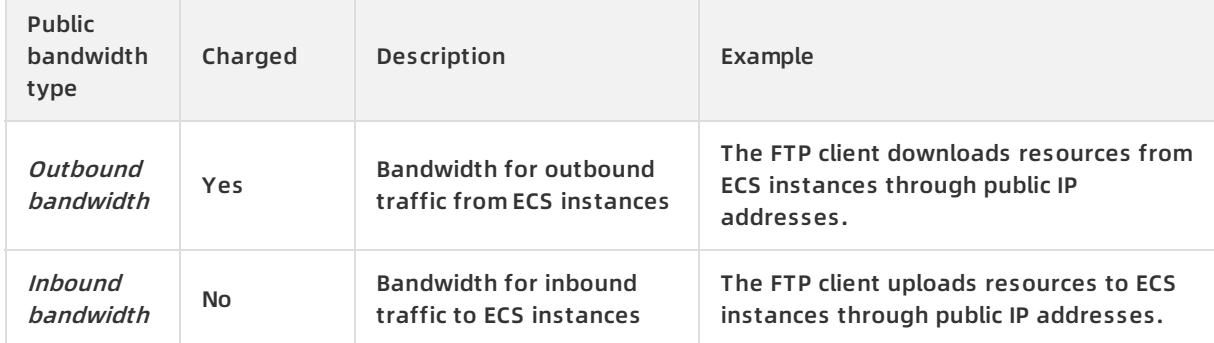

#### For more information about the limits on the public bandwidth of ECS instances, see [Limits](https://www.alibabacloud.com/help/doc-detail/25412.htm#concept-gvb-h1w-tdb/BandwidthQuota).

**Note** Alibaba Cloud does not charge any fees for internal bandwidth usage. Within the same region, no fees are charged for traffic between ECS instances or between ECS instances and other Alibaba Cloud services. For example, communication between Alibaba Cloud services that belong to the same VPC is free. If an ECS instance communicates with other Alibaba Cloud services through the Internet, the outbound bandwidth will be billed. For example, you will be billed for communication between an instance from China (Hangzhou) and an instance from China (Shanghai).

# **Billing methods**

Billing methods of public bandwidth include pay-by-bandwidth and pay-by-traffic. Pricing of network bandwidth varies among regions. For more information, see [Pricing](https://www.alibabacloud.com/zh/product/ecs#pricing).

**Note** You can also purchase a data transfer plan to offset the network traffic. For more information, see [Purchase](https://www.alibabacloud.com/starter-packages/general) a data transfer plan with one click.

- Pay-by-bandwidth: Fees are charged based on the bandwidth that you specify. Your actual outbound bandwidth will not exceed the specified bandwidth.
- Pay-by-traffic: Fees are charged based on your actual traffic usage in the unit of USD/GB. You can configure a bandwidth limit for outbound traffic to avoid unmanageable fees incurred by outbound traffic bursts.

#### **Billing examples**

The following table describes how public bandwidth is billed on a pay-by-traffic basis. This example uses the China (Hangzhou) region.

**Note** The unit price here is for reference only. Visit the Pricing page for price details.

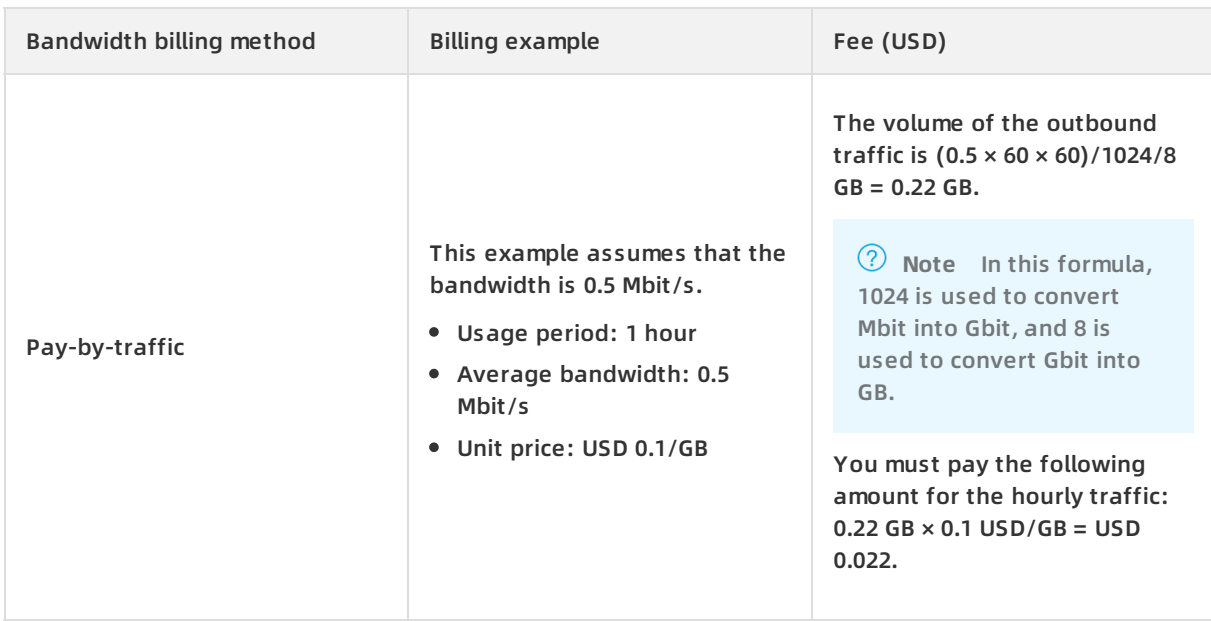

#### **View billing details**

To view the volume of outbound Internet traffic for a pay-as-you-go ECS instance, you can go to the Billing [Management](https://billing.console.aliyun.com/) console and click **Usage Records** to download the usage history of **Elastic Compute Service (ECS) - Pay-As-You-Go**.

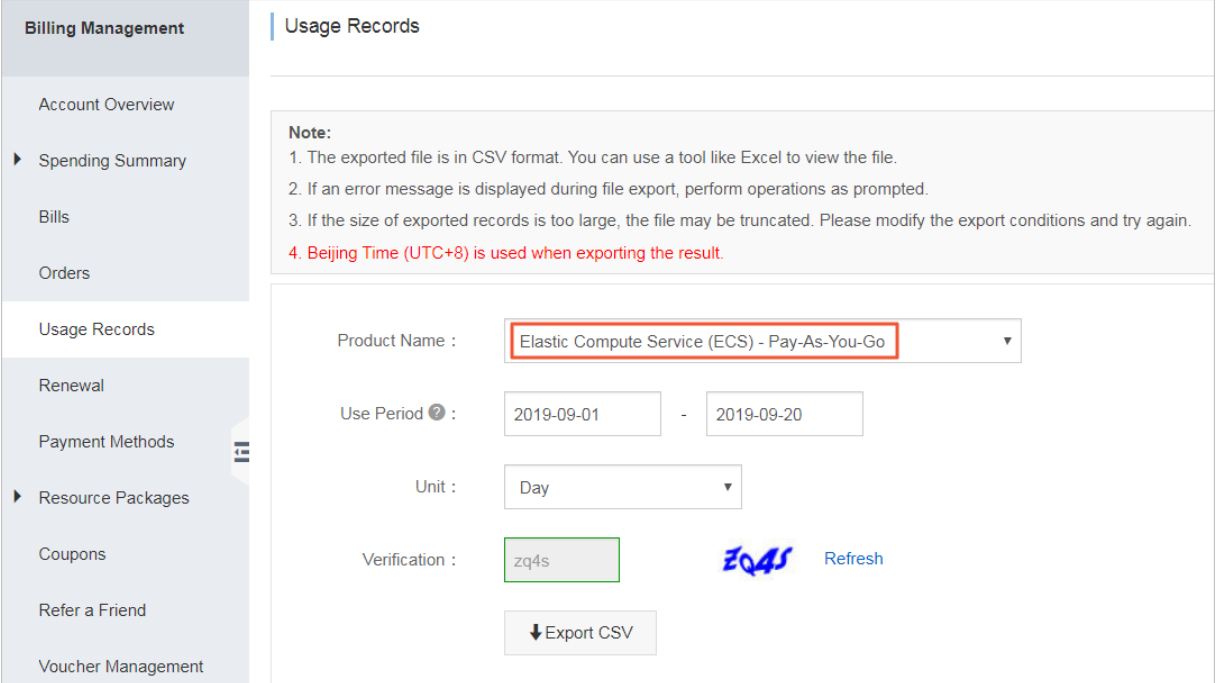

### **Change billing methods**

You must use different methods to change the billing method of public bandwidth based on how an ECS instance is billed.

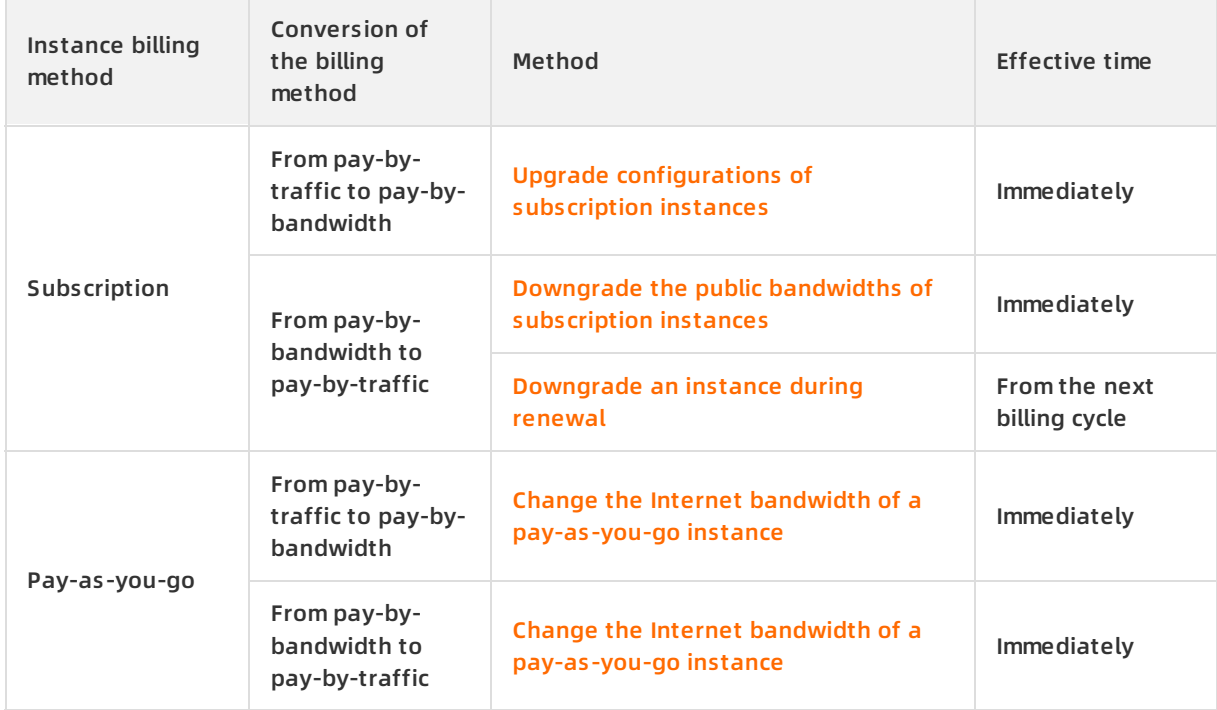

# <span id="page-33-0"></span>**7.Snapshot billing**

This topic describes the billing methods and billing rules of ECS snapshots, and how to deal with overdue payments. An example of how to calculate the snapshot fee is also provided.

# **Billing items of snapshots**

A snapshot is a backup of the data on a disk at a specific point in time. snapshots are often used for disaster recovery and environment clone. The following table describes the billing items of snapshots.

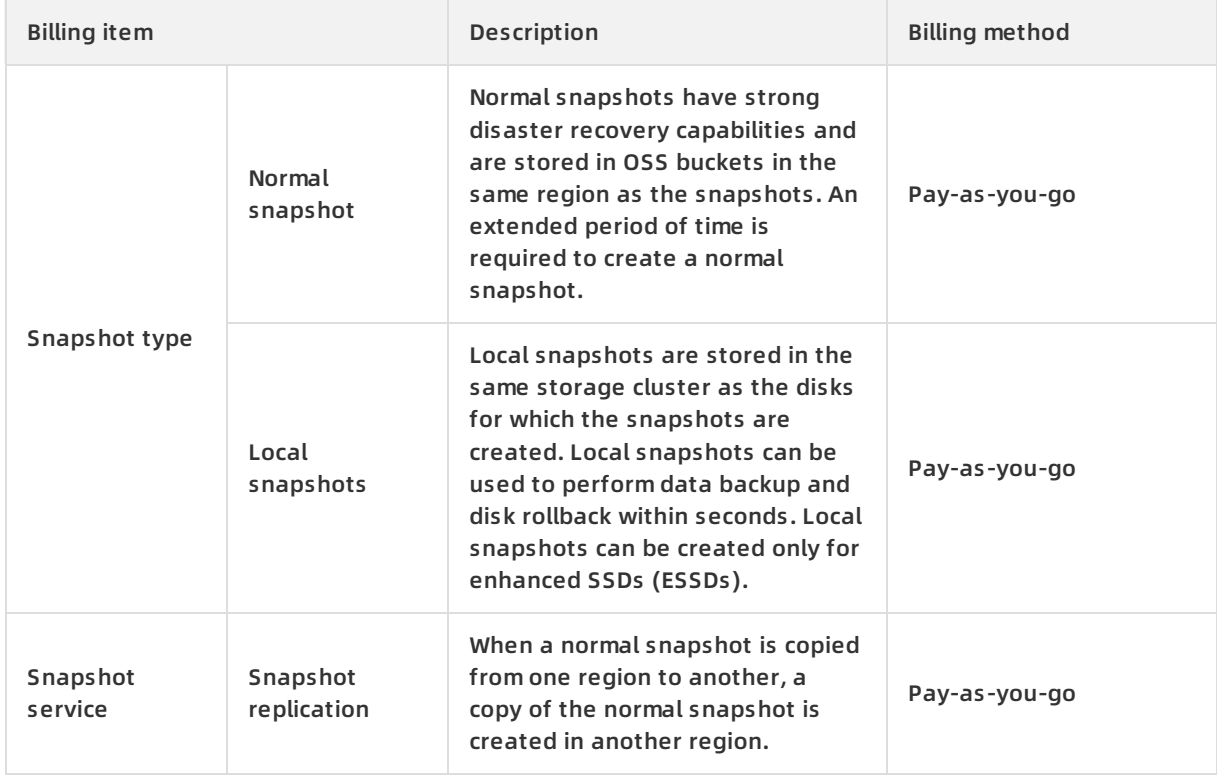

# **Billing method**

ECS snapshots are billed based on their size and storage duration and use the pay-as-you-go billing method. Billing starts when a snapshot is created and stops when the snapshot is released. The snapshot fee is calculated by billing cycle (each hour). A bill is generated at the end of each settlement cycle, and the corresponding fee is deducted from your account.

# **Billing rules**

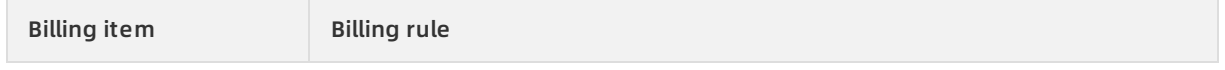

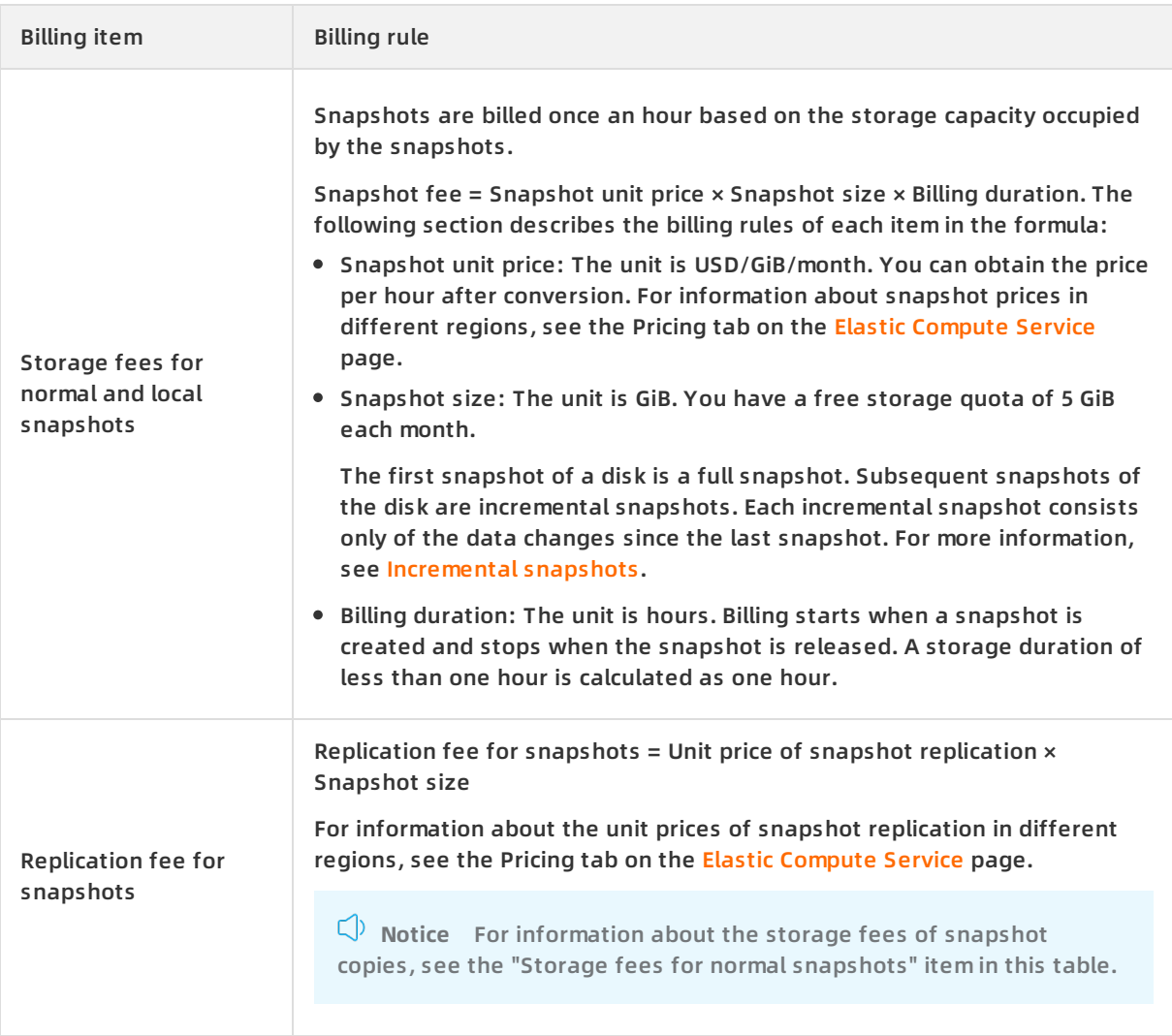

# **Examples of calculating normal snapshot fees**

**Note** The following example is for reference only. You can view your actual snapshot bills on the Bills page in the User Center.

For example, assume that you have three disks in the China (Hangzhou) region in your account. You created a snapshot for each disk at 10:20. The snapshots are 50 GiB, 220 GiB, and 40 GiB in size. If you do not delete these snapshots on the current day, the fees of the three snapshots are calculated in the following way:

- Billing conditions
	- $\circ$  Snapshot size: 50 GiB + 220 GiB + 40 GiB = 310 GiB.

If you have not used the 5 GiB free storage quota of this month, the billed snapshot size is 305 GiB.

- $\circ$  Snapshot unit price: Assume that the pay-as-you-go price for snapshots in the China (Hangzhou) region is USD 0.0200/GiB/month, which is equivalent to USD 0.0000277778/GiB/hour.
- $\circ$  Billing duration: The period from 10:20 to 11:00 is calculated as an hour. A total of 13 hours are calculated until 23:00 when a bill is generated.

Billing calculation

Snapshot fee = Snapshot unit price  $\times$  Snapshot size  $\times$  Billing duration. That is, 305 GiB  $\times$  USD 0.0000277778/GiB/hour × 13 = USD 0.008472.

- The actual payable amount shown on the billing page is USD 0.008.
- The generated bill records the amount of USD 0.0085.

#### **Overdue payments**

If your account balance in the current billing cycle is less than the payable amount of the previous billing cycle, the system sends an SMS or email notification to you.

The snapshot service is suspended 24 hours after your account payments become overdue. After your account has overdue payments:

- In the first 15 days, all existing snapshots are retained, and no automatic snapshots can be created. All automatic snapshots whose retention period is less than 15 days are deleted.
- After 15 days, all snapshots are deleted, except for those that have been used to create disks or custom images. The automatic snapshot policy is also deleted.

#### **References**

- **[Snapshot](https://www.alibabacloud.com/help/doc-detail/25391.htm#concept-qft-2zw-ydb) overview**
- Reduce [snapshot](https://www.alibabacloud.com/help/doc-detail/25458.htm#concept-ch5-2pl-xdb) fees
- **[Snapshot](https://www.alibabacloud.com/help/doc-detail/52045.htm#concept-j5z-vrr-lgb) FAQ**
# **8.Reserved instance billing**

Reserved instances are billed separately. This topic describes the payment options and billing details of reserved instances.

# **Payment options**

The following table lists the payment options supported by reserved instances.

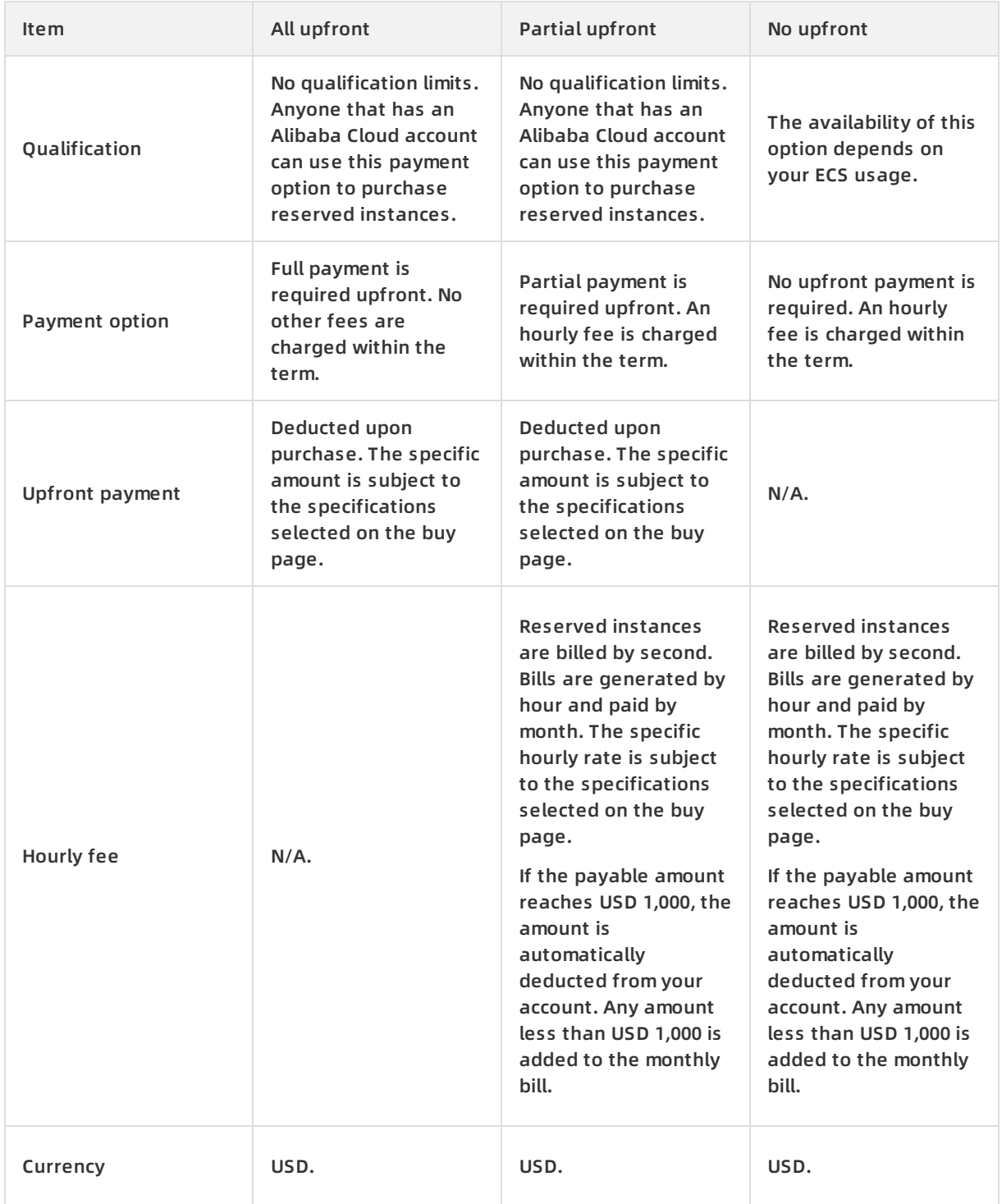

## **Billing details**

The term of a reserved instance starts immediately after it is purchased. You are charged based on the payment option that you selected regardless of whether the reserved instance is matched to pay-as-you-go instances. We recommend that you select All Upfront to maximize your savings.

A reserved instance takes effect and is billed starting on the hour of your purchase. The reserved instance expires at 24:00:00 of the term end date. For example, if you purchase a reserved instance with a one-year term at 22:45:00 on May 1, 2020, the reserved instance takes effect and is billed starting from 22:00:00 on May 1, 2020. The reserved instance expires at 24:00:00 on May 2, 2021. If you already have eligible pay-as-you-go instances when you purchase a reserved instance, the reserved instance is applied to offset the bills generated by the pay-as-you-go instances starting from the hour of 22:00 to 23:00 on May 1, 2020 until the reserved instance expires.

# **9.SCU billing methods**

You can use Storage Capacity Units (SCUs) to offset bills of different storage resources, such as disks, Object Storage Service (OSS), Apsara File Storage NAS, and snapshots. SCUs use the subscription billing method. The all-upfront payment option is supported.

Alibaba Cloud SCU storage plan storage cost capacity unit

### **Billing methods**

SCUs use the subscription billing method and are measured by their capacity. You can subscribe to an SCU for 1 month, 2 months, 3 months, 6 months, 12 months, 3 years, or 5 years.

#### **Expiration**

After an SCU expires, you cannot use it to offset the bills of pay-as-you-go storage resources. If you have no other SCUs in the same region, those pay-as-you-go resources will be billed on a pay-as-you-go basis.

# **10.Change the billing method of instances from subscription to pay-asyou-go**

This topic describes how to change the billing method of an instance from subscription to payas-you-go. After you create a subscription instance, you can change its billing method to payas-you-go if you want to pay for only the actual usage of your resources. After the change, make sure that you have sufficient funds in your account. Otherwise, overdue payments will affect the running of your services.

#### **Prerequisites**

- The instance for which you want to change the billing method is in the **Running** or **Stopped** state.
- The availability of this feature is dynamically determined based on your ECS usage.

#### **Context**

The following content shows the billing methods of related resources after the change:

- The billing method of the following resources is changed to pay-as-you-go:
	- $\circ$  The instance
	- The system disk
	- $\circ$  Data disks attached to the instance
- The billing method for network usage remains unchanged.
- After the billing method is changed, the subscription duration that was offered for reasons such as the ICP filing, failure, or migration from on-premises data centers is automatically invalidated.

**Note** If the No Fees for Stopped Instances (VPC-Connected) feature is enabled and the instance is in the Stopped state before the change, the instance will not automatically enter the No Fees for Stopped Instances (VPC-Connected) state after its billing method is changed to pay-as-you-go. You must manually restart the instance and then stop it for the instance to enter the No Fees for Stopped Instances (VPC-Connected) state.

The following content lists the refund rules for changing the billing method from subscription to pay-as-you-go:

A refund generated from the billing method change will consume the refund quota. If your account has reached the refund quota, you cannot apply for another refund until the refund record is cleared on the first day of next month. For more information about the refund quota, see [Limits](https://www.alibabacloud.com/help/doc-detail/25412.htm#concept-gvb-h1w-tdb).

The refund amount resulting from the billing method change can be calculated based on the number of vCPUs and the remaining hours in the current billing cycle. Example: 1 refund unit = 1 vCPU × 1 hour .

Assume that you have purchased a subscription instance equipped with four vCPUs for six months. Four months later, you change the billing method to pay-as-you-go. In this case, the refund amount for this instance is calculated based on the following formula: 4 (vCPUs) × 60 (r

emaining days)  $\times$  24 (hours/day) = 5760 (refund units).

If the instance involves renewal or upgrade orders that have not taken effect, a full refund is made. If the orders have already taken effect, only a partial refund is made.

#### **Procedure**

- 1. Log on to the ECS [console](https://ecs.console.aliyun.com).
- 2. In the left-side navigation pane, choose **Instances & Images > Instances**.
- 3. In the top navigation bar, select a region.
- 4. Choose one of the following methods to change the billing method of an instance from subscription to pay-as-you-go:
	- Change the billing method of a single instance: Find the target instance, choose **More > Configuration Change > Switch to Pay-As-You-Go** in the **Actions** column.
	- Change the billing method of multiple instances: Select the instances and choose **More > Configuration Change > Switch to Pay-As-You-Go** in the lower part of the page.
- 5. Read the notes. Read and select ECS Service Terms and then click **Switch**.

#### **Result**

After the billing method is changed, you can go to the ECS console to view the billing method of the instance:

- On the **Instances** page, the billing method of the instance has been changed to **Pay-As-You-Go** in the **Billing Method** column.
- Click the instance ID to go to the **Instance Details** page. In the left-side navigation pane, click **Disks**. The billing method of the system disk and data disks (if any) is changed to **Pay-As-You-Go** in the **Billing Method** column.

#### **What's next**

You can set the auto-release time for the instance to automatically release when you no longer need the instance to stop it from incurring costs. For more information, see Release an [instance](https://www.alibabacloud.com/help/doc-detail/25442.htm#concept-jfp-wbf-5db).

#### **Related information**

[ModifyInstanceChargeType](https://www.alibabacloud.com/help/doc-detail/57467.htm#doc-api-Ecs-ModifyInstanceChargeType)

# **11.Switch the billing method from pay-as-you-go to subscription**

This topic describes how to switch the billing method of your instance from pay-as-you-go to subscription in the ECS console. After you create a pay-as-you-go instance, you can convert its billing method to subscription to have resource reservation and a discounted rate.

subscription pay-as-you-go switch billing methods

#### **Prerequisites**

The ECS instance whose billing method you want to switch must meet the following requirements:

- The instance belongs to your account.
- The instance is of none of the following instance types:
	- $\circ$  Instance types in Generation I instance families: t1, s1, s2, s3, m1, m2, c1, and c2.
	- $\circ$  Instance types in the n1, n2, and e3 instance families.

**Note** For more [information](https://www.alibabacloud.com/help/doc-detail/55263.htm#concept-t1v-lxw-wgb) about these instance types, see Phased-out instance types.

- The instance cannot be a preemptible instance.
- You have no unpaid order to switch the billing method of the instance.

If you have an unpaid order to switch the billing method of the instance, you must cancel the unpaid order and then place another order to switch the billing method.

Automatic release is not set for the instance.

If automatic release has been set for an instance, you must disable the automatic release [configuration](https://www.alibabacloud.com/help/doc-detail/25442.htm#concept-jfp-wbf-5db/section-gj0-lif-7ma) and then switch the billing method. For more information, see Disable automatic release.

The instance is in the **Running** or **Stopped** state.

Example: An order to switch the billing method has been placed when the ECS instance is in the Running or Stopped state. However, the instance status changed when the payment was attempted. The preceding requirement is not met. The order fails and the billing method does not change. You can go to the Billing Management console and pay for the order when the instance is in the Running or Stopped state again.

#### **Context**

You can switch the billing method of a maximum of 20 instances from pay-as-you-go to subscription at a time.

#### **Procedure**

- 1. Log on to the ECS [console](https://ecs.console.aliyun.com).
- 2. In the left-side navigation pane, choose **Instances & Images > Instances**.
- 3. In the top navigation bar, select a region.
- 4. Select one or more pay-as-you-go instances. Click **Switch to Subscription** under the instance list.
- 5. On the Switch to Subscription page, click **Batch Change**.
- 6. In the dialog box that appears, configure the parameters including:
	- i. Duration: You can set the length of service time for the subscription instance. Instances whose billing methods are converted at the same time must have the same length of service time.
	- ii. Data disk: If pay-as-you-go data disks are attached to the selected instances, you can set whether to also switch the billing method of the disks to subscription.
- 7. Click **OK**.
- 8. Complete the payment as prompted.

# **12.Change the billing method of a subscription disk**

You can use the downgrade feature to change the billing method of a disk from subscription to pay-as-you-go.

#### **Prerequisites**

- The billing method of a subscription disk can be changed to pay-as-you-go only when it is used as a data disk.
- The subscription instance to which the subscription disk is attached is in the **Running** or **Stopped** state.

#### **Context**

The downgrade feature has the following limits:

- Whether this feature is supported depends on your ECS usage.
- The configurations of only one subscription instance can be downgraded at a time.
- The interval between two consecutive downgrade operations must be at least 5 minutes.

A configuration downgrade may result in a refund. The refund amount is the calculation result of the following formula: Refund amount = Price of the new configurations - Remaining amount of the purchase price before the downgrade.

**Note** A maximum of three refunds can be made for each instance, including refunds incurred when you downgrade the instance type, downgrade the public bandwidth, or convert subscription disks to pay-as-you-go disks.

#### **Procedure**

- 1. Log on to the ECS [console](https://ecs.console.aliyun.com).
- 2. In the left-side navigation pane, choose **Instances & Images > Instances**.
- 3. In the top navigation bar, select a region.
- 4. Find the target instance and click **Upgrade/Downgrade** in the **Actions** column.
- 5. In the Upgrade/Downgrade Wizard dialog box, choose **Configuration Downgrade > Disk charge type to pay-as-you-go**, and click **Continue**.
- 6. Select a disk and confirm the refund amount.
- 7. Select ECS Service Terms and click **Downgrade Now**.

#### **Result**

By default, after the billing method of a disk is changed to pay-as-you-go, the disk is not released together when its attached instance is released. You can configure whether the disk is released with its attached instance in the ECS console. For more information, see [Release](https://www.alibabacloud.com/help/doc-detail/33828.htm#concept-bly-hrh-ydb) a disk.

#### **Related information**

[ModifyDiskChargeType](https://www.alibabacloud.com/help/doc-detail/84690.htm#doc-api-Ecs-ModifyDiskChargeType)

# **13.Renew instances 13.1. Overview**

When a subscription instance expires, the services it provides may be affected. To continue using the instance, you must renew it within the designated period. Otherwise, instance resources such as vCPUs, memory, and disks are released and their stored data is lost permanently. This topic describes the renewal feature of ECS instances.

subscription renewal manual renewal auto-renewal renewal and configuration downgrade expiration date synchronization billing cycle

#### **Overview**

The renewal feature is only applicable to subscription instances. Pay-as-you-go instances do not need to be renewed, but you must make sure that your linked bank card, PayPal, or Paytm (India) account balance is sufficient to cover relevant costs.

If you renew the instance before it expires, the instance continues to work normally and retains all of its resources. For information about the status of a subscription instance after it expires, see [Subscription](https://www.alibabacloud.com/help/doc-detail/56220.htm#subs-china).

You cannot cancel a renewal order for a subscription instance after the payment is made. The following section describes features related to instance renewal:

- Manual [renewal](#page-46-0): You can manually renew the instance in the ECS console at any time before the instance is automatically released. For more information, see [Manually](https://www.alibabacloud.com/help/doc-detail/48360.htm#Manualrenew-china) renew an instance.
- [Auto-renewal](#page-47-0): After the auto-renewal feature is enabled, the instance is automatically renewed before it expires. You can enable this feature to reduce management costs and prevent instances from being [automatically](https://www.alibabacloud.com/help/doc-detail/25404.htm#autoRenew-china) released. For more information, see Enable autorenewal.
- Renewal and [configuration](#page-49-0) downgrade: If current configurations of the ECS instance exceed your requirements, you can downgrade instance configurations when you renew the instance to minimize costs. New configurations take effect starting from the next billing cycle. For more information, see Downgrade instance [configurations](https://www.alibabacloud.com/help/doc-detail/48363.htm#concept-pjr-l2d-5db) during renewal.
- Non-renewal: You can choose not to renew an instance upon expiration. In this case, the instance is stopped upon expiration and you will receive an expiration notification only once. You can modify the renewal settings at any time before the instance is stopped.

The following table lists the differences among three renewal methods.

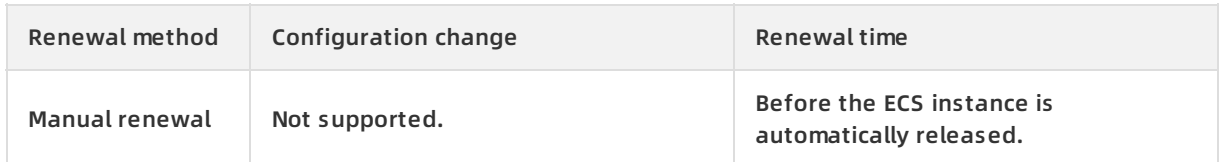

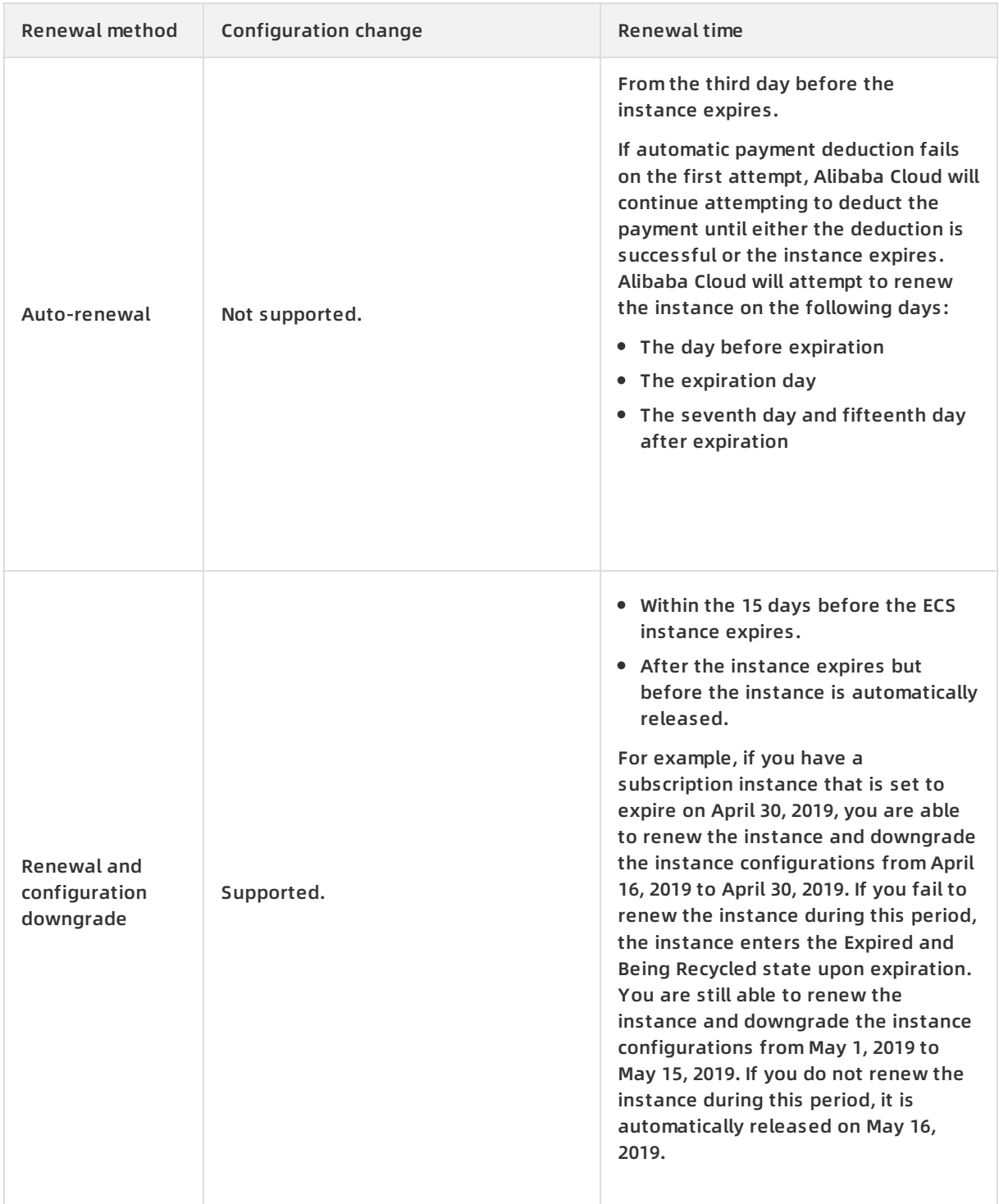

#### **Manual renewal**

When you manually renew an instance, only the base public bandwidth of the instance is renewed. The temporarily upgraded public bandwidth is not renewed. For information about how to upgrade the base public bandwidth, see Upgrade [configurations](https://www.alibabacloud.com/help/doc-detail/25438.htm#concept-jl1-2bf-5db) of subscription instances.

You can select one of the following renewal periods when you manually renew an instance:

One month, two months, three months, four months, five months, six months, seven months, eight months, and nine months

#### <span id="page-46-0"></span>One year

The status of a subscription ECS instance after expiration depends on whether the autorenewal feature is enabled. The following table describes the effect of manual renewal on instances in different states:

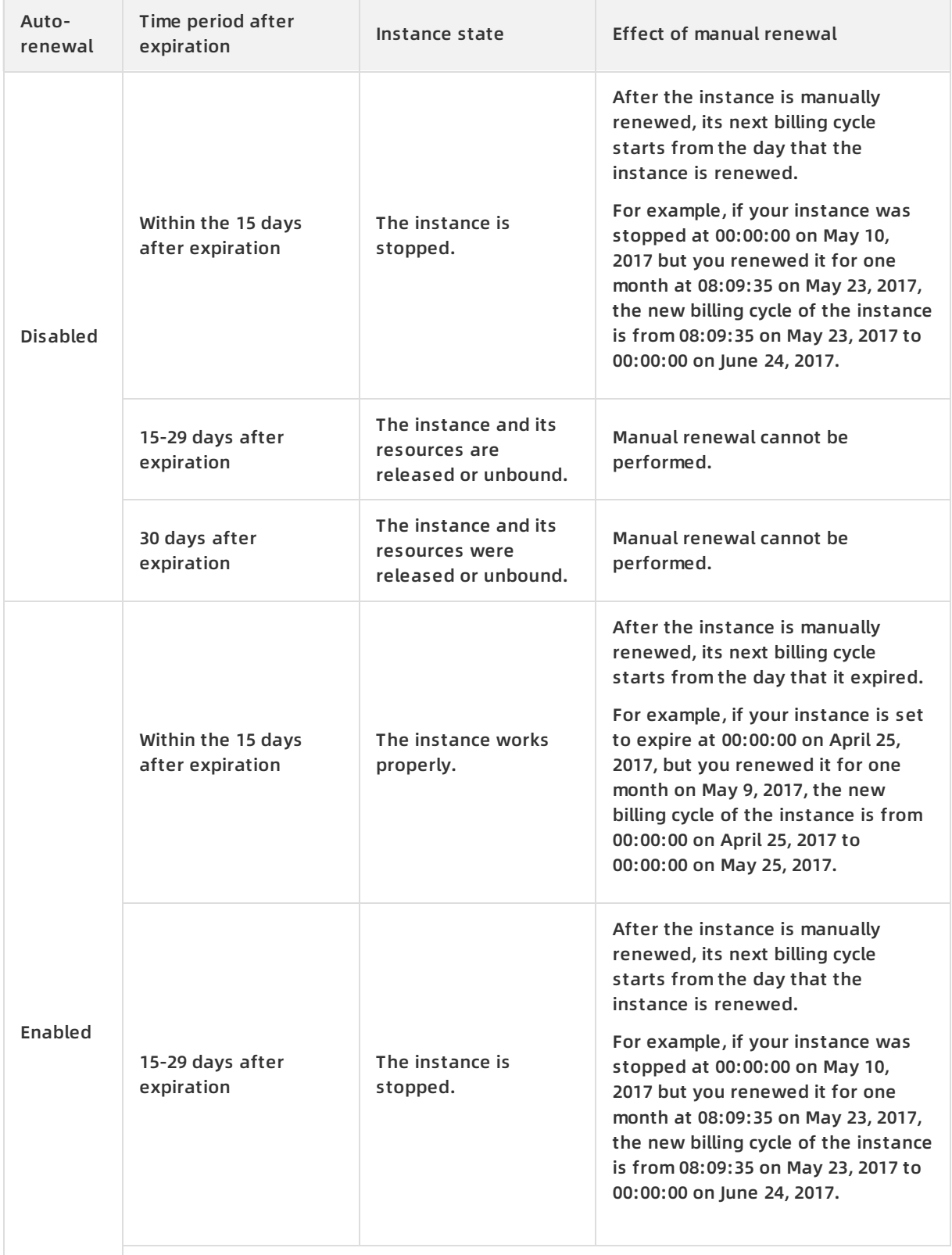

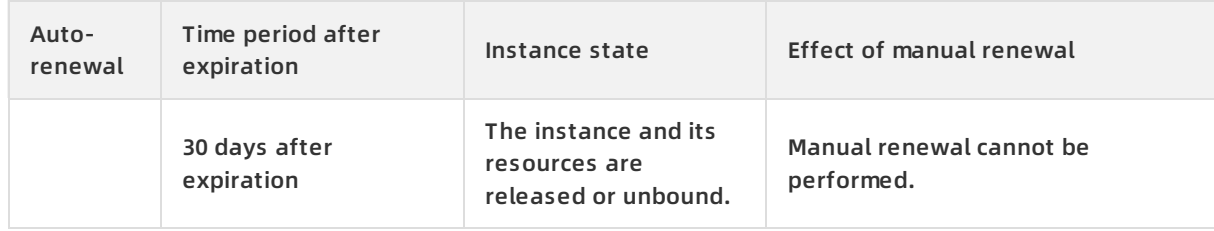

#### <span id="page-47-0"></span>**Auto-renewal**

You can enable auto-renewal on the Create Instance, Instances, or Renew page. Auto-renewal cannot be enabled for subscription ECS instances that are expired. A subscription instance will be automatically renewed for a specific period of time if auto-renewal is enabled for the instance on one of the following pages:

- When you enable auto-renewal on the Create Instance page:
	- $\circ$  If the instance subscription period is one month, two months, three months, or six months, ECS automatically renews the instance for one month whenever the subscription ends until you disable auto-renewal.
	- $\circ$  If the instance subscription period is one year, ECS automatically renews the instance for one year whenever the subscription ends until you disable auto-renewal.
- When you enable auto-renewal for existing instances on the Instances page, you can set the auto-renewal period to one month or one year. You can also modify the auto-renewal period for an existing instance on the Instances page.
- When you enable auto-renewal for existing instances on the Renew page, you can set the auto-renewal period to one month, two months, three months, six months, or one year. You can also modify the auto-renewal period for an existing ECS instance on the Renew page.

When the subscription period ends, ECS will renew the instance for the period that you selected until you disable auto-renewal. For example, if you select three months, ECS will renew the instance for three months each time before it expires until you disable auto-renewal.

After auto-renewal is enabled, the instance will be automatically renewed before it expires.

- Alibaba Cloud sends an email reminder on the seventh day before the instance expires (T-7).
- Alibaba Cloud deducts the payment for the next billing cycle from your bank card, PayPal, or Paytm (India) account on the third day before the instance expires (T-3). If the payment deduction fails, Alibaba Cloud will continue attempting to deduct the payment again up to four times on the following days until the deduction succeeds: the day before the instance expires (T-1), the day that the instance expires (T), the seventh day after the instance expires (T+6), and the fifteenth day after the instance expires (T+14).
	- $\circ$  Starting from 08:00:00 (UTC+8) on the deduction day, Alibaba Cloud performs auto-renewal in succession on all ECS instances that are set to expire. This means that the actual renewal time can be anytime between 08:00:00 (UTC+8) and 18:00:00 (UTC+8).
	- $\circ$  If the payment is deducted before T+14, the next billing cycle of the instance starts on the day the instance is expired.
	- $\circ$  If the instance fails to be renewed during the five preceding deduction attempts, the instance will enter the Stopped state on T+15. After the instance enters the Stopped state, you cannot log on to or connect to the instance. In this case, you must manually renew the instance. If the instance is not manually renewed within the 15 days after it enters the Stopped state, the instance is released and its data is lost permanently.
- $\circ$  If the auto-renewal payment deduction fails, Alibaba Cloud will send you an email reminder. To avoid instances from being unexpectedly stopped, check whether you have received a reminder.
- $\circ$  If you have completed manual renewal before the auto-renewal payment deduction is made, auto-renewal will not be performed for the current billing cycle.

Assume that you purchased an instance at 10:00:00 on November 8, 2017, with a subscription period of one month and auto-renewal enabled. The instance is set to expire at 00:00:00 on December 9, 2017. The following figure shows the actions performed in the first auto-renewal round. For information about status changes that occur after subscription resources expire, see [Subscription](https://www.alibabacloud.com/help/doc-detail/56220.htm#subs-china).

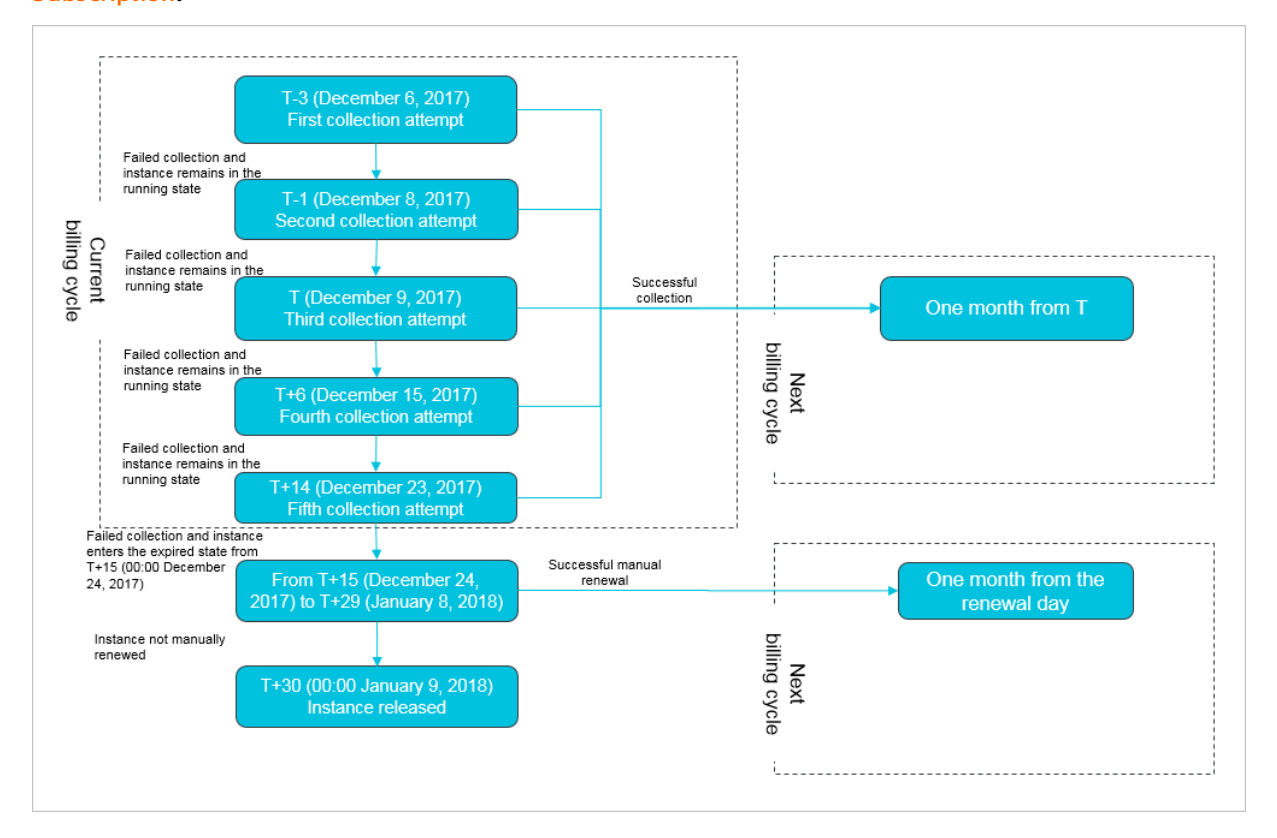

#### **Renewal and configuration downgrade**

You can use the renewal and configuration downgrade feature to complete the following tasks:

Downgrade the instance type of a subscription instance.

**Note** If you perform the renewal and configuration downgrade operation after the instance expires but before the instance is automatically released, the instance type cannot be changed.

- Change the billing method of data disks from subscription to pay-as-you-go.
- Change the billing method for network usage.
- Adjust the public bandwidth.

You can select one of the following renewal periods when you renew an instance and downgrade its configurations:

One month, two months, three months, four months, five months, six months, seven months,

<span id="page-49-0"></span>eight months, and nine months

One year

When you use the renewal and configuration downgrade feature, take note of the following items:

- After the instance is renewed and its configurations are downgraded, the new configurations will take effect starting from the next billing cycle. Current configurations continue until the end of the current billing cycle.
- If you perform the following operations when you renew an instance and downgrade its configurations, you must restart the instance within the first seven days of the next billing cycle for the new configurations to take effect. If you restart the instance on the seventh day of the new billing cycle, the instance will use the configurations before the downgrade for the first six days.

**Notice** To restart an ECS instance, you must use the ECS console or call the RebootInstance operation. You cannot restart an instance from within the operating system.

- $\circ$  Change the instance type.
- $\circ$  Change the public bandwidth value of a classic network-type instance from 0 Mbit/s to a non-zero value for the first time.
- After you renew an instance and downgrade its configurations, you cannot perform the following operations within the remainder of the current billing cycle:
	- Upgrade [configurations](https://www.alibabacloud.com/help/doc-detail/25438.htm#concept-jl1-2bf-5db) of subscription instances
	- [Resize](https://www.alibabacloud.com/help/doc-detail/35095.htm#concept-e1g-44g-ydb) disks
	- Resize [partitions](https://www.alibabacloud.com/help/doc-detail/25452.htm#concept-z11-xsh-ydb) and file systems of Linux data disks
	- Resize disks online [\(Windows\)](https://www.alibabacloud.com/help/doc-detail/25451.htm#concept-rjc-l5h-ydb)

# **13.2. Manually renew an instance**

This topic describes how to manually renew a subscription instance. Before a subscription instance is automatically released, you can manually renew the instance to extend its service duration.

subscription renewal manual renewal billing cycle

#### **Context**

Manual renewal only renews the basic Internet bandwidth of an instance, but not its temporarily upgraded Internet bandwidth. For information about how to upgrade the basic Internet bandwidth, see Upgrade [configurations](https://www.alibabacloud.com/help/doc-detail/25438.htm#concept-jl1-2bf-5db) of subscription instances.

Options for renewal duration vary based on the number of instances that you select for renewal. For more information, see the purchase page.

#### **Renew one instance**

- 1. Log on to the ECS [console](https://ecs.console.aliyun.com).
- 2. In the left-side navigation pane, choose **Instances & Images > Instances**.
- 3. In the top navigation bar, select a region.
- 4. Find the instance you want to renew and click **Renew** in the **Actions** column.
- 5. Select a value for the renewal duration.
- 6. Select ECS Terms of Service and click **Create Order**.
- 7. Follow the instructions to complete the payment.

#### **Renew multiple instances**

- 1. Log on to the ECS [console](https://ecs.console.aliyun.com).
- 2. In the left-side navigation pane, choose **Instances & Images > Instances**.
- 3. In the top navigation bar, select a region.
- 4. Select multiple ECS instances you want to renew.
- 5. At the bottom of the page, click **Renew**.
- 6. On the page that appears, click **Batch Change**.
- 7. Select a renewal duration for the instances, and click **OK**.
- 8. Select ECS Terms of Service and click **Create Order**.
- 9. Follow the instructions to complete the payment.

#### **Related information**

[RenewInstance](https://www.alibabacloud.com/help/doc-detail/44393.htm#doc-api-Ecs-RenewInstance)

# **13.3. Enable auto-renewal**

Compared with manual renewal, auto-renewal helps minimize management costs and prevent service interruptions of ECS instances if you fail to renew the instances. This topic describes how to enable the auto-renewal feature.

subscription renew auto-renewal billing cycle

#### **Context**

- 
- $\bullet$   $\circ$
- $\circ$
- $\Omega$
- $\circ$
- $\circ$

For more information about the fund deduction process of auto-renewal, see [Overview](https://www.alibabacloud.com/help/doc-detail/62604.htm#concept-dzp-g2d-5db).

### **Enable auto-renewal on the Create Instance page**

You can enable auto-renewal on the Create Instance page, as shown in the following figure. For more [information](https://www.alibabacloud.com/help/doc-detail/87190.htm#task-vwq-5g4-r2b) about how to create an ECS instance, see Create an instance by using the provided wizard.

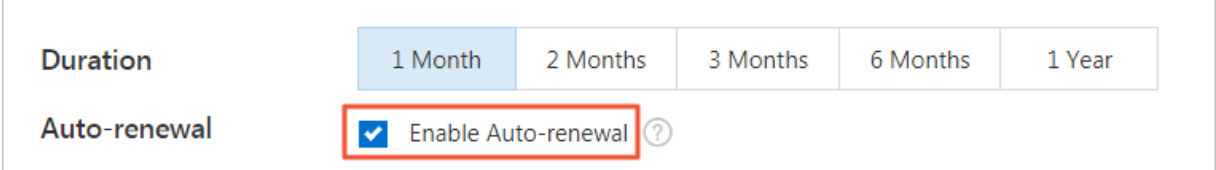

#### **Enable auto-renewal on the Instances page**

On the Instances page, you can enable auto-renewal for one or more ECS instances or change the renewal period.

- 1. Log on to the ECS [console](https://ecs.console.aliyun.com).
- 2. In the left-side navigation pane, choose **Instances & Images > Instances**.
- 3. In the top navigation bar, select a region.
- 4. Select a method to enable auto-renewal.
	- Enable auto-renewal for one ECS instance: Find the instance and choose **More > Instance Settings > Configure Auto-renewal** in the **Actions** column.
	- $\circ$  Enable auto-renewal for one or more ECS instances: Select the instances. In the lower part of the instances list, choose **More > Instance Settings > Configure Auto-renewal**.
- 5. In the Configure Auto-renewal dialog box that appears, turn on **Auto-renewal** and set Renewal Duration. Click **OK**.

#### **Enable auto-renewal on the Renew page**

On the Renew page, you can enable auto-renewal for one or more ECS instances or change the renewal period.

- 1. Log on to the ECS [console](https://ecs.console.aliyun.com).
- 2. In the top navigation bar, choose **Billing > Renew**.
- 3. In the left-side navigation pane, click **Elastic Compute Service**.
- 4. Click the **Manual** tab. If the nonrenewal option is set for some instances, click the **Nonrenewal** tab to modify the configuration.
- 5. Select a method to enable auto-renewal.
	- Enable auto-renewal for one ECS instance: Find the instance and click **Enable Auto Renewal** in the **Actions** column.
	- $\circ$  Enable auto-renewal for one or more ECS instances: Select the instances. In the lower part of the instances list, click **Enable Auto Renew**.
- 6. Set Unified Auto Renewal Cycle and click **Auto Renew**. Click the **Auto** tab. The previously selected instances are displayed in the list, indicating that auto-renewal is enabled.

# **13.4. View auto-renewal status**

If the auto-renewal is enabled for a subscription instance, the instance is automatically renewed before it expires. This topic describes how to view the auto-renewal status of an ECS instance.

subscription renew auto-renewal billing cycle

**View the auto-renewal status of an ECS instance on the Instances page**

**View the auto-renewal status of an ECS instance on the Instances page**

- 1. Log on to the ECS [console](https://ecs.console.aliyun.com).
- 2. In the left-side navigation pane, choose **Instances & Images > Instances**.
- 3. In the top navigation bar, select a region.
- 4. Find the ECS instance and view its auto-renewal status in the **Automatic Renewal** column.

If a renewal period (such as **1 month**) is displayed in the **Automatic Renewal** column, autorenewal is enabled for the instance.

*Note* If the Automatic Renewal column is not displayed, click in the upper-

right corner, select **Automatic Renewal**, and click **OK**.

# **View the auto-renewal status of an ECS instance on the Billing Management page**

- 1. Log on to the ECS [console](https://ecs.console.aliyun.com).
- 2. In the top navigation bar, choose **Billing Management > Renew**.
- 3. In the left-side navigation pane, click **Elastic Compute Service**.
- 4. Click the **Auto-Renew** tab. If the ECS instance is listed on the **Auto-Renew** tab, the autorenewal feature is enabled for the instance.

# **13.5. Disable auto-renewal**

If you do not need the instance to be automatically renewed when its current billing cycle ends, we recommend that you disable the auto-renewal feature in advance. If auto-renewal is enabled, the system automatically attempts to deduct fees from your account from the third day before the instance expires. Disable auto-renewal before the fund deduction if needed.

subscription renew auto-renewal billing cycle

#### **Context**

When you disable auto-renewal, you can set the Nonrenewal function.

- If you do not select Nonrenewal for an instance, the instance is manually renewed through **Manual Renewal**.
- If you select **Nonrenewal** for an instance, the instance will not be renewed upon expiration. You can manually renew the ECS instance before it expires. However, the ECS instance is stopped immediately after it expires. Before that, you will be reminded only once to change your selection.

#### **Disable auto-renewal on the Instances page**

- 1. Log on to the ECS [console](https://ecs.console.aliyun.com).
- 2. In the left-side navigation pane, choose **Instances & Images > Instances**.
- 3. In the top navigation bar, select a region.
- 4. Select a method to disable auto-renewal.
	- Disable auto-renewal for one ECS instance: Find the instance and choose **More > Instance**

**Settings > Configure Auto-renewal** in the **Actions** column.

- $\circ$  Disable auto-renewal for one or more ECS instances: Select the instances. In the lower part of the instances list, choose **More > Instance Settings > Configure Auto-renewal**.
- 5. In the Configure Auto-renewal dialog box that appears, turn off **Auto-renewal** and choose whether to select **Not Renew**. Click **OK**.

#### **Enable manual renewal on the Renew page**

- 1. Log on to the ECS [console](https://ecs.console.aliyun.com).
- 2. In the top navigation bar, choose **Billing > Renew**.
- 3. In the left-side navigation pane, click **Elastic Compute Service**.
- 4. Click the **Auto-Renew** tab.
- 5. Select a method to enable manual renewal.
	- Enable manual renewal for one ECS instance: Find the instance and click **Modify Auto-Renew** in the **Actions** column.
	- Enable manual renewal for one or more ECS instances: Select the instances. In the lower part of the instances list, click **Edit Auto Renewal**.
- 6. Select **Disable Auto-Renew**. Click **OK**. Click the **Manual** tab. The previously selected instances are displayed in the list, indicating that manual renewal is enabled.

# **13.6. Downgrade instance configurations during renewal**

This topic describes how to downgrade the configurations of a subscription instance when you renew the instance. The new configurations take effect starting from the next billing cycle. The original configurations remain unchanged for the remainder of the current billing cycle.

#### **Prerequisites**

You can renew an instance and downgrade instance configurations during the following periods of time:

- Within the 15 days before the ECS instance expires.
- After the instance expires but before the instance is automatically released.

#### **Context**

- 
- 
- 
- 
- 
- 

**Notice** To restart an ECS instance, you must use the ECS console or call the RebootInstance operation. You cannot restart an instance from within the operating system.

 $\circ$ 

 $\sim$ 

- ○ Upgrade [configurations](https://www.alibabacloud.com/help/doc-detail/25438.htm#concept-jl1-2bf-5db) of subscription instances
	- o [Overview](https://www.alibabacloud.com/help/doc-detail/35095.htm#concept-e1g-44g-ydb)
	- Resize [partitions](https://www.alibabacloud.com/help/doc-detail/25452.htm#concept-z11-xsh-ydb) and file systems of Linux data disks
	- Resize disks online [\(Windows\)](https://www.alibabacloud.com/help/doc-detail/25451.htm#concept-rjc-l5h-ydb)

#### **Procedure**

- 1. Log on to the ECS [console](https://ecs.console.aliyun.com).
- 2. In the left-side navigation pane, choose **Instances & Images > Instances**.
- 3. In the top navigation bar, select a region.
- 4. Find the target subscription instance. In the **Actions** column, click **Upgrade/Downgrade**.
- 5. In the Upgrade/Downgrade Wizard dialog box that appears, select **Renewal and Downgrade** and click **Continue**.
- 6. On the Renewal and Downgrade page, complete the following operations:
	- i. Select an instance type.The instance types to which you can downgrade the target instance are displayed on the page.

**Note** If the instance that you renew and downgrade is expired but not automatically released, you cannot change the instance type of the instance.

ii. Set the restart time of the instance.This operation is required only when you change instance types. The restart time cannot be later than the seventh day of the next billing cycle. We recommend that you set the restart time to a point in time during off-peak hours.

iii. (Optional)Set the public bandwidth.

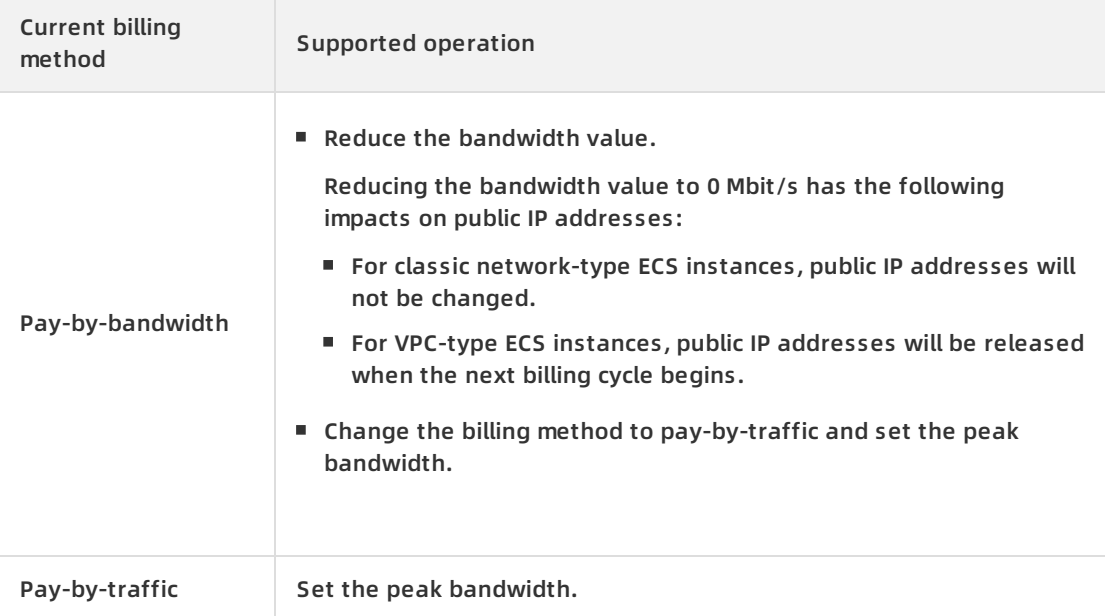

- iv. (Optional)Change the billing method of data disks from subscription to pay-as-you-go.If you do not change the billing method, the data disks and the instance will have the same billing cycle starting on the next billing cycle.
- v. Set the renewal duration.
- 7. Read and select ECS Service Terms and then click **Create Order**.
- 8. Complete the payment.

#### **References**

You can perform the following operations to change the configurations of resources in real time:

- Downgrade the instance type of a subscription instance. For more [information,](https://www.alibabacloud.com/help/doc-detail/52574.htm#concept-52574-zh) see Downgrade the instance types of subscription instances.
- Downgrade the public bandwidth of a subscription instance. For more information, see Downgrade the public bandwidths of [subscription](https://www.alibabacloud.com/help/doc-detail/99059.htm#concept-vvc-kcb-1gb) instances.
- Change the billing method of a created disk. For more [information,](https://www.alibabacloud.com/help/doc-detail/58666.htm#concept-zpt-5g3-ydb) see Change billing methods of disks.
- VPC-type ECS instances are associated with Elastic IP addresses (EIPs) to access the Internet. You can use the Bandwidth Adjustment feature to change the peak bandwidth and billing method of an EIP. For more information, see Modify the [bandwidth](https://www.alibabacloud.com/help/doc-detail/145034.htm#task-2348706) of an Elastic IP address.

# **14.Billing FAQ**

This topic provides answers to commonly asked questions about ECS billing.

pricing billing question commonly asked questions FAQ account instance image custom image commercial availability of Alibaba Cloud Marketplace images subscription Alibaba Cloud Marketplace image Block Storage snapshot network P2V Cloud Migration tool

- Account FAQ
	- Why am I unable to purchase [pay-as-you-go](#page-59-0) instances?
	- How are invoices issued for [pay-as-you-go](#page-59-1) instances?
- FAQ about refunds for instance configuration downgrades
	- o How is the refundable amount for an instance [configuration](#page-61-0) downgrade calculated?
	- Why is the actual refundable amount for an instance [configuration](#page-62-0) downgrade less than that I expected?
- FAQ about instance billing
	- $\circ$  Billing of subscription instances
		- What can I do if the billing method of an instance cannot be changed from subscription to [pay-as-you-go?](#page-63-0)
	- Billing of pay-as-you-go instances
		- How is the billable time of a [pay-as-you-go](#page-63-1) instance calculated? For example, if I create a pay-as-you-go ECS instance at 2019-12-12 01:30:00 and release it at 2019-12-12 02:00:00, is the instance billed for a period of half an hour or an hour?
		- Will I still be charged for a [pay-as-you-go](#page-63-2) instance after it is stopped either manually or due to an overdue payment?
		- What can I do if an order to change the billing method of an instance from [pay-as-you-go](#page-64-0) to subscription cannot be placed?
		- **How long after an order is paid does it take to change the billing method of the** corresponding instances from [pay-as-you-go](#page-64-1) to subscription?
		- What can I do if the billing method of an instance cannot be changed from [pay-as-you-go](#page-64-2) to subscription?
		- When I change the billing method of an instance from [pay-as-you-go](#page-64-3) to subscription, will the billing method for network usage of the instance also change?
		- I have an unpaid order to change the billing method of an instance from [pay-as-you-go](#page-64-4) to subscription. If I upgrade the configurations of the instance, will the order still be valid?
		- Why am I unable to change a [pay-as-you-go](#page-65-0) instance into a subscription one?
- No Fees for Stopped Instances (VPC-Connected) feature
	- **To which types of ECS instances is the No Fees for Stopped Instances [\(VPC-Connected\)](#page-65-1)** feature applicable?
	- Can I retain the compute and network resources of a stopped pay-as-you-go instance after I enable the No Fees for Stopped Instances [\(VPC-Connected\)](#page-66-0) feature?
	- Can ECS instances that are stopped from within their operating systems enter the No Fees for Stopped Instances [\(VPC-Connected\)](#page-66-1) state?
	- Can ECS instances that use local disks enter the No Fees for Stopped Instances (VPC-[Connected\)](#page-66-2) state?
	- When I attempted to start an instance immediately after it entered the No Fees for Stopped Instances (VPC-Connected) state, an [OperationConflict](#page-66-3) error was reported. Why?
	- When I called the StartInstance operation to start an instance in the No Fees for Stopped Instances (VPC-Connected) state, an [OperationDenied.NoStock](#page-66-4) error was reported. Why?
	- I I set Stop Mode of an instance to No Charges After Instance Is Stopped. The instance was stopped and entered the No Fees for Stopped Instances [\(VPC-Connected\)](#page-67-0) state. When I restarted this instance, its public IP address changed. How do I prevent the IP address from changing?
- $\circ$  Instance billing
	- Can I release ECS [instances](#page-67-1) on my own?
	- When I try to change the billing method of a disk in an ECS instance, an error message is returned [indicating](#page-67-2) that I have already changed the billing method of the disk three times. What does this mean?
	- Why has a [pay-as-you-go](#page-67-3) bill been generated for my instance? What are the charges on the bill?
	- Why am I unable to change the billing method of an instance from [pay-as-you-go](#page-68-0) to subscription?
	- Why am I unable to change the billing method of an instance from [subscription](#page-68-1) to pay-asyou-go?
- FAQ about image billing
	- $\circ$  Billing of public images
		- Do I need to pay for Red Hat images when I use them to create ECS [instances?](#page-68-2)
		- How are Windows licenses billed? Are they billed based on [countries](#page-68-3) and the numbers of cores?
	- $\circ$  Billing of custom images
		- How am I [charged](#page-69-0) when I copy a custom image?
		- I am creating an ECS instance. Why is the total instance cost displayed when I select a custom image higher than that [displayed](#page-69-1) when I select a public image?
- Billing of Alibaba Cloud Marketplace images
	- **Are Alibaba Cloud [Marketplace](#page-69-2) images refundable?**
	- After Alibaba Cloud Marketplace images become [commercially](#page-69-3) available, are free Alibaba Cloud Marketplace images still available?
	- An instance was created from an Alibaba Cloud Marketplace image. When I renew the instance or upgrade its [configurations,](#page-69-4) do I need to make further payments for the image?
	- After an instance created from an Alibaba Cloud [Marketplace](#page-69-5) image is released, can I continue to use that image for free when I purchase a new ECS instance?
	- **I created an ECS instance from an Alibaba Cloud [Marketplace](#page-70-0) image and then created a** custom image from the instance. Do I need to pay for the custom image when I use it to create an ECS instance?
	- If I copy a custom image derived from an Alibaba Cloud [Marketplace](#page-70-1) image to another region to create an ECS instance, do I need to pay for the custom image?
	- If I share a custom image derived from an Alibaba Cloud [Marketplace](#page-70-2) image to Account B. does Account B need to pay to use the custom image to create an ECS instance?
	- Will I be charged if I use an Alibaba Cloud [Marketplace](#page-70-3) image or a custom image derived from an Alibaba Cloud Marketplace image to replace a system disk?
	- Will I be charged if I replace the system disk of an ECS instance that uses an Alibaba Cloud [Marketplace](#page-70-4) image?
- Billing of subscription Alibaba Cloud Marketplace images
	- What are yearly, monthly, and weekly subscription Alibaba Cloud [Marketplace](#page-70-5) images?
	- In what ECS instances can [subscription](#page-70-6) images be used?
	- $\blacksquare$  How do I purchase a [subscription](#page-71-0) image? Can I purchase it separately?
	- How do I pay for a [subscription](#page-71-1) image?
	- Can I use a [subscription](#page-71-2) image after it expires? How do I continue to use an expired subscription image?
	- Can I request a refund if I no longer need a [subscription](#page-71-3) image that I purchased?
	- How are fees [settled](#page-71-4) after a refund is made?
	- Can a subscription image be converted to a [pay-as-you-go](#page-71-5) image?
	- **Can I replace a [subscription](#page-71-6) image with an image of another type or vice versa? How are** fees calculated?
	- Will I be charged when I use a custom image created based on a [subscription](#page-72-0) image? How will the created custom image be affected if the subscription image expires?
- FAQ about Block Storage billing
	- How is an [enhanced](#page-72-1) SSD (ESSD) billed?
	- How do I purchase a standard SSD? What are the pricing options for I/O [optimized](#page-72-2) instances and standard SSDs?
	- How is a separately purchased [pay-as-you-go](#page-72-3) data disk billed?
- FAQ about snapshot billing
	- The snapshots from which existing disks or custom images were created will be retained 15 days after a payment becomes overdue. Will I continue to be charged for these [snapshots,](#page-72-4) which will cause the overdue amount to increase?
- FAQ about network usage billing
	- How is the network usage of ECS [instances](#page-72-5) billed?
	- o How is the inbound and outbound traffic of [pay-as-you-go](#page-73-0) instances billed?
	- What is the difference between the [pay-by-bandwidth](#page-73-1) and pay-by-traffic billing methods?
	- Can I adjust the specified peak [bandwidth?](#page-73-2)
	- Will I be charged for the traffic [generated](#page-73-3) by ECS instances under attack?
	- $\circ$  Pay-by-traffic billing for network usage of subscription instances
		- Can I select the [pay-by-traffic](#page-73-4) billing method for network usage when I purchase a subscription instance?
		- How am I charged when I select the [pay-by-traffic](#page-73-5) billing method for network usage?
		- Can I change the billing method for network usage of a subscription instance from pay-bybandwidth to [pay-by-traffic?](#page-74-0)
		- Can I adjust the peak traffic [bandwidth](#page-74-1) for an ECS instance at any time?
		- If the [pay-by-traffic](#page-74-2) billing method is used for a subscription instance, can the instance continue to use the public bandwidth service when a payment becomes overdue due to insufficient account balance?
		- If the [pay-by-traffic](#page-74-3) billing method is used for a subscription instance, will I be notified when a payment becomes overdue in my account?
		- If the pay-by-traffic billing method is used for a subscription instance, can I upgrade the instance [configurations](#page-74-4) after a payment becomes overdue in my account?
		- If the pay-by-traffic billing method is used for a subscription instance, does the public bandwidth service of the instance [automatically](#page-74-5) resume after I settle overdue payments?
		- **How is traffic priced after I change the billing method for network usage of a subscription** instance from [pay-by-bandwidth](#page-75-0) to pay-by-traffic?

#### <span id="page-59-0"></span>**Why am I unable to purchase pay-as-you-go instances?**

You may be unable to purchase pay-as-you-go instances due to one of the following reasons:

- You have not passed real-name verification. To purchase ECS instances in a region inside mainland China, you must pass real-name [verification](https://www.alibabacloud.com/help/doc-detail/52595.htm).
- The number of vCPUs to be consumed by the selected pay-as-you-go instance type exceeds the relative remaining vCPU-based quota of your account.
- Resources of the selected instance type are not available for purchase within the selected region. Try again later or go to the ECS Instance Types [Available](https://ecs-buy.aliyun.com/instanceTypes/#/instanceTypeByRegion) for Each Region page to view instance types available in each region.

#### <span id="page-59-1"></span>**How are invoices issued for pay-as-you-go instances?**

You can apply for invoices for your pay-as-you-go instances. A single invoice is provided based on your monthly statement. Go to the Billing [Management](https://billing.console.aliyun.com/) console to apply for invoices.

### **How is the refundable amount for an instance configuration downgrade calculated?**

Alibaba Cloud will determine how to calculate the refundable amount for an instance configuration downgrade based on the payment currency specified on your order to purchase the instance.

- If the payment currency is USD, the **price difference-based method** is used to calculate the refundable amount.
- If the payment currency is a currency other than USD, such as Malaysian ringgit (MYR) or Indian rupee (INR), the **ratio-based method** is used.

Remaining value: Alibaba Cloud linearly amortizes the value of each subscription ECS instance over its subscription duration. The value of each subscription instance diminishes over time. The value that a subscription instance has is its remaining value. If you cancel the subscription of an instance after it has been in use for a certain period of time, the remaining value of the instance can be refunded to you. For example, assume that you purchased a 30-day subscription instance at the price of USD 30. If you cancel the subscription of the instance after it has been in use for 10 days, the remaining value of the instance of USD 20 will be refunded to you.

When you used a currency other than USD to pay for the instance during purchase, the amount on the instance purchase order was converted to your payment currency at the prevailing exchange rate at the time of payment. Therefore, this exchange rate will be considered during the calculation of the instance remaining value. As opposed to the **price difference-based method**, the **ratio-based method** ensures that refunds will be made based on the exchange rate at the time of payment. This prevents the amount refunded for instance configuration downgrades from being affected by exchange rate fluctuations.

**Note**

- Instance configuration downgrades do not change the lifecycles of instances.
- If you have used different currencies to purchase an instance and upgrade its configurations, the instance cannot have its configurations downgraded.

The following examples demonstrate how to use the price difference-based method to calculate the refundable amounts for instance configuration downgrades:

Example 1: The configurations of a new instance are downgraded after it has been in use for some period of time.

Assume that on the first day of a calendar month, you purchased a 30-day subscription instance (Instance A) at the price of USD 1/day and paid USD 30 in total. On the 11th day of the calendar month, you initiate a configuration downgrade for the instance. The price of the new instance configurations is USD 0.5/day. The refundable amount for the downgrade is calculated in the following manner:

i. Calculate the remaining value M of Instance A.

M = USD 30 × (30 days -10 days)/30 days = USD 20

ii. Calculate the value N of the new instance configurations.

The instance lifecycle remains unchanged before and after the downgrade. You can use the new instance configurations only for the remaining 20 days. The following formula is used to calculate N:  $N =$  USD 0.5/day  $\times$  20 days = USD 10.

iii. Calculate the refundable amount.

Refundable amount =  $M - N = USD 20 - USD 10 = USD 10$ 

In this example, Alibaba Cloud will refund USD 10 for the instance configuration downgrade.

Example 2: The configurations of a new instance have been upgraded after the instance was in use for some period of time, and are downgraded after another period of time.

<span id="page-61-0"></span>Assume that on the first day of a calendar month, you purchased a 30-day subscription instance (Instance B) at the price of USD 1/day and paid USD 30 in total. On the 11th day of the calendar month, you upgraded the configurations of the instance. The price of the new instance configurations was USD 2/day. You paid the price difference P between the original and new instance configurations. The following formula is used to calculate P: P = (USD 2/day - USD 1/day) × (30 days - 10 days) = USD 20. On the 21st day of the calendar month, you initiate a configuration downgrade for the instance. The price of the new instance configurations is USD 0.5/day. The refundable amount is calculated in the following manner:

i. Calculate the remaining value M of Instance B.

The configurations of the instance have been upgraded. Therefore, the remaining value of the instance consists of the remaining value M1 from instance purchase and the remaining value M2 from the configuration upgrade. The following formulas are used to calculate M1 and M2:

- $M1 = USD 30 \times (30 \text{ days} 20 \text{ days})/30 \text{ days} = USD 10$
- $M2 = USD 20 \times (20 \text{ days} 10 \text{ days})/20 \text{ days} = USD 10$

 $M = M1 + M2 = USD 20$ 

ii. Calculate the value N of the new instance configurations.

The instance lifecycle remains unchanged before and after the downgrade. You can use the new instance configurations for the remaining 10 days. The following formula is used to calculate N:  $N =$  USD 0.5/day  $\times$  10 days = USD 5.

iii. Calculate the refundable amount.

Refundable amount =  $M - N = USD$  20 - USD 5 = USD 15

In this example, Alibaba Cloud will refund USD 15 for the instance configuration downgrade.

The following examples demonstrate how to use the ratio-based method to calculate the refundable amount in MYR for instance configuration downgrades:

Example 1: The configurations of a new instance are downgraded after it has been in use for some period of time.

Assume that on the first day of a calendar month, you placed an order to purchase a 30-day subscription instance (Instance A) and the order amount was USD 30. The MYR to USD exchange rate was 1:10 at the time of your purchase, and you paid MYR 300 in total. On the 11th day of the calendar month, you initiate a configuration downgrade for the instance. The price of the new instance configurations is USD 0.5/day. The refundable amount for the downgrade is calculated in the following manner:

i. Calculate the remaining value M of Instance A.

 $M = MYR 300 \times (30 \text{ days} - 10 \text{ days})/30 \text{ days} = MYR 200$ 

ii. Calculate the refund ratio R.

R = (USD 1/day - USD 0.5/day)/USD 1/day = 1/2

iii. Calculate the refundable amount.

Refundable amount =  $M \times R$  = MYR 200  $\times$  1/2 = MYR 100

In this example, Alibaba Cloud will refund MYR 100 for the instance configuration downgrade.

Example 2: The configurations of a new instance have been upgraded after the instance was in use for some period of time, and are downgraded after another period of time.

Assume that on the first day of a calendar month, you placed an order to purchase a 30-day subscription instance (Instance B) and the order amount was USD 30. The MYR to USD exchange rate was 1:10 at the time of your purchase. You paid MYR 300 in total. On the 11th day of the calendar month, you upgraded the configurations of instance. The price of the new instance configurations was USD 2/day. The MYR to USD exchange rate was 1:11 at the time of upgrade. You paid the price difference P between the original and new instance configurations. The following formula is used to calculate P:  $P = (USD 2/day - USD 1/day) \times (30$ days - 10 days) × 11 = MYR 220. On the 21st day of the calendar month, you initiate a configuration downgrade for the instance. The price of the new instance configurations is USD 0.5/day. The refundable amount is calculated in the following manner:

i. Calculate the remaining value M of Instance B.

The configurations of the instance have been upgraded. Therefore, the remaining value of the instance consists of the remaining value M1 from instance purchase and the remaining value M2 from the configuration upgrade. The following formulas are used to calculate M1 and M2:

- $M1 = USD 30 \times (30 \text{ days} 20 \text{ days})/30 \text{ days} \times 10 = MYR 100$
- $M2 = USD 20 \times (20 \text{ days} 10 \text{ days}) / 20 \text{ days} \times 11 = MYR 110$

 $M = M1 + M2 = MYR 210$ 

ii. Calculate the refund ratio R.

R = (USD 2/day - USD 0.5/day)/USD 2/day = 3/4

iii. Calculate the refundable amount.

Refundable amount =  $M \times R = M1 \times R + M2 \times R = MYR$  100  $\times$  3/4 + MYR 110  $\times$  3/4 = MYR 157.5

In this example, Alibaba Cloud will refund MYR 157.5 for the instance configuration downgrade.

# <span id="page-62-0"></span>**Why is the actual refundable amount for an instance configuration downgrade less than that I expected?**

If you purchased the instance at a discounted rate or the instance price changed before the downgrade, the actual refundable amount may be less than that you expected.

For example, assume that you purchased a 30-day subscription instance at the price of USD 1/day, and that the MYR to USD exchange rate was 1:10 at the time of your purchase. You paid MYR 300 for the instance. 10 days later, you initiate a configuration downgrade for the instance, and the price of the new instance configurations is USD 0.5/day. The refundable amount is MYR 100 as calculated based on the original price of USD 1/day. However, if you purchased the instance at a discounted rate or if the instance price changes before the downgrade, the actual refundable amount is calculated based on the non-discounted or new price. For example, assume that the instance price has changed to USD 0.7/day before the downgrade. The refundable amount is calculated in the following manner:

1. Calculate the remaining value M of Instance A.

 $M = MYR$  300  $\times$  (30 days -10 days)/30 days = MYR 200

2. Calculate the refund ratio R.

R = (USD 0.7/day - USD 0.5/day)/USD 1/day = 1/5

3. Calculate the refundable amount.

Refundable amount =  $M \times R$  = MYR 200  $\times$  1/5 = MYR 40

In this example, the actual refundable amount is MYR 40 instead of MYR 100.

## <span id="page-63-0"></span>**What can I do if the billing method of an instance cannot be changed from subscription to pay-as-you-go?**

You may be unable to change the billing method of an instance from subscription to pay-as-yougo due to one of the following reasons:

- The instance is in a state that does not support changes to the billing method. For example, the instance has an unpaid order.
- The instance is in the **Expired** state.
- The instance information has changed. For example, the bandwidth of the instance has been temporarily upgraded.

If one of the preceding errors is reported, adjust the instance accordingly. If the problem persists, [submit](https://workorder-intl.console.aliyun.com/#/ticket/createIndex) a ticket.

# <span id="page-63-1"></span>**How is the billable time of a pay-as-you-go instance calculated? For example, if I create a pay-as-you-go ECS instance at 2019-12-12 01:30:00 and release it at 2019-12-12 02:00:00, is the instance billed for a period of half an hour or an hour?**

Pay-as-you-go instances are billed at increments of one second. Payments are made at the top of each hour. The billable time of pay-as-you-go instances is automatically calculated. For example, if you create a pay-as-you-go instance at 2019-12-12 01:30:00 and release it at 2019- 12-12 02:00:00, the hour from 01:00:00 to 02:00:00 is a billing cycle. The billable time is 1,800 seconds, which is calculated based on the following formula: (30 minutes) × 60 = 1800 seconds.

# <span id="page-63-2"></span>**Will I still be charged for a pay-as-you-go instance after it is stopped either manually or due to an overdue payment?**

**Stopped due to an overdue payment**: A pay-as-you-go instance will be automatically stopped when a payment becomes overdue for it, and stop incurring charges. Instances will not always stay in the Stopped state after they are stopped due to overdue payments. For more information, see [Pay-as-you-go](https://www.alibabacloud.com/help/doc-detail/40653.htm#Pay-As-You-Go).

**Manually stopped**: You can stop a running pay-as-you-go instance from the ECS console or by calling the StopInstance operation. When the instance is stopped, its state changes to **Stopped**. Billing of stopped pay-as-you-go instances depends on their network types.

- VPC: You can enable the No Fees for Stopped Instances (VPC-Connected) feature.
	- $\circ$  After the feature is enabled, billing of pay-as-you-go instances in VPCs will start when the instances are created, stop when the instances enter the **Stopped** state, and resume when the instances are started again. When a pay-as-you-go instance enters the Stopped state, the No Fees for Stopped Instances (VPC-Connected) feature stops only the vCPUs, memory, and public IP address of the instance from incurring charges. Other resources such as disks and EIP of the instance will continue to incur charges. For more information, No Fees for Stopped Instances [\(VPC-Connected\).](https://www.alibabacloud.com/help/doc-detail/63353.htm#concept-js1-1fd-5db)
	- $\circ$  If the No Fees for Stopped Instances (VPC-Connected) feature is disabled, pay-as-you-go instances continue to incur charges when they are stopped.

Classic network: ECS instances in the classic network will be billed regardless of whether they are in the **Stopped** state.

# <span id="page-64-0"></span>**What can I do if an order cannot be placed to change the billing method of an instance from pay-as-you-go to subscription?**

You may be unable to place the order due to one of the following reasons:

- The instance is in a state that does not support changes to the billing method. For example, the instance has an unpaid order.
- Changes to the billing method are not allowed due to an upcoming scheduled automatic release.
- Changes to the billing method are not allowed because the instance information has changed.
- A previous order to change the billing method of the instance has not been paid.

If one of the preceding errors is reported, adjust the instance accordingly.

# <span id="page-64-1"></span>**How long after an order is paid does it take to change the billing method of an instance from pay-as-you-go to subscription?**

The billing method of your ECS instance will be changed after the order is paid. It can take up to four seconds to change the billing method of 20 instances. After the change is completed, you can see that the billing method of your instance has been changed to **Subscription** in the console.

# <span id="page-64-2"></span>**What can I do if the billing method of an instance cannot be changed from pay-as-you-go to subscription?**

#### [Submit](https://workorder-intl.console.aliyun.com/#/ticket/createIndex) a ticket.

# <span id="page-64-3"></span>**When I change the billing method of an instance from pay-as-you-go to subscription, will the billing method for network usage of the instance also change?**

No, the billing method for network usage of the instance will not change. Only the billing method of instances and disks can be changed from pay-as-you-go to subscription. For [information](https://www.alibabacloud.com/help/doc-detail/25437.htm#concept-anb-bbf-5db) about how to change the billing method for network usage, see Overview of instance upgrade and downgrade.

# <span id="page-64-4"></span>**I have an unpaid order to change the billing method of an instance from pay-as-you-go to subscription. If I upgrade the configurations of the instance, will the order still be valid?**

An order is created when you change the billing method of your instance from pay-as-you-go to subscription. You must pay for the order to complete the change. If you upgrade the configurations of the instance before the order is paid, the order payment cannot be completed because the instance components are different and the original order no longer matches. If you still want to change the billing method, you must cancel the unpaid order and place a new order.

# <span id="page-65-0"></span>**Why am I unable to change a pay-as-you-go instance to a subscription one?**

The ECS instance whose billing method you want to change must meet the following requirements:

- The instance belongs to your account.
- The instance is of none of the following instance types:
	- $\circ$  Instance types in Generation I instance families: t1, s1, s2, s3, m1, m2, c1, and c2.
	- $\circ$  Instance types in the n1, n2, and e3 instance families.

**Note** For more [information](https://www.alibabacloud.com/help/doc-detail/55263.htm#concept-t1v-lxw-wgb) about these instance types, see Phased-out instance types.

- The instance cannot be a preemptible instance.
- You have no unpaid order to switch the billing method of the instance.

If you have an unpaid order to switch the billing method of the instance, you must cancel the unpaid order and then place another order to switch the billing method.

Automatic release is not set for the instance.

If automatic release has been set for an instance, you must disable the automatic release [configuration](https://www.alibabacloud.com/help/doc-detail/25442.htm#concept-jfp-wbf-5db/section-gj0-lif-7ma) and then switch the billing method. For more information, see Disable automatic release.

The instance is in the **Running** or **Stopped** state.

Example: An order to switch the billing method has been placed when the ECS instance is in the Running or Stopped state. However, the instance status changed when the payment was attempted. The preceding requirement is not met. The order fails and the billing method does not change. You can go to the Billing Management console and pay for the order when the instance is in the Running or Stopped state again.

## <span id="page-65-1"></span>**To which types of ECS instances is the No Fees for Stopped Instances (VPC-Connected) feature applicable?**

The No Fees for Stopped Instances (VPC-Connected) feature is applicable to the ECS instances that meet all of the following requirements:

- The network type of the instances is VPC.
- The instances use the pay-as-you-go billing method.
- The instances do not use local disks.

For more information, see No Fees for Stopped Instances [\(VPC-Connected\)](https://www.alibabacloud.com/help/doc-detail/63353.htm#concept-js1-1fd-5db).

**Can I retain the compute and network resources of a stopped pay-asyou-go instance after I enable the No Fees for Stopped Instances (VPC-Connected) feature?**

<span id="page-66-0"></span>With the No Fees for Stopped Instances (VPC-Connected) feature enabled, you still can configure a pay-as-you-go instance to enter or not to enter the No Fees for Stopped Instances (VPC-Connected) state when you stop the instance. If you configure the instance not to enter the No Fees for Stopped Instances (VPC-Connected) state, its compute and network resources will be retained when it is stopped.

If you only need to stop an instance for a few minutes before it is restarted, we recommend that you perform one of the following operations to configure the instance not to enter the No Fees for Stopped Instances (VPC-Connected) state: Call the **[StopInstance](https://www.alibabacloud.com/help/doc-detail/25501.htm#doc-api-Ecs-StopInstance)** operation with StoppedMode set to KeepCharging, or set Stop Mode to **Retain Instance and Continue Charging After Instance Is Stopped** when you stop the instance from the ECS console.

### <span id="page-66-1"></span>**Can ECS instances that are stopped from within their operating systems enter the No Fees for Stopped Instances (VPC-Connected) state?**

No, ECS instances that are stopped from within their operating systems cannot enter the No Fees for Stopped Instances (VPC-Connected) state. Only ECS instances that you stop by using one of the following methods can enter the No Fees for Stopped Instances (VPC-Connected) state:

- Using the ECS console.
- Using ECS API.

### <span id="page-66-2"></span>**Can ECS instances that use local disks enter the No Fees for Stopped Instances (VPC-Connected) state?**

No, ECS instances that use local disks cannot enter the No Fees for Stopped Instances (VPC-Connected) state.

# <span id="page-66-3"></span>**When I attempted to start an instance immediately after it entered the No Fees for Stopped Instances (VPC-Connected) state, an OperationConflict error was reported. Why?**

When an instance enters the No Fees for Stopped Instances (VPC-Connected) state, its compute resources (CPUs and memory) and public IP address are recycled. If you only need to stop an instance for a few minutes before it is restarted, we recommend that you set StoppedMode to KeepCharging to keep the instance from entering the No Fees for Stopped Instances (VPC-Connected) state.

# <span id="page-66-4"></span>**When I called the StartInstance operation to start an instance in the No Fees for Stopped Instances (VPC-Connected) state, an OperationDenied.NoStock error was reported. Why?**

When an instance enters the No Fees for Stopped Instances (VPC-Connected) state, its compute resources are recycled. If the inventory of resources is insufficient, an OperationDenied.NoStock error is reported when you attempt to start the instance. We recommend that you try again later.

# <span id="page-67-0"></span>**I set Stop Mode of an instance to No Charges After Instance Is Stopped. The instance was stopped and entered the No Fees for Stopped Instances (VPC-Connected) state. When I restarted this instance, its public IP address changed. How do I prevent the IP address from changing?**

When an instance enters the No Fees for Stopped Instances (VPC-Connected) state, its public IP address is released. When the instance is restarted, it is assigned a new public IP address.

To retain the original public IP address, you can convert this IP address to an Elastic IP address before you stop the instance. For more information, see Convert the public IP address of a VPC-type instance to an Elastic IP address and [ConvertNatPublicIpToEip](https://www.alibabacloud.com/help/doc-detail/61290.htm#concept-l2l-jgn-xdb).

**Notice** After the IP address is converted to an Elastic IP address, you will be charged for the Elastic IP address while the instance is in the No Fees for Stopped Instances (VPC-[Connected\)](https://www.alibabacloud.com/help/doc-detail/122035.htm#concept-645525) state. For more information about how Elastic IP addresses are billed, see Billing overview.

#### <span id="page-67-1"></span>**Can I release ECS instances on my own?**

Yes, you can manually release or schedule the automatic release of pay-as-you-go instances. However, you cannot release subscription instances on your own.

If you have further questions, [submit](https://workorder-intl.console.aliyun.com/console.htm) a ticket.

# <span id="page-67-2"></span>**When I try to change the billing method of a disk in an ECS instance, an error message is returned indicating that I have already changed the billing method three times. What does this mean?**

Each ECS instance can only be downgraded a maximum of three times. Downgrade operations include downgrades of instance specifications, bandwidth downgrades, and the change of the disk billing method from subscription to pay-as-you-go.

### <span id="page-67-3"></span>**Why has a pay-as-you-go bill been generated for my instance? What are the charges on the bill?**

You can copy your instance ID and perform the following steps to view the bill details:

- 1. Log on to the ECS [console](https://ecs.console.aliyun.com).
- 2. In the top navigation bar, choose **Billing > User Center**.
- 3. In the left-side navigation pane, choose **Spending Summary > Instance Spending Detail**.
- 4. Set the search criteria and click Search.

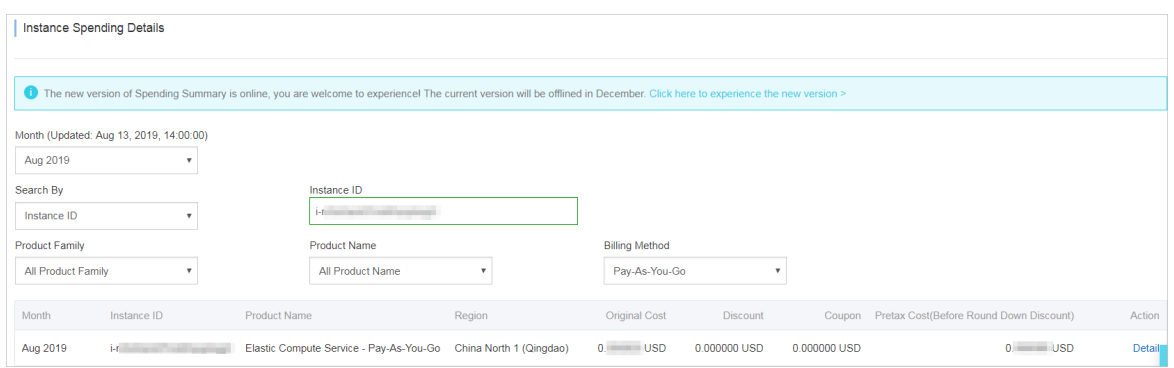

## <span id="page-68-0"></span>**Why am I unable to change the billing method of an instance from payas-you-go to subscription?**

The billing method of instances of the following instance types cannot be changed from pay-asyou-go to subscription:

- Instance types of Generation One: t1, s1, s2, s3, m1, m2, c1, and c2
- Instance types in the n1, n2, and e3 instance families

**Note** For more [information](https://www.alibabacloud.com/help/doc-detail/55263.htm#concept-t1v-lxw-wgb) about the preceding instance types, see Phased-out instance types.

If your pay-as-you-go instances are not of the preceding instance types, make sure that the instances meet the requirements to change their billing method to subscription. For more information, see Switch the billing method from [pay-as-you-go](https://www.alibabacloud.com/help/doc-detail/49884.htm#PAYGtoSubs-china) to subscription.

### <span id="page-68-1"></span>**Why am I unable to change the billing method of an instance from subscription to pay-as-you-go?**

Your ECS usage determines whether the billing method of your subscription instances can be changed to pay-as-you-go. Before you change the billing method of a subscription instance, make sure that the instance is in the **Running** or **Stopped** state.

### <span id="page-68-2"></span>**Do I need to pay for Red Hat images when I use them to create ECS instances?**

Yes, you must pay for Red Hat images when you use them to create ECS instances. Red Hat images are paid images. For pricing details, see the ECS pricing page.

### <span id="page-68-3"></span>**How are Windows licenses billed? Are they billed based on countries and the numbers of cores?**

Windows licenses are free of charge in regions inside mainland China but are charged in regions outside of mainland China. The prices of Windows licenses vary depending on countries, regions, and the number of vCPUs. For pricing details, see the ECS pricing page.

#### **How am I charged when I copy a custom image?**

You must perform the following operations to copy a custom image:

1. Copy the snapshot from which the custom image was created from the source region to the destination region.

<span id="page-69-0"></span>2. Create a custom image from the snapshot in the destination region.

You may be charged the following fees for the preceding operations:

- Fees for traffic between the two regions. Alibaba Cloud does not charge you for cross-region traffic. For the latest billing details, see the official Alibaba Cloud website for announcements.
- The copied snapshot consumes snapshot capacity. Snapshot capacity is billed. For more information, see [Snapshot](https://www.alibabacloud.com/help/doc-detail/56159.htm#concept-rq2-pcx-ydb) billing.

# <span id="page-69-1"></span>**I am creating an ECS instance. Why is the total instance cost displayed when I select a custom image higher than that displayed when I select a public image?**

This situation may occur in the following circumstances:

- The custom image contains data disk snapshots. When such an image is selected, the costs of the data disks cause the total cost of the instance to be higher than that of an instance created from a public image.
- The custom image was created based on a paid public image such as Windows Server or RHEL.

#### <span id="page-69-2"></span>**Are Alibaba Cloud Marketplace images refundable?**

Alibaba Cloud Marketplace images support money-back guarantee within a certain period of time based on the Alibaba Cloud Marketplace rules. However, you will be ineligible for a refund in the following situations:

- You have deployed the purchased image to an ECS instance within the money-back guarantee period.
- You have deployed the purchased image to an ECS instance before your application for a refund for this image is approved.
- You can receive refunds only for images that have not been used.

# <span id="page-69-3"></span>**Are any free Alibaba Cloud Marketplace images available after Alibaba Cloud Marketplace images are commercially available?**

Free Alibaba Cloud Marketplace images are still available. However, you must purchase them at a price of USD 0.00 before you can use them.

# <span id="page-69-4"></span>**I have an instance created from an Alibaba Cloud Marketplace image. Do I need to make further payments when I renew the instance or upgrade its configurations?**

No, you do not need to make any further payments. You can use a purchased image to create as many instances as you like.

# <span id="page-69-5"></span>**I have an ECS instance created from an Alibaba Cloud Marketplace image. After the instance is released, can I continue to use that image free of charge when I purchase a new ECS instance?**

Yes, you can continue to use that image free of charge when you purchase a new ECS instance.

# <span id="page-70-0"></span>**I created an ECS instance from an Alibaba Cloud Marketplace image and then created a custom image from the instance. Do I need to pay for the custom image when I use it to create an ECS instance?**

Yes, you must pay the original price of the Alibaba Cloud Marketplace image.

# <span id="page-70-1"></span>**If I copy an Alibaba Cloud Marketplace image that I bought to another region to create an ECS instance, do I need to pay for the image?**

Yes, you must pay the original price of the Alibaba Cloud Marketplace image.

# <span id="page-70-2"></span>**I created an ECS instance from an Alibaba Cloud Marketplace image and then created a custom image from that instance. If I share the custom image to Account B, does Account B need to pay for the custom image when it uses this image to create an ECS instance?**

Yes, Account B must pay the original price of the Alibaba Cloud Marketplace image.

# <span id="page-70-3"></span>**Is a fee charged if I replace a system disk by using an Alibaba Cloud Marketplace image or an image derived from an Alibaba Cloud Marketplace image?**

It depends. If the current image of your ECS instance is a different version of the replacement image, no fees are charged. Otherwise, a fee is charged.

# <span id="page-70-4"></span>**My ECS instance is using an Alibaba Cloud Marketplace image. Is a fee charged if I replace the system disk of the instance?**

No, no fees are charged if you replace the system disk of the instance.

## <span id="page-70-5"></span>**What are yearly, monthly, and weekly subscription Alibaba Cloud Marketplace images?**

Yearly, monthly, or weekly subscription Alibaba Cloud Marketplace images are images that are purchased from Alibaba Cloud Marketplace and billed on a subscription basis. These images are developed and maintained by image providers, who are responsible for both pre-sales consultation and after-sales services. In this topic, these images are collectively referred to as subscription images.

## <span id="page-70-6"></span>**On which ECS instances can I use a subscription image?**

A subscription image can only be used on a subscription instance with the same subscription duration.

## **How do I purchase a subscription image? Can I purchase it separately?**

No, you cannot purchase a subscription image separately.

You can use one of the following methods to purchase a subscription image:

When you create an ECS instance, set Billing Method to **Subscription**, select an **Alibaba Cloud Marketplace** image, and then specify a subscription duration by setting Duration.

<span id="page-71-0"></span>**Note** In this case, you must pay for both the instance and image. The instance is created upon successful payment for both the image and instance.

To use a subscription image on an existing subscription ECS instance, you can use this image to replace the operating system of the instance. In this case, you must select the image subscription duration based on the instance subscription duration. For more information, see Replace the system disk [\(non-public](https://www.alibabacloud.com/help/doc-detail/25448.htm#concept-vbb-ckj-ydb) images).

**Note** In this case, you only need to pay for the image.

#### <span id="page-71-1"></span>**How do I pay for subscription images?**

Subscription images require payment upfront. The subscription duration of a subscription image must be the same as that of the subscription instance on which the image is used.

Image prices are set by the image providers.

#### <span id="page-71-2"></span>**Can I use a subscription image after it expires? How do I continue to use it?**

When a subscription image expires, it cannot be used unless it is renewed in a timely manner.

You cannot renew a subscription image separately. If you want to continue using the image, you must renew the image together with the corresponding ECS instance. You can resume use of the image after it is renewed.

### <span id="page-71-3"></span>**After I purchase a subscription image, can I request a refund if I no longer want to use it?**

The image provider will determine whether to make a refund. You can consult the image provider before you purchase the image.

#### <span id="page-71-4"></span>**What can I expect when a refund is made?**

If a refund is available, the image provider will make the refund based on your usage.

#### <span id="page-71-5"></span>**Can a subscription image be converted to a pay-as-you-go image?**

Subscription images cannot be converted to pay-as-you-go images. This conversion function is currently under development for release in the future. Stay updated on the official Alibaba Cloud website.

### <span id="page-71-6"></span>**Can I replace a subscription image with an image of another type or vice versa? How is the fee calculated?**

Yes, you can replace images when you replace system disks of ECS instances. You can make the following replacements:

- Replace an image of another type (such as public image, custom image, or shared image) with a subscription image. After the image is replaced, the system will calculate the actual cost based on the image cost and the remaining subscription duration of the ECS instance.
- Replace a subscription image with an image of another type (such as public image, custom image, or shared image). If the image provider allows for refunds, a refund will be made based
on your actual usage.

Replace Subscription Image A with Subscription Image B. If a refund is available after the image is replaced, the refund will be made based on the refund policy. The actual cost of Image B will be calculated based on the image price and the remaining subscription duration of the ECS instance.

### **Is a fee charged for a custom image derived from a subscription image? How will the custom image be affected if the subscription image expires?**

When you use a custom image derived from a subscription image to create an instance or replace a system disk, you are re-ordering the subscription image on Alibaba Cloud Marketplace. The custom image will not be affected regardless of whether the original subscription image expires.

#### **How are enhanced SSDs billed?**

Enhanced SSDs support both subscription and pay-as-you-go billing methods. For more information, see the [Pricing](https://www.alibabacloud.com/product/ecs) page.

# **How do I purchase a standard SSD? What are the pricing options for I/O optimized instances and standard SSDs?**

For pricing details, see the [Pricing](https://www.alibabacloud.com/product/ecs) page.

#### **How is a separately purchased pay-as-you-go data disk billed?**

A pay-as-you-go data disk is billed by the hour. Note that if your account balance is insufficient, the services of the data disk will be suspended.

# **The snapshots from which existing disks or custom images were created will be retained 15 days after a payment becomes overdue. Will I continue to be charged for these snapshots, which will cause the overdue amount to increase?**

No, you will not continue to be charged for the snapshots.

For example, assume that you have an overdue payment of USD 0.1. After the 15-day retention period, the snapshots from which no existing disks or custom images were created will be deleted. The snapshots from which existing disks or custom images were created will be retained, and you will not continue to be charged for these snapshots. To use these retained snapshots, you must first settle the overdue payment but you do not have to pay for the snapshots again.

#### **How is the network usage of ECS instances billed?**

For more information, see Billing methods of public [bandwidth](https://www.alibabacloud.com/help/doc-detail/25411.htm#publicIP-china).

### **How is the inbound and outbound traffic of pay-as-you-go instances billed?**

Traffic between ECS instances or between ECS instances and other Alibaba Cloud services within the same local area network (LAN) is free of charge. Traffic between ECS instances and the Internet is billed based on the following rules:

- Inbound Internet traffic is free of charge. Inbound Internet traffic refers to traffic from the Internet to ECS instances, such as traffic that is generated when you download resources from the Internet to your ECS instances or when your users upload resources to your ECS instances by using an FTP client.
- Outbound Internet traffic is billed. Outbound Internet traffic refers to traffic from ECS instances to the Internet, such as traffic that is generated when your ECS instances provide external access or when your users download internal resources from your ECS instances by using an FTP client.

For more information about bandwidth billing, see Billing methods of public [bandwidth](https://www.alibabacloud.com/help/doc-detail/25411.htm#publicIP-china).

### **What is the difference between the pay-by-bandwidth and pay-bytraffic billing methods?**

If you select pay-by-bandwidth as the billing method for network usage, you are charged based on the specified bandwidth. Your actual outbound bandwidth will not exceed the specified bandwidth.

If you select pay-by-traffic as the billing method for network usage, you are charged based on the actual volume of generated traffic. To prevent out-of-control fees incurred from traffic bursts, you can set a peak bandwidth for outbound Internet traffic.

For more information, see Billing methods of public [bandwidth](https://www.alibabacloud.com/help/doc-detail/25411.htm#publicIP-china).

#### **Can I adjust the specified peak bandwidth?**

Yes, you can adjust the specified peak bandwidth. For more [information,](https://www.alibabacloud.com/help/doc-detail/25437.htm#concept-anb-bbf-5db) see Overview of instance upgrade and downgrade.

### **Will I be charged for the traffic generated by ECS instances under attack?**

You will not be charged for the inbound Internet traffic generated by ECS instances under attack, but will be charged for the outbound Internet traffic.

We recommend that you use Alibaba Cloud Security services such as Server Guard to reinforce the security of your ECS instances.

### **Can I select the pay-by-traffic billing method for network usage when I purchase a subscription instance?**

Yes, you can select the pay-by-traffic billing method for network usage when you purchase a subscription instance. For more information, see Create an instance by using the [provided](https://www.alibabacloud.com/help/doc-detail/87190.htm#task-vwq-5g4-r2b) wizard.

For more information about the pay-by-traffic billing method, see the ECS [pricing](https://www.alibabacloud.com/product/ecs) page.

### **How am I charged when I select the pay-by-traffic billing method for network usage?**

Pay-by-traffic is a pay-as-you-go billing method in which fees are charged based on the actual volume of traffic. Payments are settled at the top of each hour. To keep services running properly, make sure that your account balance is sufficient. To prevent out-of-control fees incurred from traffic bursts, you can set a peak traffic bandwidth.

### **Can I change the billing method for network usage of a subscription instance from pay-by-bandwidth to pay-by-traffic?**

Yes, you can change the billing method for network usage of a subscription instance from payby-bandwidth to pay-by-traffic by using the bandwidth downgrade feature. However, you can make this change only a limited number of times. For more [information,](https://www.alibabacloud.com/help/doc-detail/99059.htm#concept-vvc-kcb-1gb) see Downgrade the public bandwidths of subscription instances.

You can also use the renewal and downgrade feature to change the billing method for network usage. The new configurations do not take effect until the next subscription duration starts. For more information, see Downgrade instance [configurations](https://www.alibabacloud.com/help/doc-detail/108488.htm#concept-pjr-l2d-5db) during renewal.

### **Can I adjust the peak traffic bandwidth for an ECS instance at any time?**

Yes, you can adjust the peak traffic bandwidth for an ECS instance at any time by using the bandwidth downgrade feature. After you set the peak traffic bandwidth to a smaller value, the new value takes effect immediately. A maximum of three refunds can be made for each instance. Exercise caution when you downgrade the configurations of an instance.

If you downgraded the configurations of a subscription instance when you renewed it, you cannot upgrade or downgrade the instance configurations again until the new subscription duration starts.

### **If the pay-by-traffic billing method is used for a subscription instance, can the instance continue to use the public bandwidth service when a payment becomes overdue due to insufficient account balance?**

Overdue payments do not affect the running of subscription instances, but do cause the pay-bytraffic public bandwidth service to be stopped, preventing the instances from accessing the Internet. You can continue to use the public bandwidth service only after you settle the overdue payment. To keep the service running properly, make sure that your account balance is sufficient.

### **If the pay-by-traffic billing method is used for a subscription instance, will I be notified when a payment becomes overdue in my account?**

Yes, you will be notified by SMS. To keep services running properly, make sure that your account balance is sufficient.

# **If the pay-by-traffic billing method is used for a subscription instance, can I upgrade the instance configurations after a payment becomes overdue in my account?**

No, you can upgrade the instance configurations only after you settle the overdue payment.

# **If the pay-by-traffic billing method is used for a subscription instance, does the public bandwidth service of the instance automatically resume after I settle overdue payments?**

If the public bandwidth service was stopped due to an overdue payment, the service will automatically resume when the overdue payment is settled.

### **How is traffic priced after I change the billing method for network usage of a subscription instance from pay-by-bandwidth to pay-by-traffic?**

When you change the billing method for network usage of your subscription instance from payby-bandwidth to pay-by-traffic, you are billed for network usage based on the actual volume of traffic. Payments are settled at the top of each hour. For [pricing](https://www.alibabacloud.com/zh/product/ecs#pricing) details, see the ECS pricing page.